### *This month in*

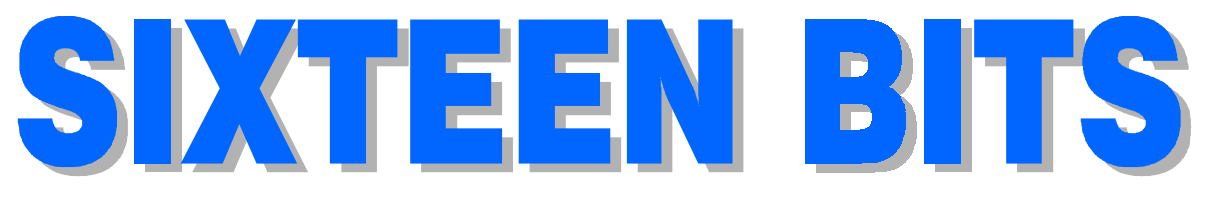

#### Features **Profile**

- 10 **[A Short Trip to Cooktown](#page-9-0)** *Jon Saxon travels north with VISE*
- 13 **[Random Jottings](#page-12-0)** *Ken Meadows soldiers on*
- 16 **[@law](#page-15-0)** *Geoff Purvis-Smith talks about copyright*
- 17 **[The Rosetta Page](#page-16-0)** *Don Nicol philosophises*
- 19 **[Woody's Office Watch](#page-18-0)** *Release that rodent!*
- 20 **[Ockham's Razor](#page-19-0)** *Transcripts from Auntie*
- 23 **[Sounds](#page-22-0)** *Chess Krawczyk (& Will Shakespeare) play*
- 24 **[G'day](#page-23-0)** *Fred gives us the benefit—*
- 25 **[Committee Nomination Form](#page-24-0)** *Join the committee*
- 26 **[Spam](#page-25-0)** *The true story of how 'spam' got its name*
- 29 **[CD Rom Gremlins](#page-28-0)** *Bill Ghysen tells a lovely story*
- 30 **[Bits and Bytes](#page-29-0)** *Have a laugh with Andrew Clayton*
- 31 **[Puzzle Page](#page-30-0)** *Exercise the old grey cells with Vic Bushell*
- 32 **[Software Library News](#page-31-0)** *Phil Trudinger reviews a selection of Software*
- 38 **[What's News](#page-37-0)** *Malcolm Morrison keeps up with the latest*

- 2 **[Editorial Information](#page-1-0)** *How to contribute to Sixteen Bits*
- 3 **[Contact Information](#page-2-0)** *How to contact us*
- 4 **Editorial** *Anne Greiner*
- 4 **[President's Letter](#page-3-0)** *Anne Greiner*
- 6 **[Letters](#page-5-0)** *From our readers...*

#### **PCUG News & Services**

- 7 **[Membership Notes](#page-6-0)** *Mike Burke with information for new members*
- 40 **[Internet Project Application](#page-39-0)** *Get connected with TIP*
- 41 **[Member Services](#page-40-0)** *Details of services available to members only*
- 42 **[Special Interest Groups](#page-41-0)** *Where the real action is*
- 43 **[Training News](#page-42-0)** *Low cost training for members*
- 44 **[Vendor Discounts](#page-43-0)** *Membership has its privileges*
- 46 **[Members' Ads/PCUG Membership form](#page-45-0)** *Check here first for bargains*
- 47 **[Help Directory](#page-46-0)** *Stuck? Call the experts*
- 48 **[Calendar](#page-47-0)**

*What's on next month*

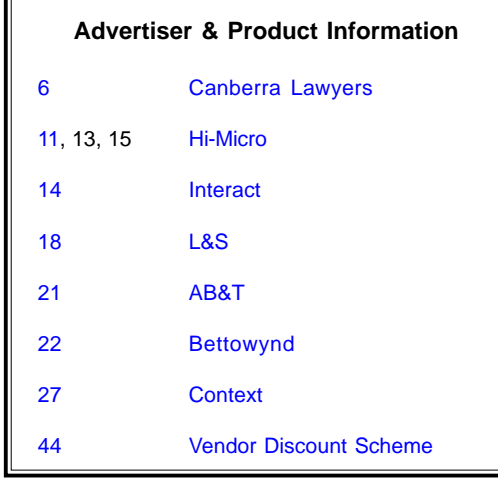

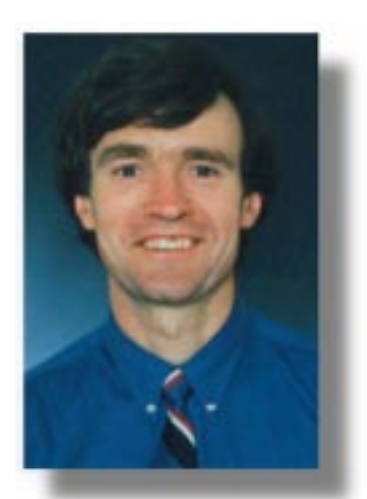

*Nick Thompson leaves us for Academia — see letter on p. 6*

#### <span id="page-1-0"></span>**SIXTEEN BITS** (ISSN 0817-0991)

is published monthly by the **PC Users Group (ACT) Inc PO Box 42 Belconnen ACT 2616 Australia**

We welcome submissions of articles from members of the Group. If you are interested in writing please contact the Managing Editor and ask for a copy of our '*SIXTEEN BITS - Guidelines for Authors'* (also available on the *Sixteen Bits* Web site at *http://www.pcug.org.au/pcug/16bits/16guide.htm*).

Correspondence and material for review or publication should be forwarded, preferably as a plain text file with separate PCX/BMP graphic files, by the deadline specified, to the Editor as follows:

- By email to *pcug.editor@pcug.org.au*
- By fax to (02) 6253 4922
- By mail to the Centre's address above.

Anonymous contributions will not be published, though name and address can be withheld from publication on request. Disks are not returned unless requested by the author.

© Copyright 1999, by the PC Users Group (ACT) Inc. All rights reserved. Permission for reproduction in whole or in part *must* be obtained from the Managing Editor and is generally given, provided the author also agrees and credit is given to *SIXTEEN BITS* and the author(s) of the reproduced material. All other reproduction without prior permission of the PC Users Group (ACT) Inc is prohibited.

Members of the PC Users Group (ACT) Inc receive *SIXTEEN BITS* each month. Registered by Australia Post, Print Post Publication No. PP226480/00009.

#### **Disclaimer:**

Although it is editorial policy to check all material in *SIXTEEN BITS* for accuracy, usefulness and suitability, no warranty either express or implied is offered for any losses due to the use of the material in the journal. Unless specifically stated otherwise, the experiences and opinions expressed in any column or article are those of the author and do not represent an official position of, or endorsement by, the PC Users Group (ACT) Inc. The PC Users Group (ACT) Inc is not liable for inaccuracy in any advertisement and does not accept responsibility for any claims made by advertisers. It is the buyer's responsibility to investigate the claims made by advertisers. Any material considered misleading or inappropriate will be withheld at editorial discretion. Names of hardware, software and other products offered on a commercial basis may be registered names and trademarks of the vendors concerned. *SIXTEEN BITS* uses such names only in an editorial fashion and to the benefit of the trademark owners, with no intent of infringement of the trademark.

#### **Managing Editor** Anne Greiner *pcug.editor@pcug.org.au agreiner@pcug.org.au*

**Online Editor** Tamsin Sowden *tsowden@pcug.org.au*

**Editorial Team** Mike Burke, Tamsin Sowden, Andrew Clayton, Malcolm Morrison, Ann Byrne, Ivan Kramer, Vic Bushell, Brian Thomason, Philip Grundy

> **Cover Design** Russell Kerrison

**Technical Editor** Michael Phillip

**Photographer** Brad Van Wely

**Commercial Advertising Manager** Brian Thomason *pcug.ads@pcug.org.au*

**Production** Petra Dwyer and the Stuffing Team

#### **Contributors for this issue**

Mike Burke, Anne Greiner, Malcolm Morrison, Phil Trudinger, Victor Bushell, Tamsin Sowden, Peter Elliott, Ann Byrne, Andrew Clayton, Don Nicol, Ken Meadows, John Saxon, Kent Craig, Chess Krawczyk, Geoff Purvis-Smith

#### *Authors and Advertisers please note*

Articles from SIXTEEN BITS are also published on the Internet as *Sixteen Bits Online* at *http://www.pcug.org.au/pcug/16bits/*

Material published on the Web and broadcast on radio is subject to copyright law and reproduction in any form without permission of the editor and the author is prohibited. If however you, as an author, object to publication of your material on the Internet or on radio for any reason, you must contact the Editor to request that your articles be omitted from the online version.

#### Deadlines For September1999 Issue

Articles and Member Ads Friday 30July 1999 Commercial Ads Friday 6 August 1999

#### **Advertising in SIXTEEN BITS**

*SIXTEEN BITS* is a unique and powerful medium for reaching the thoughtful decision makers in the ACT area. Our circulation exceeds 3500 copies each month, with multiple readership exceeding 4800. Many copies are retained by members for future reference. The advertising deadline is normally the first Friday of the month of publication.

Advertising options include

- **Cover ads**
- **Display ads**
- **Special inserts**
- **One-off mailing lists**

Regular advertisers receive discount vouchers to pay for any future advertising with *SIXTEEN BITS* (subject to account being in order). Every 12th consecutive ad placed is free. Please contact the Advertising Manager, Brian Thomason, on

(02) 6295 2423 for further information.

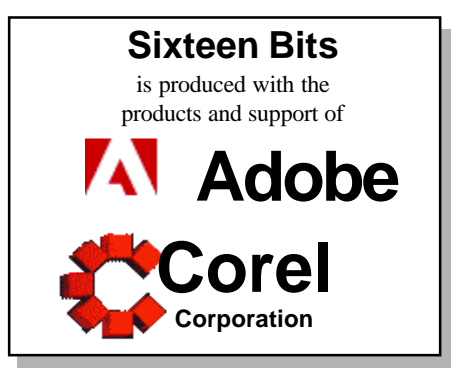

### <span id="page-2-0"></span>**PCUG Committee**

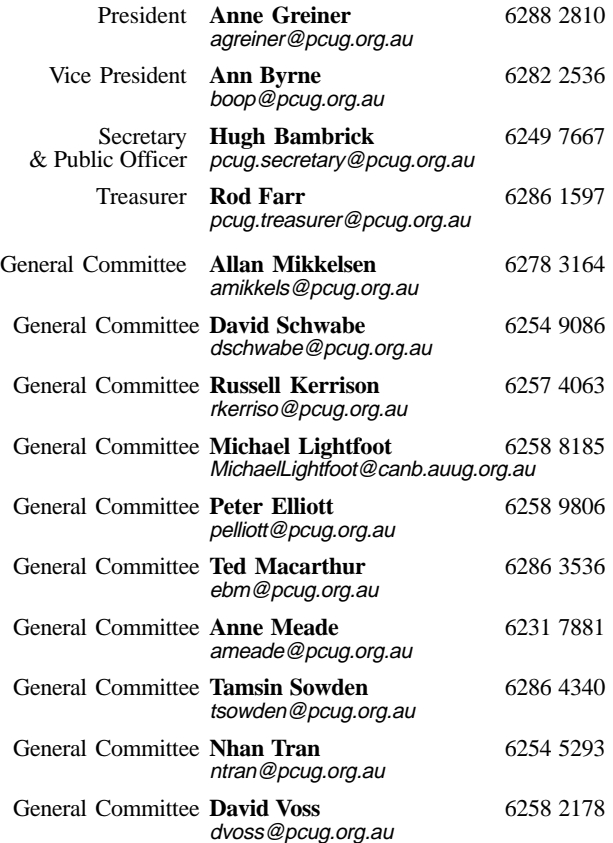

**PCUG Committee** email to: pcug.committee@pcug.org.au

#### **Other Contacts**

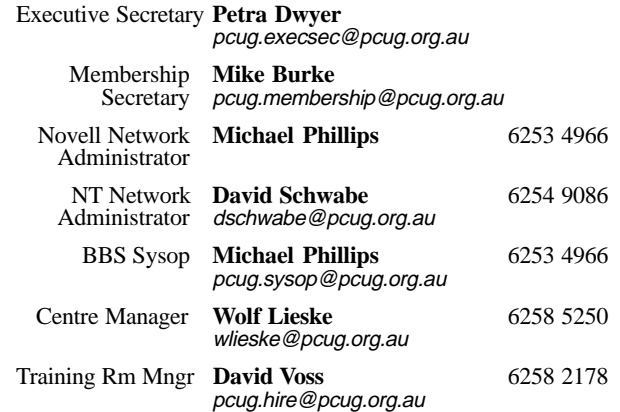

The phone numbers listed above are home numbers unless otherwise specified. **Please restrict calls to between 7.30pm and 9.00pm.**

### **How To Make Contact**

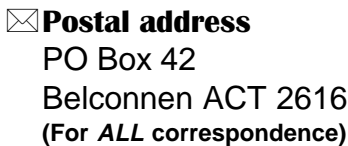

#### $\odot$  PC Users Group Centre

Northpoint Plaza, Belconnen **Open Mon, Wed and Fri 10am-2pm Saturdays and Sundays 9am-5pm** (closed long weekends)

The PCUG Centre is the venue for PCUG training, some Special Interest Group meetings and other activities. There is no charge for using the Centre for *PCUG activities*. Contact Petra Dwyer at the PCUG Centre on

(02) 6253 4911for bookings.

#### (PCUG Main Phone number

(02) 6253 4911 (Answering machine when Centre unattended)

#### **Ex number**

(02) 6253 4922

#### **The Email**

pcug@pcug.org.au (or use addresses at left)

#### *Filte INTERNET Project*

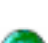

(02) 6206 6200 help@pcug.org.au

World Wide Web page http://www.pcug.org.au/pcug/

#### **E.** Bulletin Board Service (BBS)

(02) 6253 4933 (5 lines 33.6k bps) Fidonet address 3:620/243

#### (BBS Sysop voice number

(02) 6253 4966 (6.00pm - 9.00pm)

#### Main Meeting

Main meetings are held 7.00pm for 7.30pm, *usually* on the last Monday of every month at Manning Clark Theatre 1, Crisp Building Australian National University.

#### New Members' Information Night

7.30pm *first* Monday of the month PC Users Group Centre, Northpoint Plaza Belconnen.

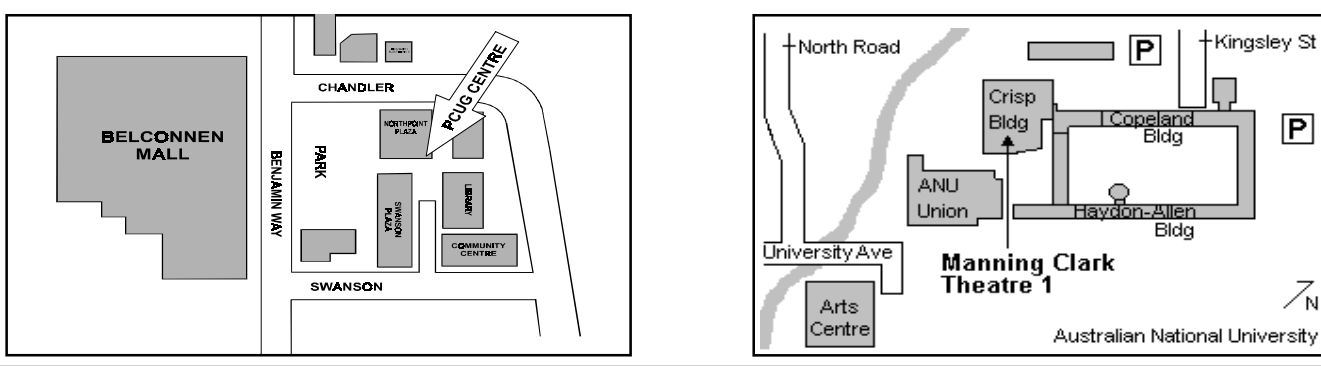

<span id="page-3-0"></span>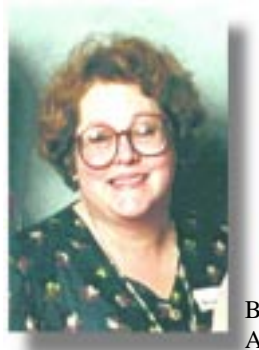

### Editor's Desk Top *Anne Greiner, Managing Editor*

W<sub>inte</sub> ith the imminent passing into law of the Broadcasting Services Amendment Bill,

Australia will be the proud possessors of online content restrictions legislation that will be the envy of repressive regimens all over the world.

This Bill has been introduced and passed through the Senate with great speed. There has been an absolute minimum of community and professional Internet involvement in the debate, leading to holes in the legislation big enough to drive a D9 bulldozer through.

The rationale behind the construction of this bill was an attempt to provide legal protection against illegal and undesirable content online, and if it could eliminate child pornography, snuff movies, terrorist propaganda, and some of the radical racial intolerance that can be found online, the vast majority of us could accept that if such material is unacceptable in books and on film, it would likely be unacceptable online. The Devil, however, is not the concept of the legislation but the detail of the implementation.

The Government did commission a report from the CSIRO, asking them to look into and report on the feasibility of using existing available technology to implement Internet censorship. They then completely ignored the report that applauded the concept of removing material that was not acceptable in other media, but concluded that there was no practical and equitable method of enforcing such a concept. The CSIRO even issued a press release stating that enforcing ISPs to regulate and filter Internet content was largely impractical, and that the only real approach was to publicise the availability of and encourage the use of software such as Net Nanny and similar programs that provide user-level content filtering services.

There are of course server software filtering packages such as Internet Sheriff, which provides user access to the Internet through proxy filters, and that does indeed filter out pornography, but it also filters out huge amounts of perfectly legitimate and useful information

The Bill requires an ISP to remove 'offending content' within 24 hours of a 'take-down notice', and the Australian Broadcasting Association will act in response to a complaint from any member of the public, which may also include a dissatisfied customer, or a business rival ISP. What is not at all clear is the definition of the 'illegal content' , the definition of 'keeping' of such content, and the ways the Bill deems the content can be made available to the public. I seems a great shame that a piece of legislation so important to the education, economy, and entertainment of our nation should be pushed through the Parliament so quickly, and with so little thought for the means of implementation or for the wide ranging consequences to consumers and providers. The really sad part of the whole debacle is that this Government is encouraging the naïve parent to rely on inadequate technology to protect their children, rather than encouraging them to take a responsible integral role in supervision. The fact is that the best protection for our children is us.

:nn<br>= I am sad to tell you that we will no longer have the excellent reviews of software that *is* suitable for our anklebiters. Nick Thompson, who has been writing for Sixteen Bits for 10 years is now giving us up in favour of a lot of hard work towards a Doctorate. We will miss him each month, but we wish him well with his thesis, and hope that his research will not be hampered.

resident's Letter *Anne Greiner*

ast month I asked the membership<br>to consider joining the Committee for<br>1999-2000. Several of the current<br>committee have done their bit and wish to to consider joining the Committee for committee have done their bit and wish to step down, and we need some enthusiastic replacements to join and keep existing initiatives underway, as well as injecting some new views and ideas into the forum. This current committee has been made up of a very able group of people, with a wide variety of opinions on any given subject, and it has been a pleasure to work with them. Despite vigorous debate at times, we usually manage to reach a consensus, and I firmly believe that without discussion and argument (in the best sense of the word), nothing new ever happens. If you are over 18, interested in how your group is managed, and feel that you have something to contribute, the nomination form is on page 25. If you would like to discuss any aspects of PCUG Committee life, feel free to phone me and have a chat, or talk to any other committee person.

I would like to remind members that use the equipment at the Centre, particularly in the training room, that they are honour bound to leave the equipment in the same state as they found it. That means that existing software is not to be uninstalled, let alone deleted, and that anything that is installed (virus checked first, I hope) or files created be uninstalled or deleted on leaving. A serious breach of these rules of common courtesy delayed the start of a commercial course recently, resulting in a loss of hiring fees for the room, and a significant loss of face for the group. Software had been deleted rather than uninstalled to make room for other things, taking a number of essential files with it, and some major rebuilding was required before the course got underway. I am very reluctant to suggest putting the training room off limits as it is a valuable resource for all members, but the hiring fees from that room pay a large chunk of our rent and other expenses, and incidents like this will damage our reputation irreparably.

And whilst on the subject of

the Centre equipment, may I remind users that whilst I am vehemently against Internet censorship, and whilst I have absolutely no objection to what anyone reads, listens to, or downloads to their respective hard disks at home, I have a serious problem with the Centre machines being used for the purposes of downloading pornography and other undesirable stuff, particularly when such images are left on the hard disks of Centre machines for the delight and delectation of all comers. Remember that the next user may well be underage, or offended, or both, and I certainly do not wish to be on the receiving end of a call from an irate parent or the AFP, and try to defend the PCUG's participation in something I find personally abhorrent.

Because of the confusion about who was and was not entitled to which concession, both of the membership as a whole and the weekend staffers who have processed many of these transactions, we have decided to ask all new memberships, plus all renewals for a 12 month period, to furnish evidence of entitlement when renewing a concessional membership. This will be a one off thing for

*continued on page 5 …*

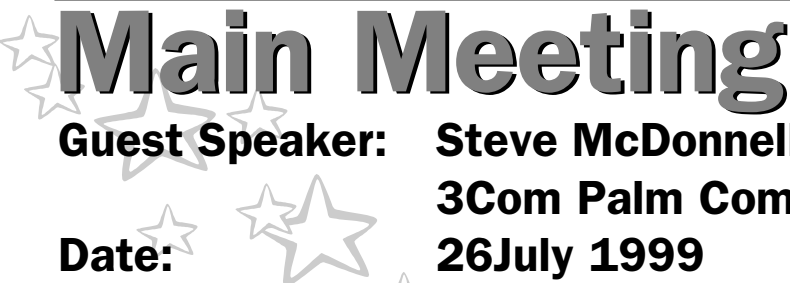

#### **3Com Palm Computing**

#### **An Industry Overview**

Founded in 1992 by Jeff Hawkins and Donna Dubinsky, Palm Computing, Inc. led the resurgence of handheld computing in 1996 with the introduction of its Pilot 1000 and Pilot 5000 products. The Palm Computing subsidiary of 3Com Corporation recognises the increasingly mobile nature of information management, and believes handheld computing products are the next wave in individual productivity tools for the workforce.

Palm Computing continues to provide solutions to address this growing demand with products that are simple, easy-to-use

and extremely portable.

#### **Palm Computing - a 3Com Company**

In June 1997, Palm Computing, Inc. became a subsidiary of 3Com Corporation upon the merger of 3Com and U.S. Robotics, Inc., which had acquired Palm in 1995. As

aged pension card holders, as I am discovering, to my increasing chagrin, that the process just won't reverse, but will be required for every other concessional renewal. (Studentship, despite the experience of some of us, is not progressive.)

Now, on to happier things. The next Main Meeting is aimed at the serious IT gear freak, and whilst there are those who accuse me of being one, I am not even a contender when I talk some of our more technological members. I have been allowed to play (closely supervised) with a friend's Palm Pilot, and desperately want one. Not only want one — *need* one. My electronic organiser, known in our family as Mum's plastic brain, is 6 years old, and I don't have a cable to connect it to my PC, and I live in fear and trembling of the poor little thing cashing in its chips and leaving me both bereaved and bereft. I doubt I will be

functional without the ultimate geek toy.  $\odot$ 

<u>口</u>

*Computers are not Anne Greiner intelligent. They only think they are.*

# **Steve McDonnell** 3Com Palm Computing

the world's preeminent supplier of data, voice and video communications technology,

3Com has delivered networking solutions to more than 100 million customers worldwide. 3Com products enable people and organisations worldwide to communicate and share information and resources at anytime from anywhere.

3Com Palm Computing Australia unveiled two new additions to its industry-

leading family of handheld computing products: the Palm  $V^{TM}$  and the Palm<br> $IIIx^{TM}$  connected connected organisers.

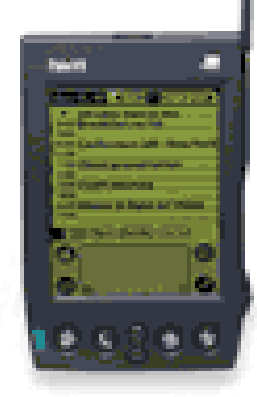

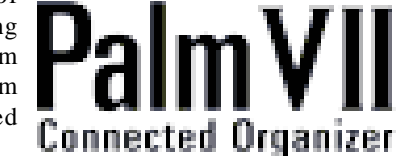

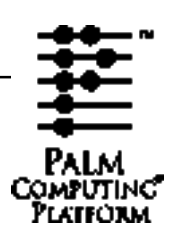

Featuring new advanced liquid crystal display screens with improved contrast and clarity for easier viewing, both models are available immediately at the suggested retail prices of \$999 for the Palm V and \$799 for the Palm IIIx. International versions of the products are also available in Europe, Latin America and Asia in local languages, including French, German, Spanish and International English.

Offering users groundbreaking sleek, ultra-thin industrial design, the Palm V organiser incorporates a series of convenient new features including

rechargeable battery so the device maintains a continuous power supply. A full line of matching accessories is also available.  $\Box$ 

# *continued from page 4...*<br> *Continued from page 4...*<br> *Note that these exerpts are*<br> *notinued from page 4...*<br> *Note that these exerpts are*<br> *Note that these exerpts are*<br> *Note that these exerpts are*<br> *Note that thes* Committee Committee

The Committee discussed the option<br>of not printing 16 Bits in December,<br>this would give the Editorial Team<br>and stuffers a break in the middle of of not printing 16 Bits in December, and stuffers a break in the middle of December. It was agreed by Committee providing there are no fixed advertising commitments for the month.

The Secretary advised that nominations for the Committee must be received by the 30th July.

The Editorial Hard Drive has crashed and it was agreed that a replacement should be bought.

The Internet Project team advised that they were looking at upgrading the hardware to smaller, newer versions of the Sun boxes. Also to change the software to Linux. The peering upgrade will be happening soon. It was suggested advertising to ask for anyone with Cisco expertise to help out.

A UPS for the TIP equipment to be purchased

*Excerpts from the June Committee Meeting: always from the previous month - as the minutes they are taken from have been confirmed by the committee. …compiled by Ann Byrne*

It was suggested a visitors book be kept at the front desk for members and guests to sign it, but the Committee could see no purpose in doing this. It was decided to keep a register next to the CD Rom burner where members could book for use of the machine

during the day. It was suggested that as it was the "Year of the Senior Person" that a special door prize be given for Senior members only. It was pointed out that every year is a year for some group and this could set a precedent that could be hard to follow up.

The Albert Hall is booked out on the last Monday of November for the next two years, it was decided to once again hold the Bring and Buy at the Centre but to utilise either the outside area or the Atrium area for more room for tables.

 $\Box$ The Volunteers' Day event to be held at the Centre in July.

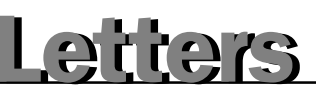

<span id="page-5-0"></span>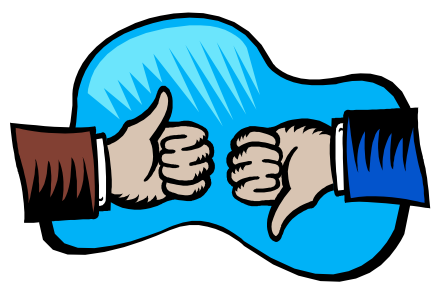

#### Greetings Anne

This month I took the momentous decision to shut down InfoRom, my CD review service on the Internet. I no longer have the time to put into it, mainly because I have commenced a Doctorate at the Uni of Canberra.

Unfortunately this also means I will no longer be able to contribut a CD column to Sixteen Bits - partly because I do not have the time, and partly because I am no longer receiving educational software.

I have been writing for the journal for about 10 years (Spreadsheet Column, then Small Business Computing, then Multimedia column, then CD). I have thoroughly enjoyed it - my thanks to all the various editors that I have worked with. It has been a privilege.

Yours Nick Thomson

#### Dear Editor

I would be really pleased if you would print some articles on genealogy. I am a beginner, and would really appreciate some guidance to tell me where to start, what software to buy, and if there are any good URLs that have reliable information.

I have family from both the UK and Canada on my side, and from Denmark on my husband's side.

Thankyou Mary-Anne Parker

*Hi Mary-Anne I don't think I have a genealogist on the books right now. Are there any takers for a genealogy article out there? Ed.*

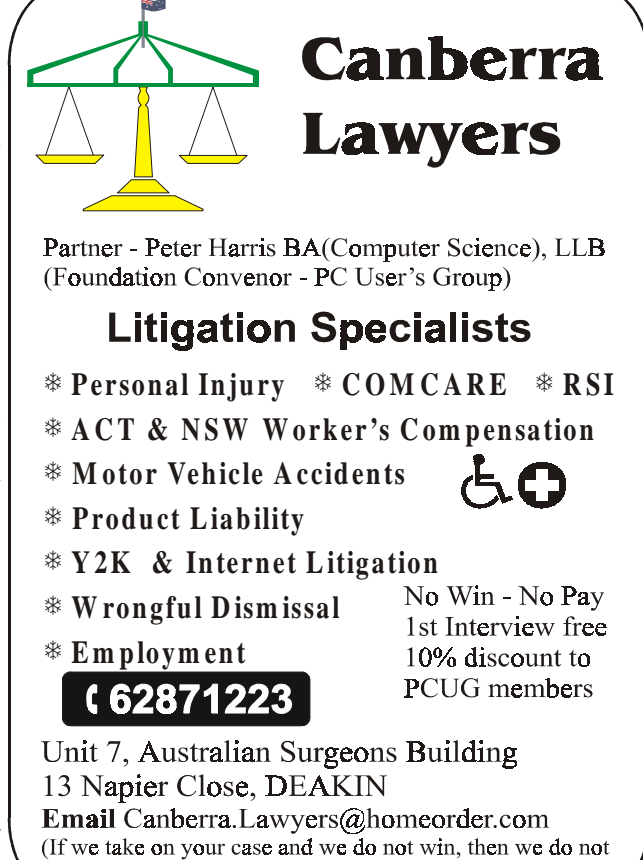

#### Ten Years ago in Sixteen Bits

*Compiled by Andrew Clayton from:* Volume 6, Number 7, August 1989

The editorial stated that the monthly meeting for July 1989 had been hosted by IBM, but was on the wonders of MCA (MicroChannel Architecture) instead of the advertised Communications. Tony Sollazzo said that the committee had put out a tender for a beefy 386 computer addition for the bulletin board. The winning tender was for \$10,992 from Olivetti (A machine that would be worth nothing today!). Karl Auer, wearing his hat as Membership Secretary, wrote a letter to the editor asking why 78% of PCUG members ticked 'NO' on the form where it asks about willingness to assist the group (.e. Volunteer). The very same problem (probably with a higher percentage of 'NO' ticks) is prevalent today. Karl pointed out that the PCUG was not a SERVICE group, but a VOLUNTEER group. That message needs to be pointed out more.

Geoff Cadogan-Cowper wrote all about hard disks and hard disk interfaces. Karl wrote another installment in his 'back to basics for MSDOS', covering devices (PRN: CON: NUL:), redirection  $(<, >, >>)$ , piping (|) batch files and directories. Stuff that Windows 9x 'hides' from people, but which made DOS work! Malcolm Street divulged how his previous Street Talk column had resulted in a long phone call from an employee of Microsoft's public relations firm. He went on to talk about the arrival of the first 486 machines, viruses, macintoshes, and a couple of programs. Michael Lightfoot wrote more on Unix, covering basic Unix shell programming, and a glossary on the letters G and H. There were a couple of machine reviews by Chris Conran and Ian Spratt, and the perennial Software Library News.

charge you for our own professional costs)

NEC Multisync 3D 14" monitor was \$1150 (I bought one around this time, it's still going, but it is a dinosaur!). A Sharp 6ppm laser printer was \$3125. Microsoft Excel (V1) was \$599, PageMaker 3.0 was \$1499. :

<span id="page-6-0"></span>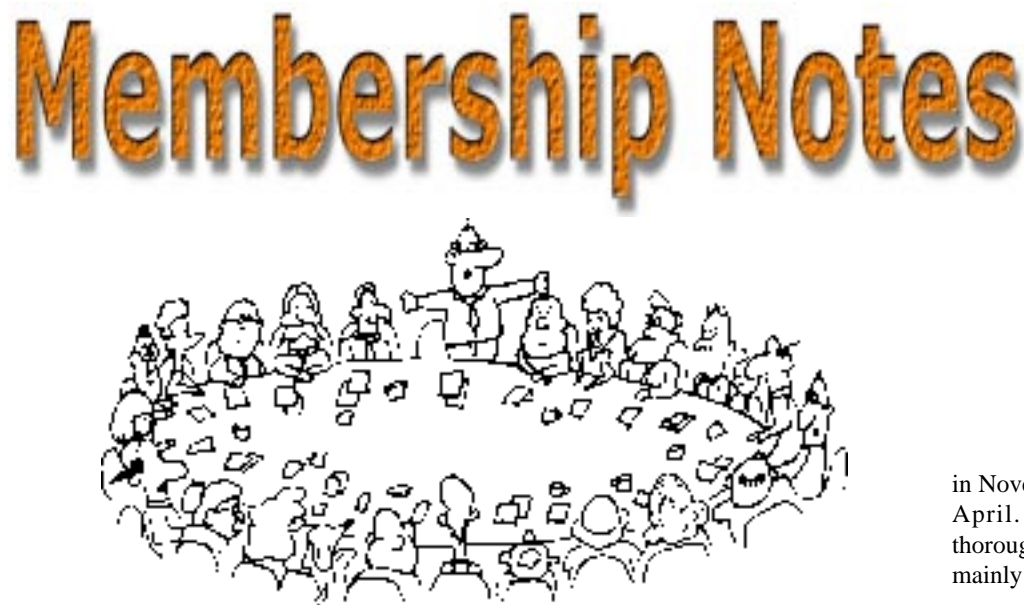

Welcome to new members reading<br>welcome to the PC Users Group.<br>Continuing members should also check this *Sixteen Bits* for the first time, Continuing members should also check this column regularly because I am sure that

> If your PCUG membership expires at the end of August 1999 **RENEW NOW to avoid losing access to The Internet Project.**

there will be some little surprises from time to time, even for the most jaded of old hands.

#### Your Membership Card

Your membership card and, for new members, a New Member's Information Disk, will normally be mailed to you on the third Monday of the month in which you join or renew your membership. Those who join or renew after the third Monday will receive their card/disk the following month. If you lose your card, please leave a message with the Executive Secretary on 6253 4911, or contact me directly via TIP at *pcug.membership@pcug.org.au* and it will be replaced without charge..

#### Information Disk

New members should also receive a disk containing information about the Group and its services. Please read the inform-ation on the disk carefully as you will find the answers to most of your questions there. This disk now contains instructions on how to connect to the Internet Project.

#### New Members Information Night

New members are especially urged to attend a New Members' Information Night which is normally held at 7.30pm on the first Monday of the month (except Jan-uary) at the PC Users Group Centre (see map page 3). These meetings are a chance for new and 'older' members (who are always welcome to attend) to meet with representatives of the Committee, to put names to faces, and to ask any questions that you may have about the Group and its activities. Tea and coffee are available, and the atmosphere is informal and friendly.

#### Main Meetings

Our main meetings, targeted at our general membership, are normally held monthly, on the last Monday of the month. The date, venue and topic of the meeting always appear on the front cover of *Sixteen Bits* which is timed to arrive in your mail-box in the middle of the week before the next main meeting. Main meetings are also advertised in the computing section of the Canberra Times on the day of the meeting. Anyone is welcome to attend these meetings—you do not need to be a member. For main meetings, we arrange guest speakers on a variety of topics throughout the year. As an added incentive, there are usually a couple of door prizes to be won. You've got to be in it to win it. There is no main meeting in December.

#### Special Events

We also have some special events such as the 'Bring and Buy Night' at the Albert Hall

in November, and an annual Quiz Night in April. You should read *Sixteen Bits* thoroughly as special events are publicised mainly through the magazine.

#### Annual General Meeting

The Annual General Meeting is held in September each year. Even if you are unable to attend Main Meetings regularly, members should make every effort to attend this Meeting at which office bearers for the ensuing 12 months are elected.

#### Other Good Stuff

**SIXTEEN BITS August 1999**<br>
SIXTEEN BITS August 1999<br>
SIXTEEN BITS August 1999<br>
SIXTEEN BITS August 1999<br>
SIXTEEN BITS<br>
SIXTEEN BITS<br>
SIXTEEN BITS AUGUST THE SIXT AND THE SIXT AND MONOROUS TO THE CONDUCT THAT AND the magaz For those who haven't yet learnt through bitter personal experience, please remem-ber that TIP access is dependent on your continuing PCUG membership, and that it takes time to process your membership renewal—currently up to two weeks. We are looking at ways to reduce this time, but the best solution is for you to remember to renew early. Members, particularly TIP users, whose PCUG membership expires at the end of the month stated in the above box should renew their PCUG membership immediately. Do not delay because your TIP access will automatically be cut off at midnight on the last day of the month unless your renewal has been processed.

As a further service, one month before your membership is due to expire, I will send a reminder letter with a renewal form on the reverse. This letter, printed on blue paper, should arrive a day or so before *Sixteen Bits.*

 $\Box$ 

**Next New Members' Night 2 August 1999 7.30pm PCUG Centre Northpoint Plaza, Belconnen**

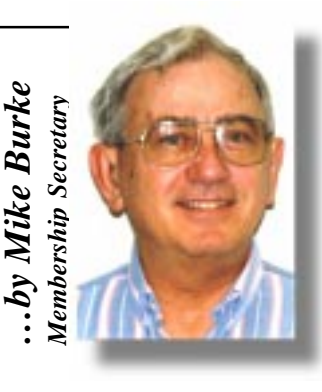

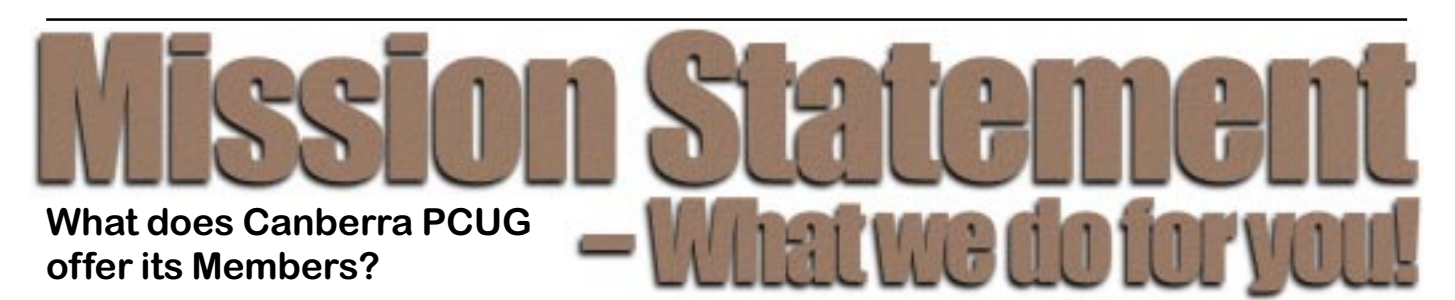

#### **STRENGTH**

With about 3,000 members, Canberra PCUG is one of Australia's larger PC User groups. It was founded in 1982, and is still run for the members, by the members. The motto of the group is *Users Helping Users.*

The Group employs one part-time Executive Secretary. Most functions of the club magazine writing and editing, online services maintenance, collection and distribution of shareware, Organisation of SIG and monthly meetings etc, are performed by volunteers. The Group has a membership from all walks of life, with a broad range of knowledge, as well as access to a vast store of information and help in many fields.

#### **SIXTEEN BITS MAGAZINE**

The group's magazine Sixteen Bits is published eleven times a year. It is the award winning primary communications mechanism within the group. The magazine contains articles primarily contributed by PCUG members, reviews, notices of upcoming events, contact details for the various functions within the group, a handy calendar, the new software library acquisitions, the HELP directory, vendor discount scheme, etc. The magazine is created with the aid of Adobe Pagemaker, and Microsoft Office, and other software products, at the PCUG's Northpoint Plaza office. Members who wish to contribute articles to the magazine, or participate in the editorial team magazine layout day held each month, should contact the editor (pcug.editor@pcug.org.au). Contributions are welcome! The magazine has details on the preferred format of contributions. Contributions can be on virtually any topic you care to cover, from software reviews, to hardware disaster stories, or how you used your computer in a strange an unusual way.

#### **THE INTERNET PROJECT**

TIP was styarted as a collaborative effort between the Australian Unix Users Group (AUUG) and the PCUG, The Internet Project (TIP) offers membership access to the Internet, via 60 (soon to be 72) dial in lines. Two forms of access are provided – Limited Access, which allows people to access email and news via PINE, via a basic unix shell. Full Access provides for Point to Point (PPP) connections effectively putting your computer onto the internet, providing full access to email, news, world wide web, IRC, telnet, ftp, online-quakeplaying, anything a regular Internet Service Provider offers. Full Access accounts provide 10Mbytes of disk space per account, which can be used for the storage of personal web pages, accessible via the internet 24 hours a day. TIP started for business in 1995, offering amazingly cheap access to the internet. Even with various policy changes by the group's uplink provider, TIP still manages to offer the cheapest internet access in Canberra. TIP policies are determined by the Internet Project Management Committee. The day to day administration of TIP is by volunteers, mostly from the AUUG. TIP has about 2,000 members, making it one of the largest subscriber ISP's in the region.

#### **BULLETIN BOARD SERVICE**

PCUG has been offering access to a Bulletin Board Service of some description, since late 1986. The current BBS offers five-line access to Fidonet echomail areas, private Fidonet email, a local file download area, access to the PCUG's CDROM library of shareware, and ability to renew PCUG membership and perform other 'online shopping' functions. Since the widespread use of the internet, the BBS has become somewhat less exciting that it once might have been, but it still serves a purpose, and access to it is free for PCUG members.

#### **MONTHLY MEETINGS**

Each month (Except January) the group holds its Monthly meeting, normally at the Manning Clarke Theatre, (1, Crisp Building, Australian National University) usually on the last Monday of the month, at 7:30pm. Each meeting has a guest speaker, usually giving a demonstration/talk about some software or hardware product, or upcoming technology. Speakers from a wide range of businesses are invited to give their product or service a public hearing. Prior to the main meeting you can renew group or TIP membership, purchase blank floppy diskettes, or attend the BYTES SIG at the Asian Bistro in the ANU Union building. Attendees are eligible for a lucky door prize – sometimes these are valuable, once someone was given Unix software valued at many thousands of dollars. The Annual General Meeting is where the outgoing PCUG committee report on the year's achievements and what the status of the Treasury is, and this meeting is where the new PCUG committee is elected.

#### **PCUG CENTRE**

Located in a modern air-conditioned office, at Northpoint Plaza, Belconnen, the PCUG centre is the site of the main administration office. It holds the BBS and TIP communications centre, an 8-machine training room with light-projector, and various training aids. There are a number of machines available for use at the centre, including a colour scanner, a CD copier, a photocopier, and access to the internet. The centre hosts the PCUG committee meetings, the monthly Hardware Setup day, and is where the PCUG magazine, Sixteen Bits, is created. The PCUG centre is staffed on weekends (9am-5pm EXCEPT long weekends such as Easter or Anzac day), and during the week (10am-2pm, Monday, Wednesday, Friday); during these times members can renew their membership, purchase blank media, or arrange access to TIP. Various training courses are on offer (\$35 for full day courses) on certain weekends, such as Word7, Excel 7, Designing a WEB page, or Introduction to the Internet. Places are limited, so be sure to book a place in advance.

#### **SPECIAL INTEREST GROUPS**

The PCUG comprises a large number of people with a wide range of interests. Smaller groups of people, interested in specific areas of personal computing, get together to form Special Interest Groups, which have their own meetings, and

projects. Some SIGS currently in operation are, "Coffee and Chat", " $C/C++$ ", "The Investment SIG", "The OS/2 SIG", the "Linux Users Group", "Flight Simulator SIG", "Internet Daytime Demo and Discussion Sig". Contact details are published in Sixteen Bits. Anyone can start a SIG – just ask in one of the TIP specific newsgroups (tip.general) if anyone is interested in a formal get-together, and arrange things such as demonstrations, discussions, or picnics!

#### **TRAINING COURSES**

Training courses on a wide variety of subjects from Windows 95/98 and Introductory Internet Connection to MYOB, and various programming languages are offered to our members and their families. If there is a perceived need for a particular course, our training sub-committee will attempt to organise a trainer and a curriculum.

#### **MEDIA SALES**

The group offers high quality disk and tape cartridges for sale to its members at very reasonable prices. Contact the PCUG centre during its business hours (10am-2pm Monday, Wednesday, Friday, 9am-5pm on Weekends) for details.

#### **SHAREWARE SOFTWARE LIBRARY**

Each month the group gets a new CDROM of the latest shareware. The magazine publishes excerpts from the current CDROM. Titles are available for download from the BBS (which is also accessible from the internet via ftp://bbs.pcug.org.au), and whilst this is a free service to members, the programs themselves are usually shareware, and require payment directly to the author, if you intend to use the program in question on a regular basis.

#### **HARDWARE AND VIDEO LIBRARY**

Various hardware is available for loan. Currently the group has 33.6K and 14.4K modems, and ZIP drives available to members, as well as some videos including 'Developing Applications with Microsoft Office' and 'Using Windows 95'. Items may be borrowed for one week at a time, there is no charge, but you must collect and return the items yourself.

Enjoy the group!  $\Box$ 

**Oz User Groups**

Adelaide PC Users Group **PO Box 2231 Port Adelaide SA 5015 (08) 8331 0766 Meet:** 7.45pm, 3rd Wednesday of the month at Enterprise House, 136 Greenhill Road, Unley. Visitors \$5.

Brisbane PC Users Group (Brisbug) **PO Box 985 Toowong QLD 4066 (07) 3299 3943 Info Line (07) 3209 4980 (fax) Pam Kirk (Pres) Home page** *http://www.brisbug.asn.au* **Meet:** Kelvin Grove High School, Kelvin Grove, Brisbane. 9am-5pm approx, 3rd Sunday of the month.

Darwin Computer Users Club **Gary Drake (Vice President) (08) 8932 4107 h (08) 8945 0091 w Email** *acsnt@acslink.net.au*

#### Melbourne PC User Group

**2nd Floor, 66 Albert Road South Melbourne VIC 3205 (03) 9699 6222 10am - 3.30pm (03) 9699 6499 Fax Email** *office@melbpc.org.au* **Home Page** *http://www.melbpc.org.au* **Meet:** 6pm, 1st Wednesday of the month (except Jan) at Pharmacy College, 381 Royal Parade, Parkville.

Perth PC Users Group **PO Box 997 West Perth WA 6872 (08) 9399 7264 Terry Vernon (Pres) Meet** 6.00pm, 1st Wednesday of the month at Ross Lecture Theatre, Physics Building, University of WA, Nedlands.

Sydney PC Users Group **PO Box A2162 Sydney South NSW 2000 (02) 9972 2133** Meet 6pm, 1st Tuesday of the month at main auditorium, Teachers Federation, 300 Sussex Street, Sydney.

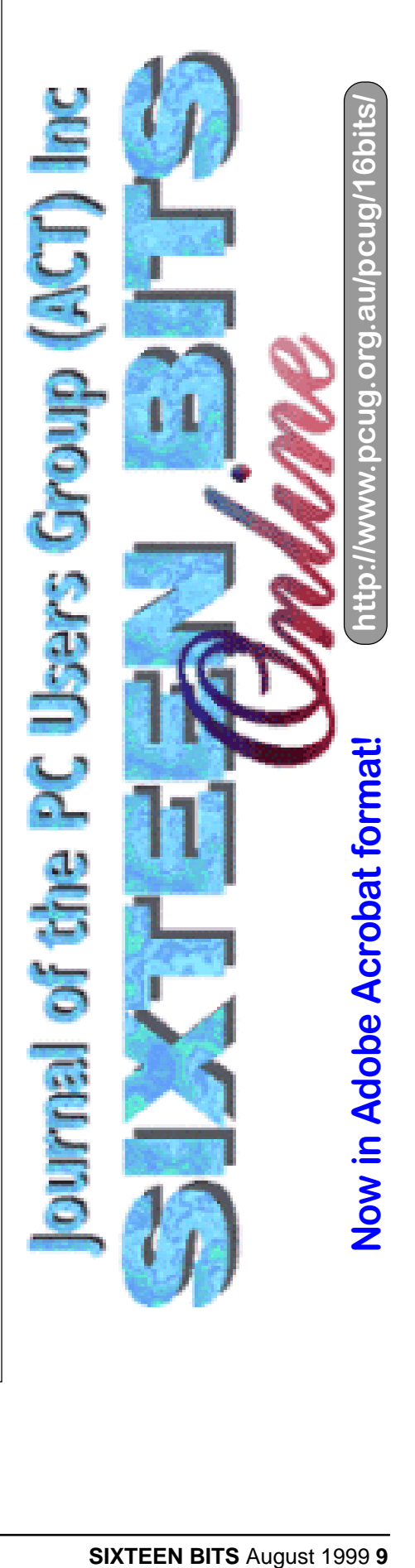

# <span id="page-9-0"></span>a short trip to<br>Cooktown

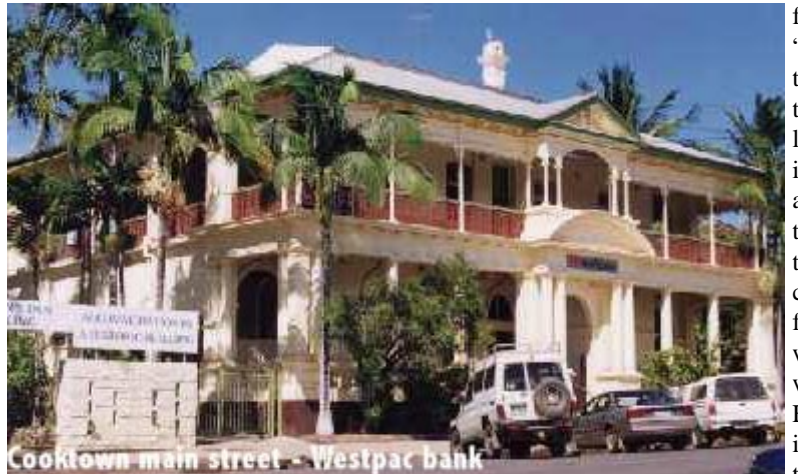

month or so ago, I made the mistake of telling Mike Stock (the CEO of VISE – Volunteers for Isolated Student Education) that I was going up to holiday in Townsville, then to the Atherton tablelands and Cairns. Mike is never one to miss an opportunity and he immediately noted that VISE needed someone to visit Cooktown. As I'd never been North of Gladstone I jumped at the chance – specially in the middle of Canberra's winter! This report summarises some of the things of interest – particularly computerwise. Some names have been changed to protect the innocent!

The situation was that TPG (Total Peripherals Group) had just installed a Point of Presence (POP) at Cooktown, providing a lot cheaper alternative to BigPond – the only other ISP offering local call access. Several people had requested VISE to provide Internet training and other computer assistance, so Mike put me in contact with Kathy Stapley who runs the Cooktown Local News with her husband Peter. I asked Kathy if she could get 6 or more people who required assistance to make the visit as cost effective as possible – she published an article in her paper to get people to sign up.

Before I left I was contacted by Neville Pike the Regional manager for TPG whose offices are within a Km of where I live in Canberra. We had a meeting where Neville explained that TPG has developed a world first system that I can only describe as a modular, expandable "mini-POP". TPG has a contract from Farmwide (who have

funds from "Networking the Nation"), to provide at least 15 POPs in remote areas. Briefly the system is that community forms working group who request Farmwide to install a POP – the community

provides air conditioned space for the equipment with power provided via UPS (Uninteruptible Power Supply). TPG then organise a satellite system to provide WWW receive capability – usually 8 Mbs but could be 45 Mbs, and a 64 Kbs (or more) ISDN line to Sydney. TPG then provide a box (Normal PC size) that contains their own telephone router (Usually for 30 lines, but that can be expanded), a satellite receiver, and enough hardware to provide monitoring and routing. Usually E-mail, News, DNS, Backup, monitoring and configuration is done from Sydney and/or Canberra. This enables TPG to literally send the box to the community who are only required to make 3 connections, Power, ISDN Phone, and to the Satellite antenna – all the rest (in theory) can be done remotely. Of course if there is a prolonged power outage – someone may have to go and reset things.

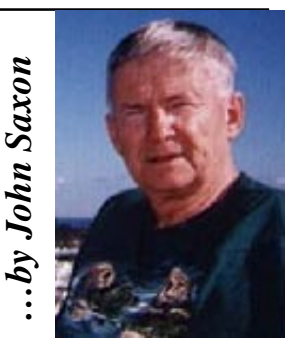

Eventually I was told that Kathy had about  $8 - 10$  people requiring help and so planning began in earnest. The main problem (as always) is what to take? In the event I took a spare 14.4 Kbs modem (the 56 Kbs ones may not go to low enough rates for rural lines), a bunch of phone cables and adaptors, a few tools and a torch and a load of documentation, paperwork, CDROMS, Floppy disks, etc. Clothes for both hot and not so hot weather, and in all about 95% more things than I actually needed. But I hate to say that I would probably not reduce it much on another trip. Murphy's law says that the only things really needed will be the items left behind.

Caught the little twin engine turboprop commuter from Cairns to Cooktown, where my wife and I received a great welcome from Kathy, who put us up for 7 of our 8 nights stay. Very much "above and beyond" I thought, as I could do little to help our hosts directly as they are avid MAC people and already connected to BigPond, and now to TPG at home (at least I was able to help a little with that). Kathy and Peter also provided a lot of transport as they live some distance from the town centre within the rain forest, almost inside the Mount Cook National park. We found later that we could walk into town in about 20 minutes, but that involved dodging 3 Meter Pythons and fording a couple of small creeks! Out hosts also volunteer for the Wildlife rescue service and the house and garden were full

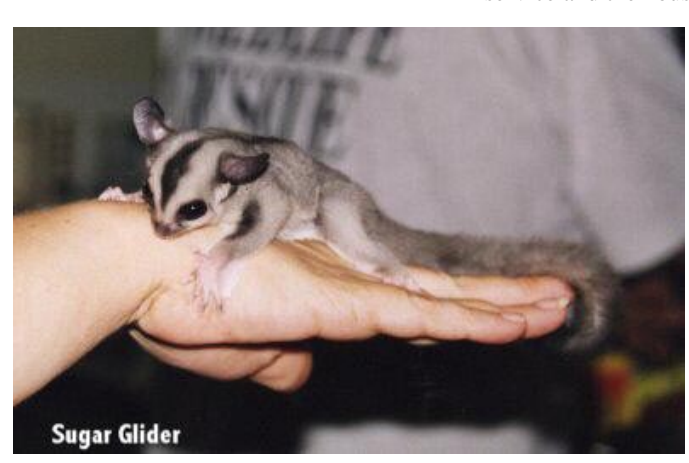

of Sugar Gliders, various parrots, baby wallabies etc. Doors and windows were never closed to allow air to flow freely (Min temps were often around 24 degs). I spent much of my time on the lookout for saucer sized (without the legs) barking or whistling spiders, but am happy to report that the biggest I saw

<span id="page-10-0"></span>were Golden Orb ones about 12 Cm across the legs – in the garden. Quite a change from suburban Canberra!

a couple of pictures were scanned and sent as E-mail attachments to Cairns for the production of magnetic stripe membership

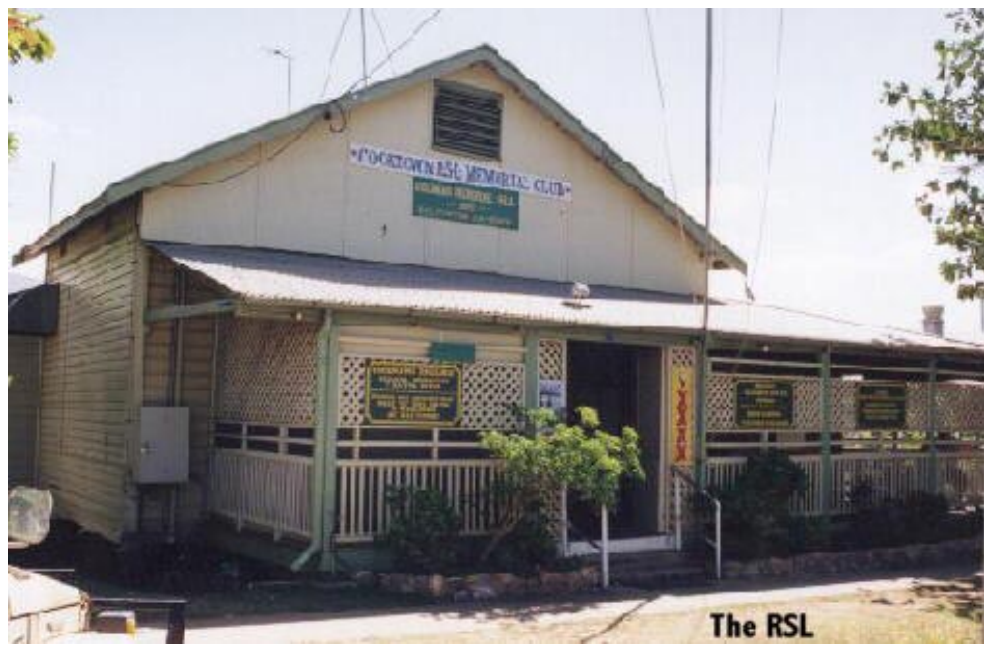

Then after a cup of tea – off to the first job. The cushiest "billet" of the lot at the **Cooktown RSL!**

I have to confess that I spent nearly 2 ½ days at the RSL during my period at Cooktown – the hospitality was almost overwhelming! Macca is the CEO and big wheel there. They have an upgraded W98 system with 32 Mb RAM, 4 Gb HDD, Canon bubblejet and HP scanner. They have an account with BigPond but had not managed to connect since the upgrade. Set them up on BigPond O.K. – no Telstra CD available (good!), but used Fax'd DNS and usual info. A bit of a problem with DUN which insisted on adding an extra zero prior to the phone number (nothing in prefix settings) but got it sorted O.K. (not quite sure how). A little tuition on Sending and receiving E-mails and attachments, setting up www favourites, etc. Also scanning pictures and inserting into word documents. Set up a Data folder and data subfolders for different programs. On the next visit Macca said he needed to set up a membership database – so I set them up with a simple Excel one. Put an Icon to it on the desktop, and sort and find icons on the main Excel toolbar. When the conversation moved to inventory, stock control, wages, and other items, I advised that MYOB would probably fill the bill and the Membership database could probably be relatively easily exported to MYOB or other accounting software. During the final visit and training session,

cards in – and when the database entries are complete, the relevant Excel database items will be sent as a comma delimited file. Also had a superb Country and Western night at the club, entertained by a great singer Maureen Woods who was joined on occasions by some Islanders who had been recently shipwrecked on the reef. Many of the town characters were there – Cooktown "characters" seem a just a little bit further out than those in many other places!

On the second day we went to stay with **D & S** who live 15 to 20 mins out of town via some pretty "interesting" tracks. D & S's and their 6 children's lifestyle could be described as fairly "alternate". No piped water, cooking, baking and water heating over wood fires, no toilet, occasional generator power, etc. Living quarters consist of a large shed with no walls or floor and small caravans for sleeping. The computer occupied another caravan. It is a 133Mhz Pentium running W95 on 16 Mb RAM and a 4 Gb HDD. A relatively "clean" system with only MS Works and MSIE3 installed. But the system suffered regular "freezes" which only a reset would fix. They have an account with TPG which is primarily used to listen to Real Audio broadcasts from the USA. Ran BCM DOS diagnostics on most items with no problems indicated, but then *disaster!* Another crash with many corrupted files replaced by Scandisk and W95 would not load. There is a concern that the 300 watt UPS which does not appear

adequate for the 240 Volt 2 Amp (starting current?) power supply. The USP beeps every time the system is powered up or when lights are switched on, etc. Moved the monitor from the UPS to raw power which should help a little.

The next day I decided to try to fix the hardware before reinstalling W95. Stripped it down to the individual components, cleaned all edge connectors and multipin plugs and sockets with methylated spirits. Cleaned out dust etc. – actually it was pretty clean as it had been worked on within the last couple of months. Re-installed W95 "over the top" of old using install files from the HDD – this was lucky as the CDROM drive (no name X12) had a weird fault. Windows would install the drive O.K., but as soon as Data or Audio was read the computer would freeze and refuse to indicate that there was a disk in the drive. They will buy another drive from Cairns and I will install another day. The W95 install did not complete correctly and the device manager showed that just about all peripherals were duplicated and Comm ports 3 & 4 were not installed etc. Deleted the duplications but got into a catch-22 round robin of "IOS failures", restart in safe mode, "can't install *continued on page 12…*

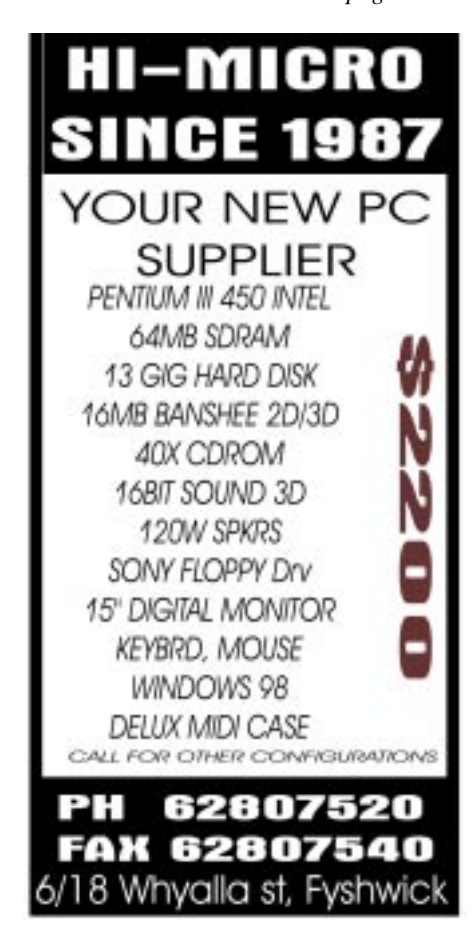

new hardware in safe mode". Suspected that the sound card was not true PnP, but made no real progress. The card was recognised by BIOS and DOS but W95 appeared to have IRQ or Address conflicts. Decided to try another install of W95 and this time all was O.K! Got back onto TPG but no pages were loading from WWW. E-mail send and receive were O.K. and MSIE indicated that DNS translation was O.K. As these functions are conducted via the ISDN link to Sydney it was suspected that there was a problem with the satellite system. A conversation with Shawn at TPG Canberra confirmed that this was the case, a remote reset of the satellite software and all was O.K. When I visited TPG after my return to Canberra it was noted that there is still some fine tuning needed on the remote alarm parameters so that "pre-emptive" maintenance could take place. As the main task performed by the system is real audio – I recommended that another 16 Mb of memory would really help.

After the CDROM drive (a TEAC X32) was received, I revisited and installed it – all was O.K. with both data and audio. Fixed a greyed out "Save Password" problem by re-installing the "Client for MS Networks". Logged on again and downloaded and Installed the free "InoculateIT" anti-virus (VET renamed) from [www.cai.com](http://www.cai.com) did a bit more training then ½ an hour before leaving *disaster again!* W95 would not boot – consistently got  $\frac{1}{2}$  way through the process then dropped back to BIOS, then into safe mode. No DOS diagnostic problems. Restored previous registry from system.da0 and user.da0 – no improvement. Reviewed BOOTLOG.TXT and BOOTLOG.PRV (Previous?), and found what appeared to be random "failures to load", including many required W95 Fonts and other files. By then I was out of time and cutting into time reserved for other waiting "clients". Despite the fact that RAM had recently been replaced and diagnostics passed, I had a gut feeling that it was memory again – so recommended they buy another 16 Mb and try that (on its own) first. If that didn't fix it then the UPS and Power supply regulation should be checked – if the memory had intermittently failed the Power environment would be a definite suspect. Luckily I had shown one of the very competent teenage daughters how to replace the RAM – but I really hated to leave a dead system, particularly as it was (sort of) working when I first saw it! I was delighted to receive a phone call a couple of days later to tell me that the system was 100% after the new RAM was installed – not even a reload of W95 was needed! But considering the system environment I have my doubts about it's long term viability.

The other people and systems seemed almost anti-climatic after all that trauma! Ran 2 two hour sessions at the public library – taught some Internet principles to a number of people including the locally famous **Dr Pat** and **Mick** the crocodile man – all seemed enthusiastic. The library cost \$6 per hour for net access via an unknown

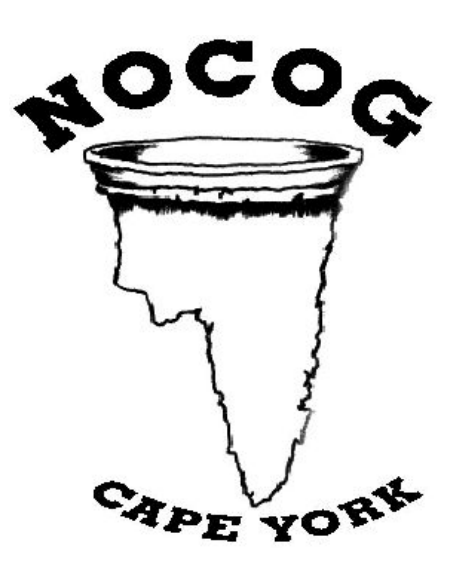

ISP – unlike the free ACT libraries, but it was refreshing that all sorts of software was available with none of the ACT government's paranoia about JAVA and MIDI files. Also visited **K.F.** who has a nice brand new (light blue) iMac but had not yet received TPG password and other info. Rather a relief given my knowledge of MACs – but passed on some tips on browsing/searching etc. on the library computer.

Worked with **K.O.** who has a very nice Toshiba laptop. Fixed a few configuration problems preventing connection to TPG. Luckily the PCMIA modem was configured and working O.K. as they can be really bad news. Also fixed up some MSIE4 and Outlook options and installed MS Backup from the Toshiba "recovery" CDROMs. I could not emphasise the use of backups too much given Cooktown's very dubious mains power reliability record. Also got their letterhead transferred from MS Publisher on a desktop to the MS Word on the laptop.

Saw **P & J** who have a nice PII system with 64 Mb Ram, 3.4 Gb HDD, running W95. The desktop wallpaper was the W95 boot up picture that had been "fixed" by the dealer to show W96! Led to some confusion when discussing the system over the phone before visiting! Had logon details from TPG but had not tried to connect. As they had MSIE3 and Internet mail installed, I upgraded them to MSIE5 and Outlook Express from a PCUser magazine CDROM. Then got them connected and configured for TPG and gave them some very basic Internet tuition.

The final system belonged to **S.** at a very nice backpackers place. They were using Yahoo mail – so I suggested Outlook Express for something closer to "proper" Email. Set them up with that and MSIE4. This is a W98 system but with very strange 640 X 480 graphics on a 17 inch monitor. The O.K. boxes on the bottom of some selection screens could not be seen– no room for programs on the task bar as just about all desktop icons had been dragged into the quick launch area, etc. Did my best to tidy up, but at least E-mail and browsing were working O.K. Ran out of time.

Actually it was not the final system – a combination of MAC literate son, and my knowledge of TPG setup parameters finally got my hosts reluctant G3 MAC reconnected to the net after an installation of Netscape 4.5 had caused it to somehow loose it's dial-up capabilities. Would hate to try and fix it on my own though. As I was feeling guilty about not doing too much for our super hosts, I volunteered to set up a web page for NOCOG – something I can do from back here in Canberra. NOCOG stands for "Not the Organising Committee for the Olympic Games" – which was formed after SOCOG refused to have the Olympic flame visit Cooktown (arguably one of the most historic of Australian towns). NOCOG are planning to run a torch replica around Cape York, starting from Weipa and finishing at Cooktown. There they will blow out the flame with a genuine 1803 cannon signalling the start of the **relaxation games** – competitive snoozing, beach walking, etc. Along the way they will collect \$50,000 for the flying doctor service (they are half way there already). I think this is quite likely to make international news when it all takes place next May. The whole thing is fairly typical of the Deep North sense of humour.

Cooktown was a great place to visit and I am happy to report that VISE received a small profit on my trip.  $\Box$ 

<span id="page-12-0"></span>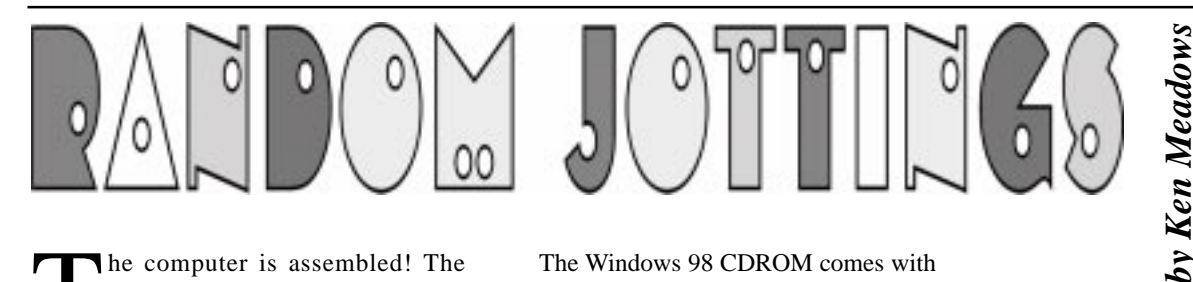

The computer is assembled! The<br>
moment of truth! And the doubts.<br>
Did I do the right thing? Are the<br>
tiems bought from the Computer Fairs all he computer is assembled! The moment of truth! And the doubts. Did I do the right thing? Are the right? What if one of them proves to be faulty? The next fair is weeks away and if an item has to be returned how do I find the stall from which I bought it? Will they exchange it?

Enough of the doubts. On with the installation.

My installation of Windows 98 was to be a 'clean installation'. That is, installed on a freshly formatted hard disk. I intended to re-install my application programs over time. If upgrading from an earlier operating system precautionary measures should be taken to ensure the system is ready to welcome Windows 98. Clean out the garbage. Back up important system and application files. Check and defragment the hard disk. Tedious, but things that should be done from time to time to ensure your computer is working at it's most efficient. If you are not doing a clean installation you cannot follow my path which involves formatting the disk(s) which wipes out everything on the disk(s).

Windows 98 comes in two flavours. The full version, intended for a clean installation and the upgrade version. There is more than \$100 difference in the price of the two versions and apparently no difference in the contents of the CDROM's. The upgrade version expects to find MS-DOS or Windows 3.1 or Windows 95 on the hard drive. If it cannot find an existing operating system it does not throw a fit and say 'Go and buy the full version you skinflint.' No, it politely asks you to put your original floppy or CDROM in the appropriate drive so it can check you are the legal owner of an existing system.

I am a skinflint so was doing an 'upgrade' on a clean installation. Well, I do have legal copies of MS-DOS and Windows.

The Windows 98 CDROM comes with a minuscule book 'Getting Started Microsoft Windows 98'. If you are a newbie to computers this is where you freak out. Under performing a new installation with the CDROM version the first instruction is 'Insert a Windows 98 Startup Disk in the floppy disk drive'. It has a note, telling you Chapter 5 has information about creating a startup disk. Chapter 5, in turn, tells you that startup disks created with previous versions of Windows aren't compatible with Windows 98 and to create the disk from Windows 98.

Actually, you CAN start with a startup disk that has never heard of Windows 98. For our purposes, the startup disk is to allow us to format our drive(s), partition them if we wish, then access the Windows 98 CDROM and install Windows 98. With Win98 installed we can then throw away the startup disk we used and create one for Windows 98. Note that this disk can be called 'startup disk', 'boot up disk' or 'emergency disk'.

I borrowed mine, and thought I was ready to begin installation. How wrong I was.

First, plug in the monitor, keyboard and mouse. But where does the keyboard and mouse go? Remember I was ignorant enough to think I could use my old tower case? Well, I learnt another lesson. The ATX motherboard uses the IBM PS2 connectors, which are different from the connectors on my existing keyboard and Microsoft mouse. Not to worry, a phone call and Chess lent me conversion plugs so I could use my existing ones. Now I could begin and hopefully an hour or so later I would be happily playing Solitaire. Dreams are good while they last.

Everything plugged in, startup disk in the A drive and with fingers crossed, I switched on.

There was a whirr, lights flashed. And nothing.

I pushed switches, reloaded the floppy, still nothing.

Despondent, I rang Chess and ever helpful, took my heap of electronic junk over to his place. With his monitor, keyboard, and mouse connected, and startup disk in A drive we switched on.

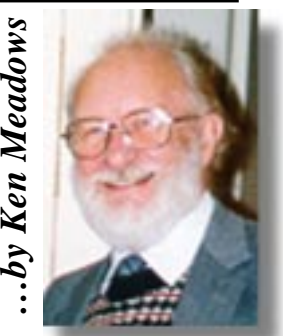

There was a whirr, lights flashed. And nothing.

'Ah,' said Chess, 'maybe the CPU is not plugged in properly. Either that or it's faulty.'

With visions of two weeks wait for the Computer Fair, finding the needle (the seller) in the haystack (all the look alike stalls), I was not too happy. So we checked the CPU. It seemed OK. Wiggled it and pushed it in. The securing clips I referred to in my last article clipped over the processor so it couldn't be a faulty connection. Still no joy when switched on.

Home again, I disconnected all the cables and took out the motherboard. To be sure, I took the CPU out again and reinserted it. It came out a bit too easily. Reinserting it I found that it took quite an effort to get it right in so perhaps it hadn't been in properly, *…continued on page 14*

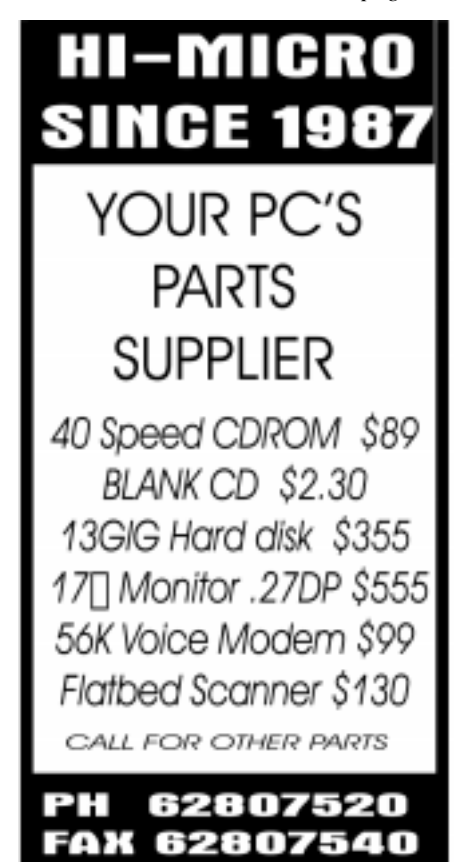

6/18 Whyalla st, Fyshwick

*I have a confession to make — I was so overcome by Ken's efficiency in sending me the fourth article before I had published the third one, that I actually accidently printed the fourth instead of the third. I have apologised to Ken, and will print number three this month, plus number four again so that the continuity is correct … Ed*

#### <span id="page-13-0"></span>*continued from page 13…*

but what about the clips? What function did they serve if they fitted when the CPU was not in properly?

Later research showed that the Celeron, which after all is a stripped down Pentium 2, was literally stripped down. What appears to be a casing around the Pentium is missing on the Celeron. Hence the clips have nothing to secure to but from cursory inspection it looks as though they are securing it. The motherboards are designed for the Pentium 2 and the Celeron is an Intel afterthought to compete against cheaper rival chips.

Everything was put back, making very sure all connections were secure, and with the startup disk in A drive the computer was switched on.

As before, there was a whirr and lights flashed but this time something appeared on the screen. Great joy, but not for long. It was a message that there was an error in one of the files. A phone call to Gordon Urquhart, a quick car ride and I was back at the computer with another startup disk. It is great belonging to the PCUG, isn't it?

This time the joy was prolonged. The computer screen showed the DOS 'A:' prompt.

Now comes the bit where, if you have not partitioned and formatted a drive before, you may feel a little intimidated. No need to be, though there are no instructions in the 'Getting Started' booklet. Your startup disk includes, or should include, all files necessary to partition, format and trouble shoot as well as get you to the A: prompt. I don't want to go into details on what these files are. If you know, and have access to a computer you can make your own, remembering to include the files additional to the ones necessary to just boot the computer. If you don't know, borrow one from a more computer literate friend. At this stage it doesn't need to be created by Windows 98.

You have to make two decisions. Will I partition my drive and will I use the FAT32 file system. Your computer uses a file system to control how your files and folders are stored on your hard disk. MS-DOS and earlier versions of Windows use the FAT16 file system. Windows 98 can use FAT16 or FAT32. If your hard drive or partition size is greater than 2 GB you must use FAT32 as partitions larger than that are not supported by FAT16. The Getting Started booklet has a page on the differences between the two and I refer you to that. My advice is to use the FAT32 file system. You have the option to install either when Windows 98 is installed and if you install as FAT16, you may change it later.

Hard drives come in sizes to over 20 gigabytes. That's huge. Your drive, or drives may be anything from 2 GB up and most in home computers these days seem to be about 4 or 5 gigabytes. A drive may be partitioned. That is, a single physical drive may be split up so that to the computer it appears as more than one drive. These are referred to as logical drives. Some knowledgeable people believe it is best not to partition, so everything is installed onto the one drive, but the majority verdict is 'go to it'. At the least, say partitionists, have one partition for your operating system files and another for program and data files. This way, they say, if you ever have to attempt a clean installation again you need only reformat the drive that contains the operating system. I can't see this as most programs I install on drive D: put bits and pieces on drive C:, the boot drive. However, I partitioned my first drive into three partitions.

If you partition you use the program FDISK which you ensured was on your startup disk. Decide the size you want the partitions to be. Don't be concerned that if you have, say, what has been sold to you as a 4 GB disk, that when partitioned into two equal size logical drives, each partition turns out to be less than 2 GB. Manufacturers like to pretend that one kilobyte is 1000 bytes but FDISK knows a kilobyte is 1024 bytes. Pretending a kilobyte is 1000 bytes makes their drives seem bigger than they really are. (I know a 'kilo' equates to 1000 so don't ask questions I can't answer!) As I said earlier, don't be intimidated. FDISK guides you through the whole process. You have, at every screen, a number of choices and if you find you have made a mistake because

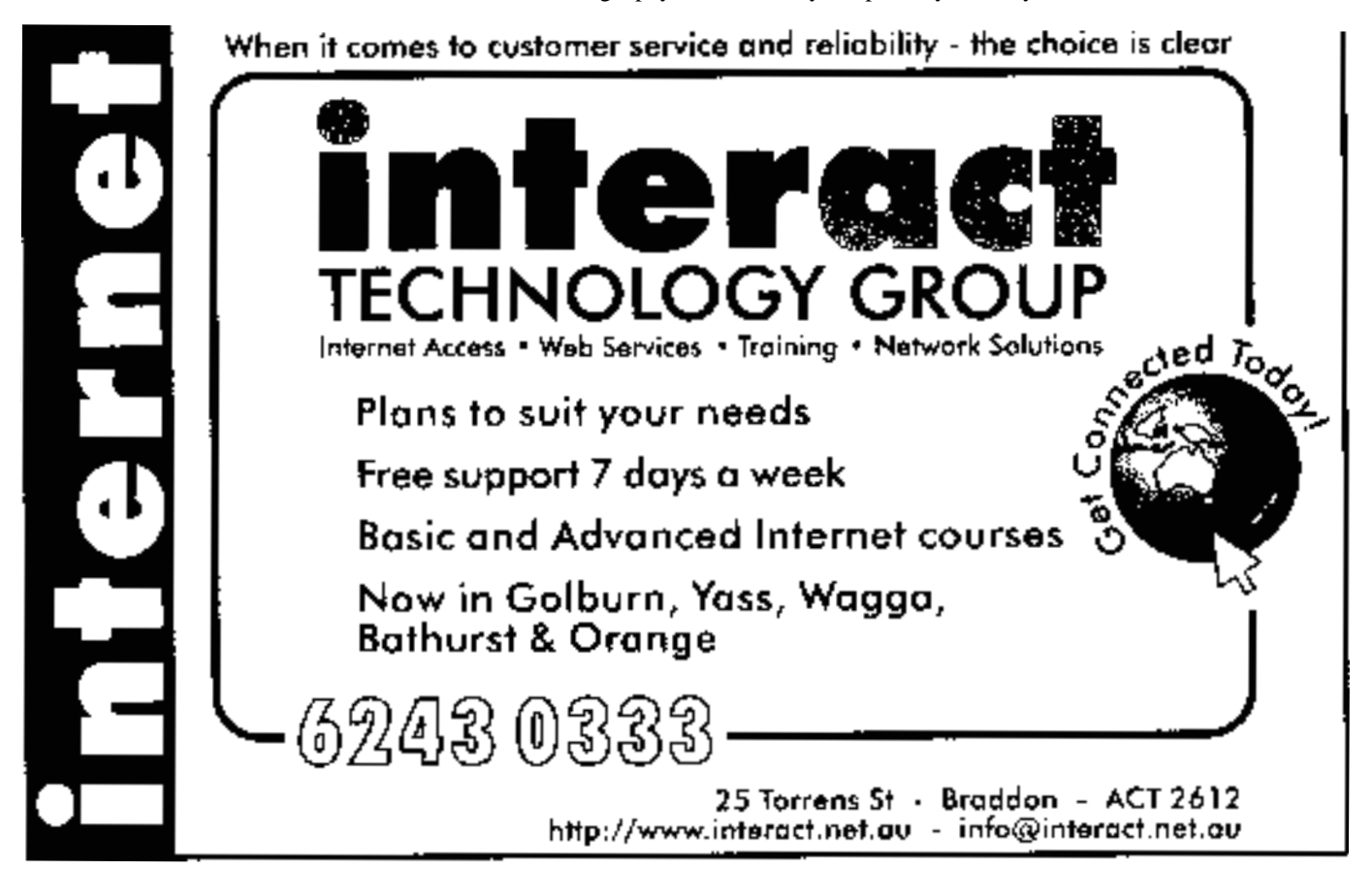

**14 SIXTEEN BITS** August 1999

you did not understand what was meant, you could start again. You cannot damage anything, you cannot lose programs because there aren't any on the hard drive. At the very worst you give up in disgust and get someone else to help. Remember the old saying, 'What one fool can do, another can.' I did it.

I had two drives – each 13.5 GB according to the manufacturer. FDISK saw each as 12.896 GB. The first drive I partitioned was the Master drive as the CMOS looks to the Master drive to boot. Remember I have two drives on the one flat ribbon cable, one as Master and the other as Slave? The first partition is the primary, booting partition, and is designated as drive C: by FDISK. I chose to make it 2 GB and created two other logical drives of equal size. These were designated drives D: and E: and turned out to be 5.452 GB each.

My second drive, the Slave, I left as one drive F:, as this is the drive I intend to use to capture and edit video. The actual size was 12.896 GB. Again, this is where experts differ. Must a drive intended for video capture be a master, or with modern hard drives can it be a slave? Later, I intend to play safe and make my CDROM the slave on the primary IDE cable and configure my drive F: as a master on the secondary IDE cable.

Before the changes can take effect the computer must be shut down and restarted. Restart the computer without CDROM support and with your startup disk in drive A. A message came up 'The diagnostic tools were successfully loaded to drive G.' Note I did not have a drive G: so this must be a temporary drive to aid in the installation of Windows 98.

Before the drives are ready for use they have to be formatted. Each is formatted in turn, drive C: first and as C: is to be the booting drive, DOS system files have to be installed on it. With the startup disk in drive A:, at the A: prompt enter the command 'format  $c$ :  $/s'$  – without the quotes. There is a warning that all data will be lost on drive C: but proceed by pressing Y. When formatting is finished you are asked if you wish to give the drive a volume label. At this stage the volume label cannot be greater than 11 characters and you can label your drives after Windows 98 is installed. I labelled mine later, as under Windows 98 the name can be longer than 11 characters and can be made more meaningful.

When formatting the additional drives, do not add the '/s' switch. Just 'format d:' etc.

One advantage of using the FAT32 system is that the cluster size is 4 KB on drives up to 8 GB. FAT16 has a cluster size depending on the partition size and this varies from 2 KB up to 32 KB with a 2 GB partition. Think of the drive space that can be wasted!

Before the next step, switch off and restart the computer again. This time start with CDROM support. The computer goes through the process of loading the CDROM drivers. At the A: prompt, type 'setup'. Scandisk is loaded and checks all drives including the 'ring in' drive G:. It then goes to Windows 98 Setup and the procedure of installing Windows 98 begins. A series of dialog boxes takes you through the entire installation procedure. Your mouse comes to life.

You are asked to type in your product key that is with your documentation. The installation program looks at your hard drive, cannot see Windows 3.1 or MS-DOS installed, so asks you to put in disk 1 of an 'eligible' product – remember, this is an upgrade. Put in disk 1. You are then asked for disks 3, 4 and 5 in turn. Which directory to install it in is an easy one. Accept the default unless you have a burning desire to be different. The setup options is another easy one. Select typical unless you are installing Windows 98 on a portable computer or wish to save disk space. Components can be added or removed later. Name and company is no problem. When asked for country be patriotic. I believe country selection is important and is difficult to change later.

The final chore is to create a startup disk. Your very own startup disk and now you can return the one you borrowed.

Perhaps I am a bit premature in saying the final chore. You have to run Windows with its 'plug and pray' to allow it to configure your hardware, you set the time zone, etc. In my case I did more cursing than praying. More on that next month.

#### aaaaaaaaaaa aaaa

Where was I? Oh yes. With Windows installed, Setup reboots the computer and attempts to start Windows 98 for the first time. For the final phase of the installation Setup configures the hardware and takes you through a few tasks designed to set it up the way you want it. If the BIOS and all the hardware is new they will be Plug and Play. That is, hardware and device cards are detected automatically and the correct drivers loaded. You may be prompted to insert the Windows 98 CDROM, or, if you have drivers

included with your devices or hardware then you will be asked it you wish to install them from the floppy or CDROM which came with the device.

"Legacy" cards or devices can be tricky, as they may not be compatible with Windows 98. My installation went very well, Windows recognising all my bits and pieces except one – a legacy device. And that one left me with less hair than when I started. I did all the right things. I had the original discs and while my particular model was not in the list that Windows 98 presented to me, I could not see why Windows refused to load after I installed it. What was the cause of my frustration? My well beloved Hewlett Packard 3C scanner.

It cost me nearly \$2,000 when I bought it a few years ago. It is much sturdier than the cheap ones readily available now and I am convinced that it does a better job. How I discovered the cause of Windows 98 refusing to load is an exercise in detection. It may help you some time so I shall go through the exercise.

If you're having trouble with Windows 98 when it's started, or if it won't start as in my case, you can use the Safe mode option to run a stripped down version of Windows

*continued on page 28 …*

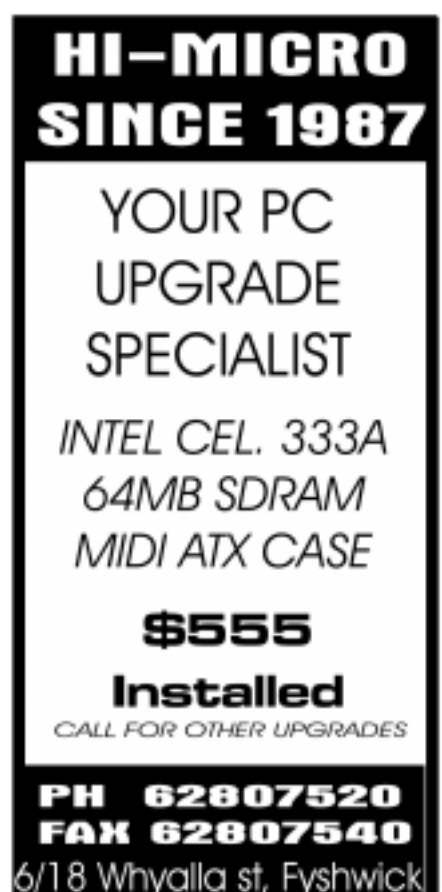

<span id="page-15-0"></span>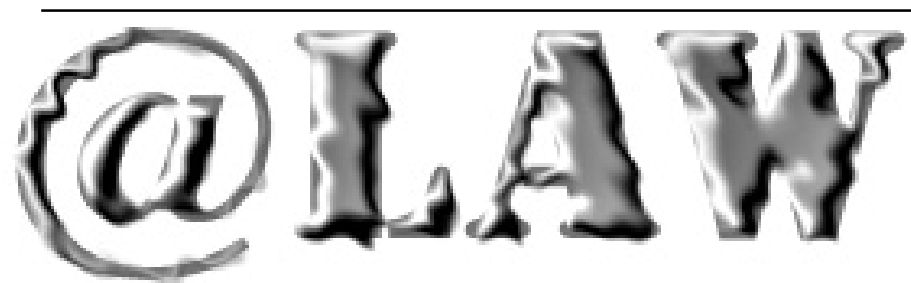

### Copyright and Computers - Where have we been and where are we going?

**On 12 July 1999, Jim Macnamara of**<br>the Business Software Association<br>Canberra Times (page 13) that "Software the Business Software Association Canberra Times (page 13) that, "Software piracy is widely seen within the community as a victimless crime', but recent research shows that the problem is costing Australia more than \$1 billion a year, potentially jobs and possibly its place as a smart country' in the Information Age."

Mr Macnamara went on to say that research also indicates that up to a staggering 33% of software products used on Australian businesses' computers may be pirated copies.

The same newspaper reported that on July 5 this year, a Victorian university student's home was raided following allegations by Microsoft of copyright and trade mark infringement. The student had allegedly been selling counterfeit copies of Microsoft software. There have been calls for criminal charges to be laid against the student.

How did we get into this mess? Are we simply too used to making "home recordings" of tapes and CD's, that the same ambivalence to the law has now attached itself to computer products?

Historically, we started with clandestine tapings of records by placing a tape deck or microphone in front of a speaker. The stereo manufacturers then provided us with twin tape decks and now the CD burner. Home recordings were seen as "acceptable" by the majority of consumers as the risks were low, "no-one was hurt by it" and the results were fun.

In fact, copying of music was so "popular" that the Federal Government passed legislation allowing home-taping, but imposed a "royalty" on blank tapes. The idea was that the royalty would be passed on to recording artists to ensure that they received their rightful payment. Unfortunately, the blank tape manufacturers objected to the legislation and took the Commonwealth all the way to the High Court. The Court found the legislation unconstitutional. As a result, performing artists are still having their music copied, the blank tape companies are still making their money, and the community still turns a blind eye to illegal copying.

As Shane Simpson and Colin Seeger state in their book "Music Business" [Warner/Chappel Music, North Ryde 1999 at page 132], "Any law is only as powerful

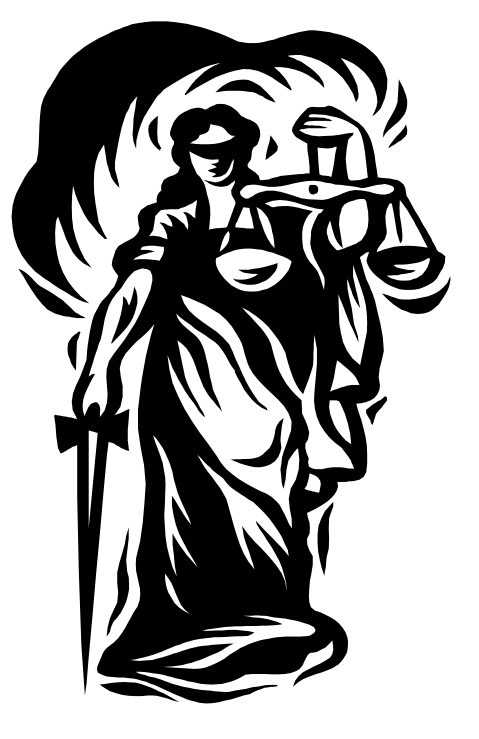

as the determination of the community to observe it. In the case of home taping, the intrusion of a court official into the lounge room of every home in Australia would be practically, politically, financially commercially and morally unthinkable."

The same does not hold true for computer piracy, however.

While I accept that the likelihood of a raid on a home or business is unlikely in the absence of a commercial pirating operation, it is not beyond the realms of possibility. It is abundantly clear that the technology to

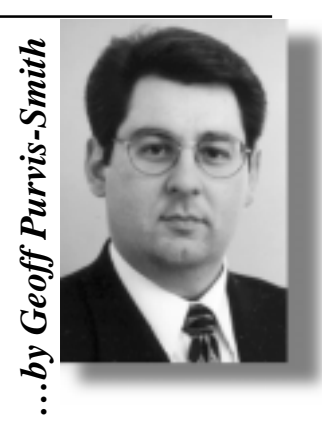

remotely check for pirated copies of software on your home or business computer is already available, and is probably already installed on your computer. How many of you have software which promises you free upgrades with electronic registration or "automatic update" programs? While I am not saying that these products are being used to monitor your system - the capability to do so is certainly there.

There have been serious allegations in the past that software developers have included programs that not only store information about a user's computer, but that the information can be retrieved when a user is "online". I am not aware of any successful litigation on this issue. Notwithstanding this, it is certainly possible to remotely monitor computers and access the information stored on them. **Programs and music in the sites.** The model of mother of the model of musical constants and in the sites of the musical data of your home or business compute already available, and is probably almost and musical constants

Whether search warrants will stretch to such external monitoring remains to be seen. They are already issued in relation to ISP records of activity and to confiscate computers. As the technology increases, it will be up to governments to ensure that external access by law enforcement agencies or software developers is subject to very strict controls.

For the moment however, the Federal Government is looking at bringing the copyright law up to date. Over the next couple of months, we'll look at those amendments, the penalties for copyright breach and the practicalities of using

 $\Box$ 

*Geoff Purvis-Smith is a litigation and IT lawyer in Canberra. He regularly provides advice to individuals and corporations on IT law and agreements. He can be contacted on (02) 6274 0803 or gpurvissmith@claytonutz.com.au .*

<span id="page-16-0"></span>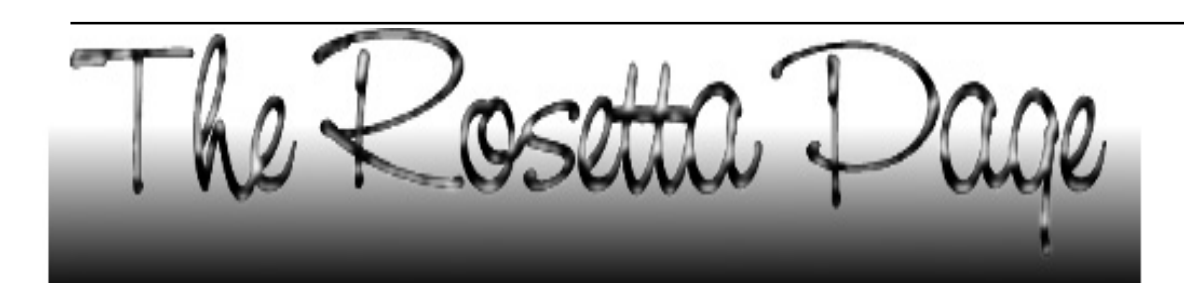

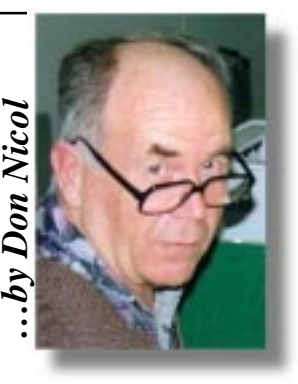

I Solve does a computer work? Here's<br>an overly simple explanation<br>given with the idea of getting you an overly simple explanation know enough to do some first-aid.

The central processor of a computer does four basic things:

- it picks up data;
- it drops data;
- it adds a 1 to data; and
- it subtracts a 1 from data.

That's all there is to it. All of the functions of, for example, multiplication and division are done by repetition of these simple actions.

The CPU needs to know which data to pick up and where it should drop the data after it has been processed. This means that the CPU needs to perform at least one other action ie to be able to read a script and to follow it. Of course, the instructions given in the script offered up to the CPU cannot be more complicated than the basic actions that the CPU can perform. Where is the data stored and where should it be dropped? Do you know?

The early machines, I mean really early, required the user to remember where data was stored and the location of the remaining blank storage spaces. Our early programmers (the writers of the scripts of instructions) had to do some fancy footwork to ensure that important inform-ation was not overwritten. This arrange-ment did not work too well because the machine memory soon outstripped the human capacity to keep track. After a lot of errors, the early programmers came up with the idea that the machine itself could keep track of the location of data. The sets of instructions used by the CPU for these purposes are divided between two differ-ent 'scripts' that are given the names BIOS and DOS. BIOS is short for Basic Input/Output System and DOS is short for Disk Operating System. BIOS and DOS are separated for good reasons.

When you throw the 'On' switch of your computer it reads the scripting that is contained in the BIOS so that it can know

what to do first. This scripting is a map of the gadgets that are available to communicate with the CPU. It also provides the address of the first piece of scripting contained in DOS (the scripting next to be followed by the CPU after the BIOS scripting has been completed). We'll talk about DOS another time.

In the original XT machine the BIOS was invisible to the user and was stored in a configuration of transistors and wires that was pretty much unalterable by the user. This arrangement was unacceptable because most users wanted amongst other things not to have to enter the data every time that the machine had to be restarted.

To overcome this objection the mach-ine had to be fitted with a perpetual clock. This, in turn, required the addition of a battery to the computer's circuitry. The addition of a battery also provided the opportunity to enable some other parts of the BIOS scripting to be rewrite-able. This, in turn, removed the need for hard-wiring of the mother-board comp-onents when, for example, an additional floppy disk was installed.

The early BIOS needed to provide access to only the most basic of gad-gets—the keyboard, the monitor or printer and the disk drive(s). DOS scripting is stored on disk; therefore, the BIOS has to know some basic details about the disk. Because most people prefer to use the hard disk, the BIOS should know its details. Hard disks sometimes fail, so the option to read the DOS from floppy is also an imperative. As there are so many varieties of disk drives the BIOS should also be open to change so that the BIOS can be sure to give the CPU the proper address for the location of the DOS scripting. Did you know that **you** can change the details contained in the BIOS?

You should know what you're doing before you attempt to change the BIOS settings. It is possible that you could damage your machine or make it unwork-able. You shouldn't worry too much on this score because there are some simple routines available to ensure that you don't make those sorts of mistakes. It is important, however, that you know what they are and the precautions that you should take. A couple of basic rules are given here.

**SIXTEL AUT THE CONDURATIVE CONDURATIVE SET (SIST)** THE AUTH OF the changeable settings in that they are and the changeable settings in the changeable settings in the changeable settings in the changeable settings in the c All of the changeable settings in the BIOS are listed in menus and you can manipulate those settings from the keyboard. In modern machines there can be a halfdozen sets of menus each dealing with a different functioning area of the computer. The first rule that newcomers should follow when they access these menus is to make a written record of the settings as they exist the first time that you see them. By this means you can always return to the beginning if you inadvertently set a configuration that will prevent your machine from restarting.

A second rule that I always follow is to not fiddle with the hard-disk settings unless I am sure that those settings are correct. I'll talk more on this item a little later.

Access to BIOS settings is gained by pressing a key or combination of keys during the time that the computer is samplechecking memory at start-up. The key(s) to press depend upon the manu-facturer of the BIOS. Sometimes there is a message on the screen that tells you which key-combination to use (sometimes that message goes off before you get a chance to read it). The most common key combin-ations are:

- DEL (by itself);
- ESC (by itself);
- DEL+CTRL+ESC (all at the same time);or
- CTRL+ALT+ESC (all at the same time).

If you are successful at this the machine will interrupt its startup routine and give you access to the SETUP menus. If you're not successful just try again.

The first menu that you see is a master listing of all the menus that are available. The option you should first check is the path that will enable you to exit the SETUP routine. The designers have taken care of this by giving you access to an escape route by at least three methods:

*continued on page 18…*

- <span id="page-17-0"></span>• you can press the ESC key;
- you can access a menu item called **'Save & exit SETUP'** ;or
- you can access a menu item called **'Exit without saving'**.

All options require you to confirm any changes that you have made before saving. This is very important because the changes you make while surfing the settings will not take effect if you choose to exit without saving.

Some of the words that you see in these screens will be incomprehensible (join the club). Don't worry, you don't have to know the entire vocabulary to do some simple first aid, and the essential words will be explained here. The first problem word you are likely to see is CMOS...just substitute the word 'changeable'.

The first menu on the master list is generally entitled 'Standard CMOS Set Up'. If you choose this option you will see a screen that will enable you to change the time and date, the specification of your hard and floppy disk drives and a couple of other basic machine configurations. As a first exercise try changing the time (your machine is probably slightly out anyway). This will give you practice in exploring your way around the keyboard and in 'saving/notsaving' the settings that you change. You will see that changes to date and time will permanently affect your computer settings and are the source for this information as accessed by your favourite word processor and spreadsheet programs.

You should not change the settings for the hard-disk or the monitor. If you change these settings you may be asking the machine to send electrical signals to these equipments which may overload their circuitry and cause damage. If you are installing a new hard-drive into your machine then you will have to change these settings but this is best done by accessing the menu that is usually called **'Auto detect hard-drive'**. Many people have a need to upgrade to a larger hard-drive and this is a common need but it is good advice to do your first upgrade under competent supervision because you have to take a few

simple but important pre-cautions to ensure that your work will be successful. If I am still writing this page in the months to come, I will be describing these and some of other things that you can do in CMOS Setup maybe even to the job of flashing your BIOS.

*Does anybody out there know a simple and effective strategy for backup? Now that user information for such things as Bookmarks, CUSTOM.DIC, Autotext, Internet Scripting, etc are stored in a whole host of various places, the job of doing simple back-ups has become very complicated. Full back-ups are too unwieldy for the home computer user. If anybody has written a simple macro to perform automatic back-up of user-scripts I would like to hear from you. It would make a fine article for this page.* :

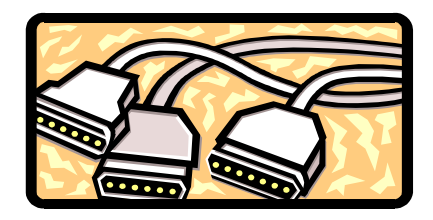

### **We want to give you the best service.**

**—————————————————————————————————-——————— We custom build your computer to your requirements.** 

#### **CALL FOR GREAT PRICES ON**

 **SYSTEMS, UPGRADES, SOFTWARE, COMPONENTS , MONITORS, PRINTERS** \_\_\_\_\_\_\_\_\_\_\_\_\_\_\_\_\_\_\_\_\_\_\_\_\_\_\_\_\_\_\_\_\_\_\_\_\_\_\_\_\_\_\_\_\_\_\_\_\_\_\_\_\_\_\_\_\_\_\_\_\_\_\_\_\_\_\_\_\_

### **ALWAYS FOR QUALITY SERVICE & PRODUCT PH: 2577555** L & S ASSOCIATES **FX: 2472880**

**69 PATERSON STREET, AINSLIE A.C.T. 2602** 

**SALES - SUPPORT - SERVICE - NETWORKS - COMPONENTS - SOFTWARE - REPAIRS** \_\_\_\_\_\_\_\_\_\_\_\_\_\_\_\_\_\_\_\_\_\_\_\_\_\_\_\_\_\_\_\_\_\_\_\_\_\_\_\_\_\_\_\_\_\_\_\_\_\_\_\_\_\_\_\_\_\_\_\_\_\_\_\_\_\_\_\_

**Try our Web site on www.ls.com.au**

# <span id="page-18-0"></span>WOODY'S OFFICE WATC release that rodent !!

#### **I** *f thy hand be bad, mend it with good play" - Proverb*

Among all the tips and tricks you'll hear about your computer software, there's one thing that works for all software.

#### **KEEP YOUR HANDS OFF THE MOUSE!**

 Mice are nice, but they are slow. Each time you move between the keyboard and the mouse it slows you down. So anything you can do from the keyboard, rather than the mouse, will get your work done faster.

 Yeah, you've probably heard this before but it's true. Those pull down menus and toolbars are great training wheels but you're better off with your hands on the keyboard.

#### WINDOWS SHORTCUTS

Some of these shortcuts even pre-date Windows—they were in the early word processors and text editors that Word and Excel are built upon. The keystokes were 'inherited' by lots of other programs that have succeeded them. They are so ingrained into the software that often developers forget to document them!

 Try them in Word for Windows, Write, WordPad and even little old Notepad, for they will all use some of them. Sadly it's not 100% consistent, but they are always worth trying.

#### Moving

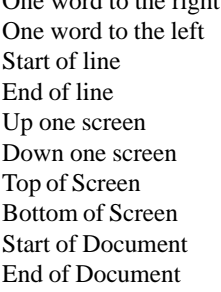

One word to the right **Ctrl+<right arrow>** One word to the left **Ctrl+<left arrow>** Home End PageUp PageDown Ctrl+PageUp Ctrl+PageDown Ctrl+Home Ctrl+End

 + means to press the keys at the same time. For example, 'Ctrl + PageUp' means to hold down the Ctrl key while pressing the PageUp key.

#### **Deleting**

Delete word to left **Ctr+Backspace** Delete word to right **Ctrl+Delete**

#### **Clipboard**

Copy selection **Ctrl+C** Cut selection **Ctrl+X** Paste selection **Ctrl**+V Undo last of the above **Ctrl+Z** (general Undo in MS Office)

These clipboard functions are very handy in all sorts of places. For example, you can copy a Web address from an email message or document into the 'Address' part of your browser. Almost any place where you might move info from one program to another can be done using these keys. Because of their more global application they are better habits than some equivalent keystrokes (Shift + Delete to cut, etc) that are not as widely recog-nised. In Office 2000 you have the 12 item clipboard that we've discussed previously—the same shortcuts apply.

Most of these shortcuts are pretty obvious and have an internal logic that becomes apparent once you give them a try. Most have some link between the shortcut letter and the name  $(Ctrl + C = Conv)$ . But others are less obvious—the clipboard keys seem weird until you realise they are the bottom left four letters on a standard QWERTY keyboard.

#### WORD SHORTCUTS

 $P_{\text{rint}}$ 

Of course, Word, Excel, PowerPoint and other programs have their own range of shortcut keys many of which are con-sistent and some of them you may already know like:

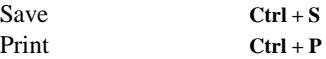

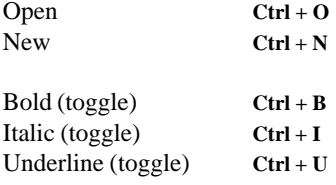

(toggle) means that each time you press that keystroke it reverses the current setting. A selected word is changed to Bold if you press  $Ctrl + B$ . Press the keys again, it'll revert to non-bold.

#### FINDING OFFICE SHORTCUTS

The most common shortcut keys are listed on the pull down menus and in the online help. In recent versions of Word you can make them appear in the ToolTips that display when you place the mouse over a toolbar button. Right mouse click on the toolbar, select Customise | Options make sure that both 'Show ScreenTips on toolbars' and 'Show shortcut keys in ScreenTips' are checked.  $\Box$ 

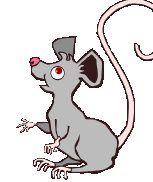

*WOW – Woody's Office Watch (your own Microsoft Word and Office guru every week!)*

*Tip and traps using the File | Open Tell your friends to join WOW. Hear command in Office the latest Office news free and first, Tell your friends to join WOW. Hear send blank email the latest Office news free and first, mailto:wow@wopr.com or*

http://www.woodyswatch.com/wow/ *mailto:wow@wopr.com or http:// <http://www.woodyswatch.com/wow/>And don't forget our free Windows www.woodyswatch.com/wow/. And newsletter*

*[don't forget our free Windows](http://www.woodyswatch.com/www/) http://www.woodyswatch.com/www/ newsletter http:// or mailto:www@woodyswatch.com*

<span id="page-19-0"></span>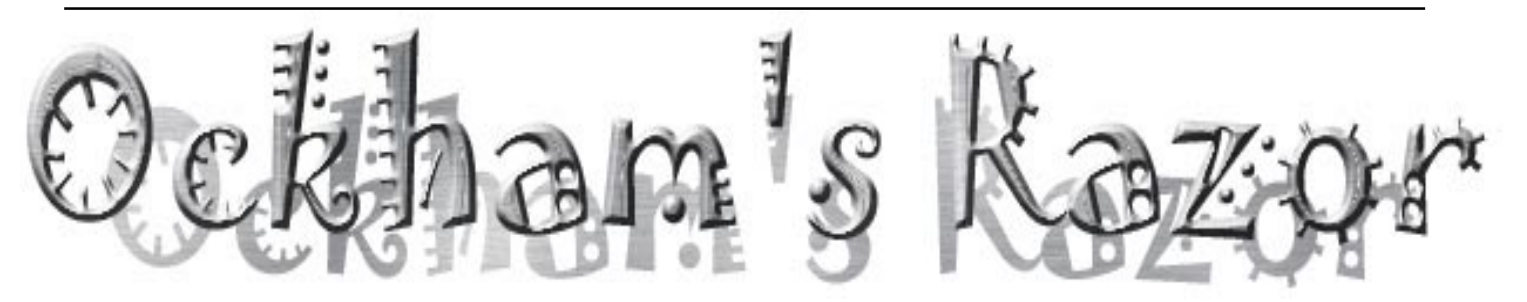

O postmodernity and its own limits<br>mean the end of science as we<br>the future of science mean the end of science as we know? Richard Eckersley discusses the future of science.

Robyn Wiliams: National Science Week is looming. It starts at the end of this month, just a few days from now. During that time we shall be saying all the appropriate things about how science is good for you, makes you walk on water and glow in the dark, and generally give it a good wrap. But why should we need to? Don't you know anyway, and besides, shouldn't we treat science more or less like anything else, like a medium boiled Curate's egg, good on some days, not so good on others?

 Well, Richard Eckersley is here to tease that one out a bit. He's a visiting Fellow of the Centre for Epidemiology and Population Health at the Australian National University in Canberra. And he once wrote on science for the Sydney Morning Herald and is one of those who actually understands the meaning of the word, postmodernism.

Richard Eckersley: The public's views and perceptions of science and technology are marked by ambivalence, ambiguity and contradiction at every level, from the mundane to the metaphysical. There is a celebration of the convenience, pleasures and other benefits new technologies offer, concern over our growing dependence on them, and their ever-deepening penetration of our lives.

 I like these quotes from a study by social researcher Hugh Mackay:

 'You say you're against all this new technology, but what about your mobile phone?' says one participant to another. 'Oh, the mobile phone is an exception,' is the reply. 'That has been a real blessing, my husband is never out of reach.'

 'I went to Diggers tonight,' says another participant, 'and found out that you can even have EFTPOS directly through the poker machines. You put the card in and a voice says, 'Hi, Jeff, how are you?' You just withdraw money to feed the machine. You don't even have to leave the machine, it's dangerous, you could wipe yourself out that way.'

 What are we to make of the ambivalence and contradictions? Well that's postmodernity for you, and I sometimes think that the appeal of postmodernism to many people, myself included, is that it relieves us of the effort of trying to make sense of a world that no longer seems to make sense. This would have profound implications for science, which is, after all, about doing just that.

 According to several leading scholars, postmodernity (or late modernity, as some prefer to call it) describes a world coming to terms with its limitations, including the recognition that the modern dream of creating a perfect social order is ending, and that some of our problems may be insoluble.

 Postmodernity is marked by ambivalence, ambiguity, relativism, pluralism and contingency. There is no grand narrative or single creed that defines who we are and what we believe, but a multiplicity of them. The profound paradox of our situation is well described by the scholar, Marshall Berman, who said, 'To be modern is to find ourselves in an environment that promises us adventure, power, joy, growth, transformation of ourselves and the world, and at the same time, that threatens to destroy everything we have, everything we know, everything we are.'

Science and technology are among the key instruments of the modernist vision. As Melbourne University academic, Anthony Elliott states, 'Science, bureaucracy and technological expertise serve in the modern era as an orientating framework for the cultural ordering of meaning.'

 This changes in a postmodern world. Elliott argues that the vision of the enlightenment has faded. The grand narratives that unified and structured Western science and philosophy no longer appear convincing, or even plausible. From a postmodern perspective, he says, 'knowledge is constructed, not discovered; it is contextual, not foundational.'

 Elliott argues that knowledge generated by experts and institutions is no longer equated with increasing mastery and control

of the social order. In fact, he says, the advance of modernisation is increasingly equated with the production of risks, hazards and insecurities on an unprecedented global scale.

 There is a second factor which could compound the effect of postmodern thinking on science: the possibility that science may have to confront its own intrinsic limitations.

 John Horgan, a senior writer with Scientific American, has argued that we must accept the possibility that the great era of scientific discovery is already over. He is not referring to applied science, which still has an abundance of problems to solve, but what he calls 'science at its purest and grandest, the primordial human quest to understand the universe and our place in it.'

 Horgan develops an idea propounded by another writer, biologist Gunther Stent, almost 30 years ago. Stent argued that if there are any limits to science, any barriers to further progress, then science may well be moving at unprecedented speed just before it crashes into them. When science seems most muscular, triumphant, potent, that may be when it is nearest death.

Horgan implies three different reasons for this view. One is that all the major discoveries (or should we call them constructions?) have already been made. 'Now that science has given us its Darwin, its Einstein, its Watson and Crick,' he says, 'the prospect arises that further research will yield no more great revelations or revolutions but only incremental, diminishing returns.' He discusses but dismisses the claim that scientists thought this about physics last century.

Another reason is that even seemingly open-ended sciences like physics inevitably confront physical,

financial and even cognitive limits. Modern physics, for example, is becoming increasingly difficult for anyone, even physicists, to comprehend.

A third factor is the intrinsically indeterministic nature of many natural phenomena, that is, they are

 unpredictable and apparently random, making them resistant to scientific analysis.

## Postmodernism in Science

<span id="page-20-0"></span>The work emerging from chaos and complexity theories demonstrates that science, when pushed too far, culminates in incoherence.

So science is being assailed by two forces: the first, postmodernism and its challenge to science's social and intellectual authority; the second, science's own, limits to growth. What will be the consequences?

While technological innovation will continue apace, science will cease to be the defining and dominant feature of our society. It will coexist, often uncomfortably, with irrationalism, superstition and other belief and knowledge systems.

In losing its ideological dominance as the source of[Image] progress, science is losing its own internal coherence and the philosophy and culture that have held it together. While good science will remain rigorous and empirical, this will be more a question of professional ethics and sheer pragmatism (this science delivers the best results), than the sort of ideal represented by the sociologist, Robert Merton's four norms of science: universalism, communism, disinterestedness and organised scepticism.

Like everything else, science is fragmenting. Much more openly and unequivocally than in the past, science today serves different masters and different purposes. Its culture and norms become those of its users. Thus it is increasingly meaningless to talk about a single form of scientific progress, or about attitudes to science in any generic sense. Public opinion about science depends on which public, which science, who carries it out, and who owns it.

The epigraph on the United States National Academic of Sciences building in Washington: 'To science, pilot of industry, conqueror of disease, multiplier of harvest, explorer of the universe, revealer of nature's laws, eternal guide to the truth' will, with its implied congruence and attainability of all these goals, its unified vision of progress, become a quaint anachronism in the postmodern world.

This is already apparent from surveys of how people perceive science and technology.

They are, as I've already said, ambivalent and contradictory in their views. And also discerning.

Take, for example, a study I initiated several years ago under the auspices of the Australian Science, Technology and Engineering Council, which explored young people's hopes and fears for Australia in 2010: a key finding was the extent to which views on science and technology were embedded in a wider social context. The role young people saw for science and technology changed markedly between their expected and preferred futures.

Young people are not so much against science and technology, they acknowledge their importance in

achieving a preferred future. But they are astute enough to realise that science and technology are tools and their impacts depend on who controls them and whose interest they serve. They expected to see new technologies used further to entrench and concentrate wealth, power and privilege; they wanted to see new technologies used

*continued on page 22…*

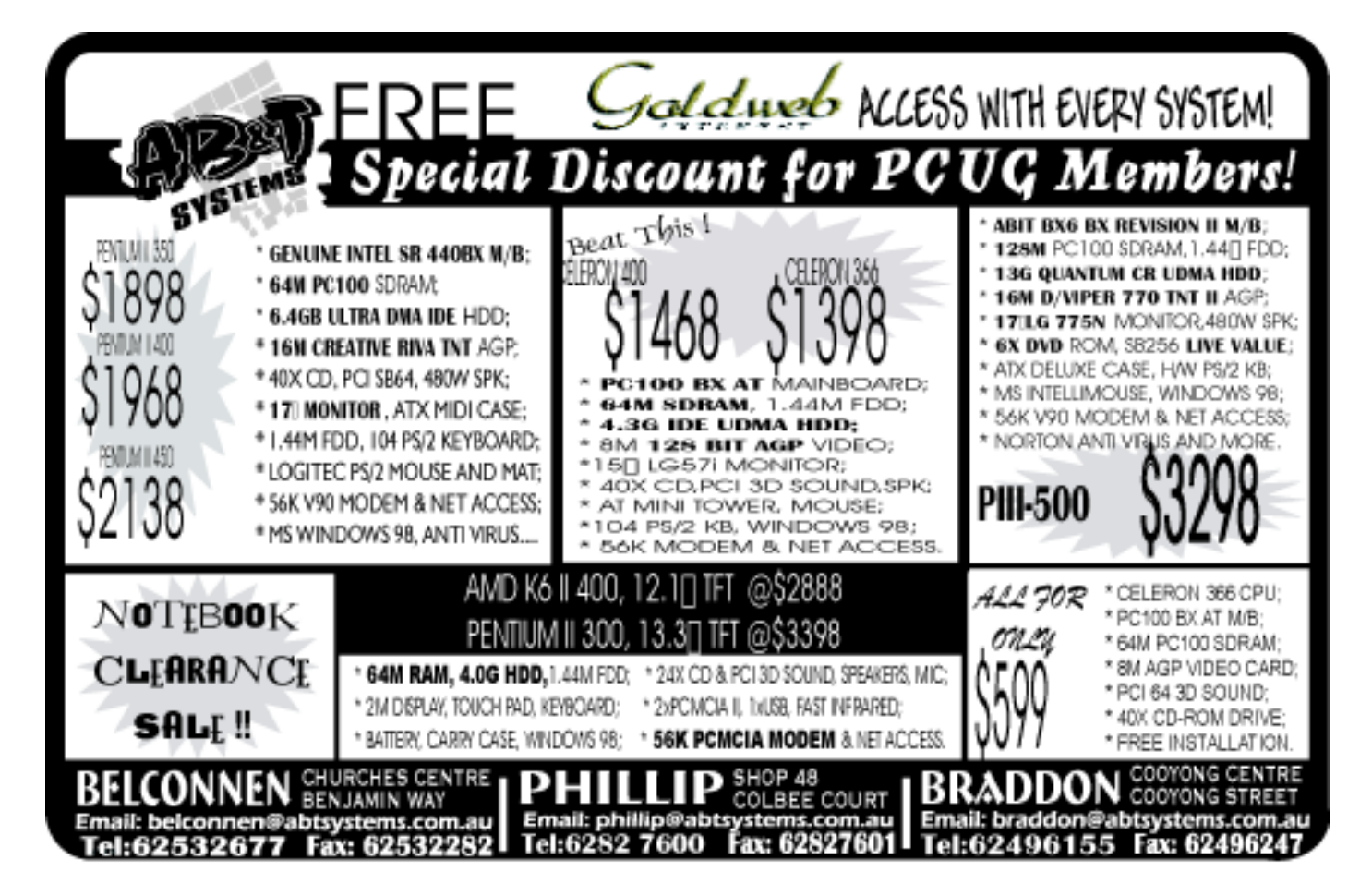

#### <span id="page-21-0"></span>*…continued fron page 21*

to help create closer-knit communities of people living a sustainable lifestyle.

Five years ago I wrote in essays for the Australian Commission for the Future and The Futurist, that science could play a crucial role in achieving the sort of cultural or values shift necessary to address 21st century challenges. But I said that in effecting change, science must itself be changed. While remaining rigorous, science must become intellectually less arrogant, culturally better integrated and politically more influential.

Science must become more tolerant of other forms of reality, other ways of seeing the world. It must become less remote from public culture, with a steadier and readier flow of influence between the two, in both directions. And it must contribute more to setting political agendas.

I didn't realise then how postmodern this perspective was. It represents perhaps the best outcome for

 postmodern science. There are signs that this is what is happening.

However, there are other possibilities, such as science becoming a greatly diminished influence in our lives and in national affairs. For example, John Horgan seems the limitations of science contributing to a growing reluctance by the public to support science, and even to the rise of antiscientific sentiments.

He notes that Oswald Spengler foresaw the disillusionment with science in The Decline of the West,

published in 1918: Spengler predicted that the demise of science and the resurgence of irrationality would begin at the end of the millennium. As scientists became more arrogant and less tolerant of other belief systems, notably religions, he believed society would rebel against science and embrace religious fundamentalism and other irrational systems of belief.

 There are also signs that this is what is happening.

For example, Americans were asked in a recent poll what was more important: encouraging a belief in God or encouraging a modern scientific outlook. Seventy-eight percent of Americans chose a belief in God, and only 15% a modern scientific outlook. This is a striking result, especially that science and technology underpin the United States' much vaunted, but probably oversold new economy.

This situation has challenging implications for research organisations such as CSIRO. Under the forces of fragmentation, expressed in part through the push for more stakeholder and client control, research institutes confront the divisive impact of the very different and sometimes conflicting cultures of their stakeholders and clients.

Whether CSIRO and similar institutions can thrive, or even survive, in these circumstances, remains to be seen. One response to this situation would be for CSIRO to restructure around a set of substantial, strategically oriented interdisciplinary programs to become a smaller, but more focused, powerful and independent centre of 'transformational science'.

 In other words, It would draw its inspiration, its coherence, from a shared ideal to use science to achieve a transition

from a society defined by economic growth and a rising material standard of living, to one that offers a high equitable and sustainable quality of life.

While its research would continue to be directed towards practical outcomes, this research would be defined and guided by this transformational vision.

As it happens, a strategy based on sustainable development would be consistent with the public's notion of what it wants from science. A recent survey commissioned by CSIRO found that Australians wanted the organisation and science to deliver, above all, a sustainable society, particularly through the introduction of alternative energy sources, and also to provide, say, food and water.

So, maybe things still make sense after all.

 Robyn Wiliams: Let's hope they do. Richard Eckersley with some thoughts about the place of R&D in the modern, or should I say, postmodern world.Richard Eckersley is visiting Fellow at the Centre for Epidemiology and Population Health at the Australian National University in Canberra.

 Ockham's Razor is broadcast at 8.45am every Sunday and repeated at 2am every Thursday on Radio National, the Australian Broadcasting Corporation's national radio network of ideas.

The transcripts are reprinted here with the kind permission of the Australian Broadcasting Corporation.

 $\Box$ 

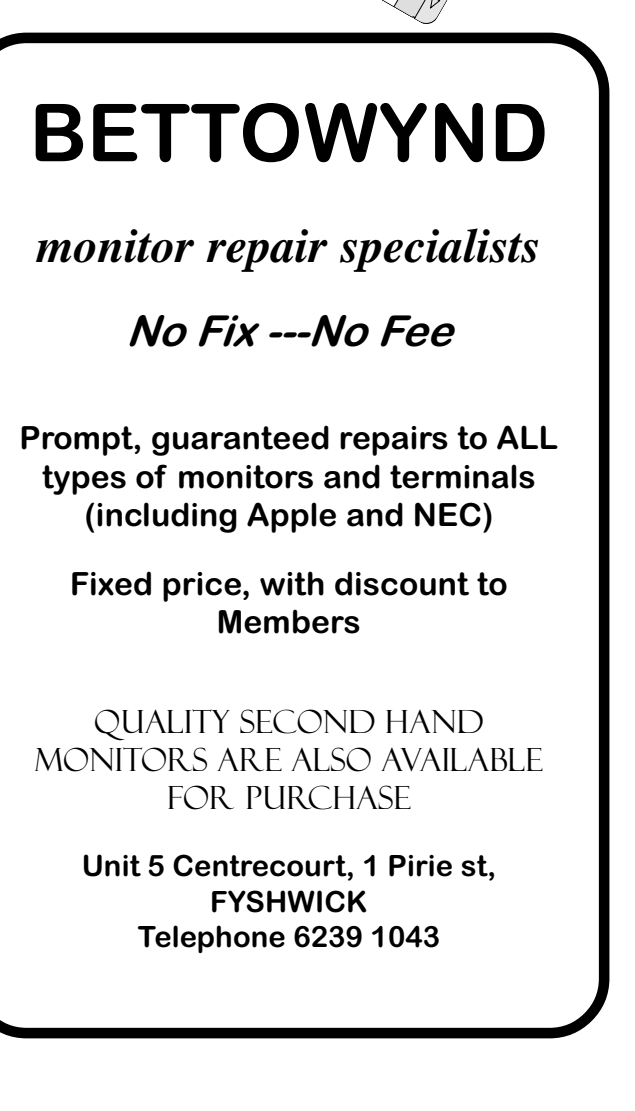

# <span id="page-22-0"></span> SOUNDS AND SWEET AIRS THAT GIVE DELIGHT AND HURT NOT

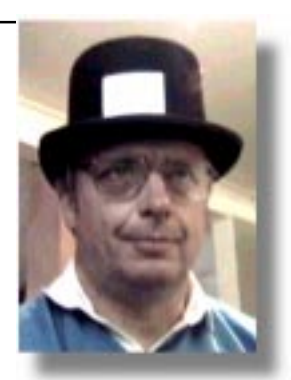

Once upon a time I had a Zoltrix 8<br>
Vibra 16, AWE32, AWE64. Then<br>
Ken Meadows mentioned that he wanted a bit soundcard then a SoundBlaster Vibra 16, AWE32, AWE64. Then AWE64 and a deal was made, with me borrowing and returning to a SB16.

So I decided to upgrade (I know, a phobia I have) and really found myself lost in the land of plenty.

The world of sound cards has been accelerated and revolutionized without me being aware of it.

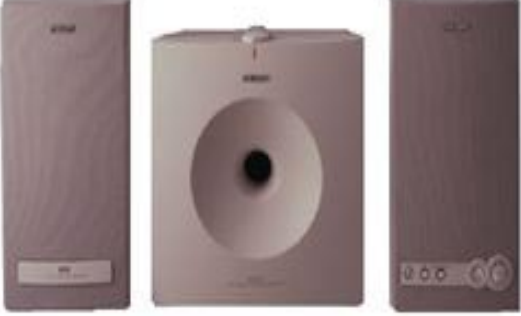

Firstly, you don't need a sound card to play music, games and sounds if you buy the Philips or other USB digital speakers (also rebadged by Microsoft) with Windows 98 and Intel Pentiums doing all the noise. Shock! You can get two speaker (plus subwoofer for low frequency rumbles) virtual surround sound with no sound card. The

sound card functions as a digital to analog converter as do the USB speakers. Alto Lansing and others also have offerings. Remember the analog audio cable from your CD ROM drive to the sound card? Well newer DVD drives have a digital connector throughto digital USB and then onto speakers – all digital. (Like digital USB monitors).

Secondly, if you are a

serious game player you sit in an ergonomic adjustable, reclining chair with a Jaycar force feedback cushion jumping at your

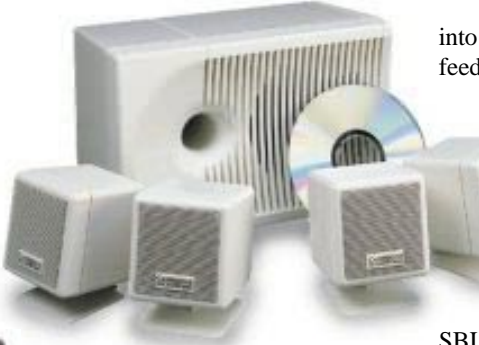

back, feet on rudder and accelerator controls, steering yoke or wheel and force feedback joystick. What you need now is the Xitel Storm Platinum force feedback headphones!! These use a 3AD chip sound with over 1200 mips of accelerated sound.

Lastly, you need to LIVE with a Soundblaster LIVE surround sound

card. With 1000 mips but choose carefully between the normal and the /Value because they are not upgradeable EAX standard

#### Digital AC3

 DirectSound from Microsoft Speakers. I have mentioned the Xitel headphones and

> the USB speakers - the benchmarks are the Cambridge PCWORKS Soundworks which is a sub-woofer with four directional speakers.

> Four speakers are real, 2 speakers only virtual.

> I am now looking for virtual reality 3D glasses

Followed by a recombinant genetic and surgical manipulation to add a Firewire jack directly

*…by Bill Shakespeare in The Tempest (and Chess Krawczyk in Ainslie)*

into the brain, an extra 2 ears and bio [force] feedback neural circuits.

> So I installed the Creative Labs Soundblaster LIVE Value – 2 CD ROMs with an extra SOUNDS LIVE ver. 2.0 CD ROM on order online but then Internet upgrade to ver 2.1. If the SB 32 and 64 were AWEsome, the

SBLIVE is terrifying in terms of software, control panels and the effects.

Bibliography:

[http://www.pc.be.philips.com/usb/](http://www.pc.be.philips.com/usb/dss370.html) dss370.html

<http://www.sblive.com>

[http://www.cambridgesoundworks.com/](http://www.cambridgesoundworks.com/pc4ptsur.htm) pc4ptsur.htm

#### <http://www.xitel.com/forcef.htm>

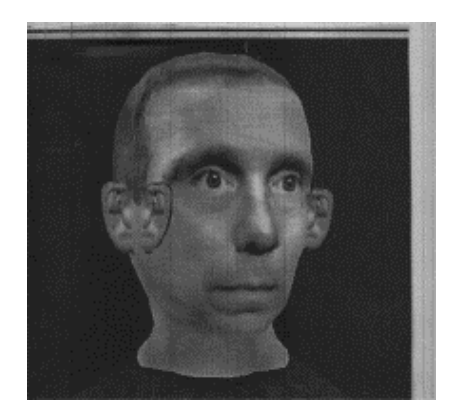

 Chess "4 eyes/4 ears" Chess Krawczyk +61 26247 1218 chessk@pcug.org.au  $\Box$ 

aaaaaaaaaaaaaa

# <span id="page-23-0"></span>*G'day*

I was readin the paper the other day and wonderin about Indonesia goin down the drain. With Coriolis so bloody lazy on the equator which way would the stuff go down the plughole? Now Kosovo, that's a plain story cause up there low pressures spin anticlockwise. But I guess old Coriolis has got a good excuse with all the heat and humility in the tropics. What's this got to do with computers, you ask? Well I reckon old Suharto, who left in disgrace after devastatin the country, he's a bit like young Bill Gates who some people reckon is the richest man in the world. I dunno, but I wouldn like his job of battlin with the legal eagles all the time just on hang onto his pocket money. But a lot o people reckon he's rich because he screws us, you me an all the other people, by makin us buy new computers an stuff all the time.

Back in the olden days, when computers were first popular, we used to whinge about the changes. I remember, and some of you might too, when Tandy gave up supportin some of their operatin systems. We reckoned the world was unfair an Tandy oughta be denakkered. An Bill's just makin the matter worse. I suppose people felt this way back in the old country durin the industrial revolution. I mean, why was it necessary to put all those people out o work just for the ultimate good of society? Why should we have to keep up with Joe Blow and his teknical toys just to make Bill rich? Windows 98 you say! Stuff me, it's only three years since Windows 95 came out! Fair Go! Even if it does come with free upgrades on th internet. That's just an exkuse for takin more money for more programs an more services. An these systems need SOOO much more ram and bigger hard disks. The disks are nearly as big as what I've got on me plow. Me biggest plow has got eight of these hard disks about four gigathings big an I can do a paddock in no time flat. An they've lasted for years. I haven't had to replace THEM every three years. Bill himself said a while ago that no computer would ever need more than 640k of ram. If I had that many rams they'd ruin me sheep. An what's this about ram disks? Even my stupid rams are smart enough to keep away from the disks. Liable to end up on the kitchen table. Anyway back to computers. What's wrong with assembler for writin programs for the things? I remember all about assembler and WordStar 2 an 3 from the good old days. They worked. And they worked well!! Now we got languages like visuul basic, fancy languages that use up a lot of space an don't run as fast cause the young programmer kids these days can't learn a proper language like assembler. With Wordstar you could almost write a letter without hardly ever usin the keyboard. Just keep punchin in those control codes and it all happened like magic. Now we got to put up with icons and drop down menus and help files. Whatever happened to the good old manuals? You could take those to bed with you, never mind the wife. And icons come from Russia anyway so it's probably all a Commie plot to take over the country. Must talk to Tim about that. An these programs that Bill is forcin down our throats are just MASSIVE. Nobody, but nobody, could really want anythin that big. They reckon, whoever they are, that most people only use about fifteen percent of some o these programs. What a waste. Mind you I might get the same job done with only fifteen percent o me rams. Take a bit longer though I reckon. Life ain't so complex that we really need complex programs. What we oughta be doin is getting back to basics. Live off the land like I do. Screw tecknology. The internet is only full o porno stuff an advertisin if I can believe half o what I'm told. That's probly where that story about why kiwis are not allowed to take there mistresses to cricket matches because they jump the fences and eat the grass comes from. An it's full o bugs! Bugs in every program ever produced! Seems to have been that way since the dawn o time an DOS 3.3. A way o getting rich quick I'm told. Sell em the program an make em pay for all the upgrades that make it work. Must be a awful lot o sukkers out there that fall for that kind o deal. City folk. An when you got em hooked on one program you keep changin it to a new version that doesn't work with what they've akkumulated so they have to buy the later version. He's a smart bugger all right, our Bill. As long as you're silly enough to go along with him. You don't have to, you know. DOS was good enough twenty odd years ago. It's tried an proven. Why change to somethin unknown, even if there are millions of people already usin it. Bloody stupid if ya ask me. They probly haven't got a mind o their own. Just follow along like me sheep. You gotta have the courage of your convixions and stick with what ya know to be true. Don't be conned into movin into the modern age just because a fella in a big mansion in the U S of A says you got to. Stick up for you rights, hang onta DOS an make that old WordStar work its guts out for ya. Never accept anythin that has spell checkin or grammar checkin. Spoils ya day an takes all the individuality outa ya work. An if you really want to play round an learn how these modern programs work, well think twice. Imagine the consekwenses of findin out that they might be worth while and you hav to leave all ya luddite friends behind. Could be lonely.

Ah well, gotta go now and chek the bores. In me Saab. See ya. *Fred* 口

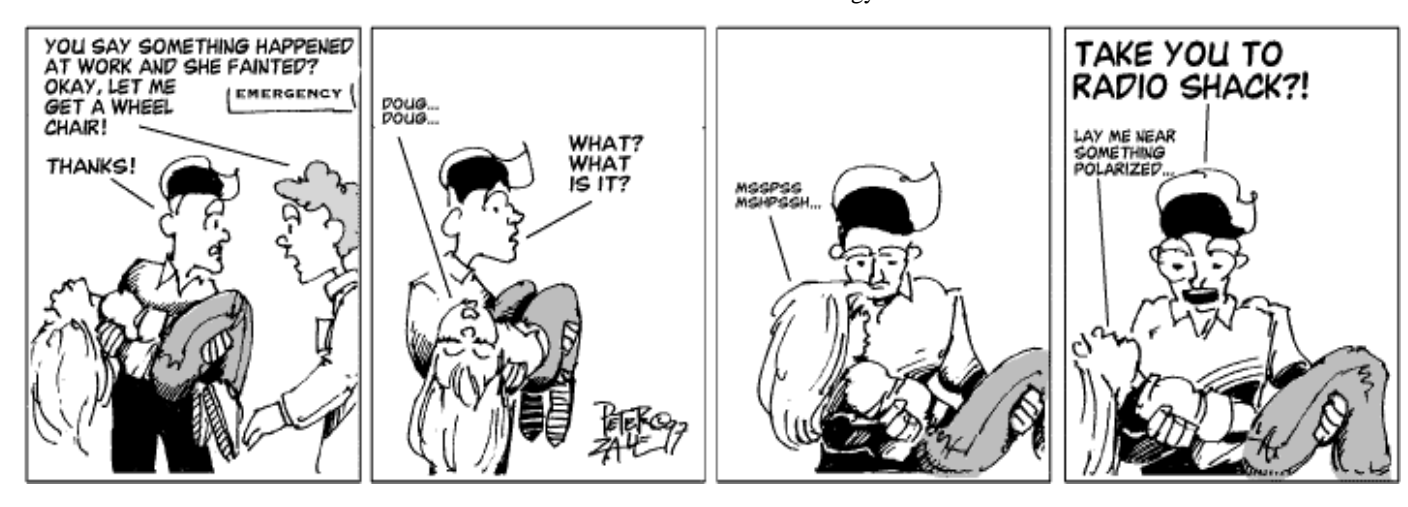

# <span id="page-24-0"></span>Committee Nominations

In September, the Annual General Meeting of the PC Users Group (ACT) Inc will elect a new Committee to lead the Association for the ensuing year.

Nominations are now called for your 1999-2000 Committee.

Under the Rules of the Association, the Committee consists of **four office bearers and up to ten ordinary members**, together with the Immediate Past President.

The office bearers are:

- **President**
- **Vice President**
- **Treasurer**
- **Secretary**
- **10 Committee members**

A member may nominate for more than one position. Election of office bearers will be in the order shown in this Notice, followed by election of the ordinary committee members. If elected to one position, a member will not be eligible to be elected to any other.

Persons who have been nominated for an office bearer position may also wish to consider being nominated for an ordinary member position in the event that they are not elected to an office bearer position.

Nominations need not be on the form provided in this issue of SIXTEEN BITS, but all names, relevant membership numbers and the position nominated for must be clear and legible.

Members may nominate themselves as long as another member seconds the nomination. Nominator, seconder and nominee must be financial members of the PC Users Group (ACT) Inc.

Candidates should bear in mind the large commitment of time and talent involved in being a committee member, and are strongly urged to provide profiles for publication in SIXTEEN BITS. This will enable the membership, prior to the Annual General Meeting, to give serious regard to the nominations received. Profiles of candidates must reach the Editor by the deadline for the August issue of SIXTEEN BITS (in which formal notice of the Annual General Meeting will also appear).

Nominations for committee positions must be received *in writing* on or before **Friday, 30July 1999** by: The Secretary PC Users Group (ACT) Inc PO Box 42 BELCONNEN ACT 2616

### **1999-2000 COMMITTEE NOMINATION FORM**

#### **NOMINATED:**

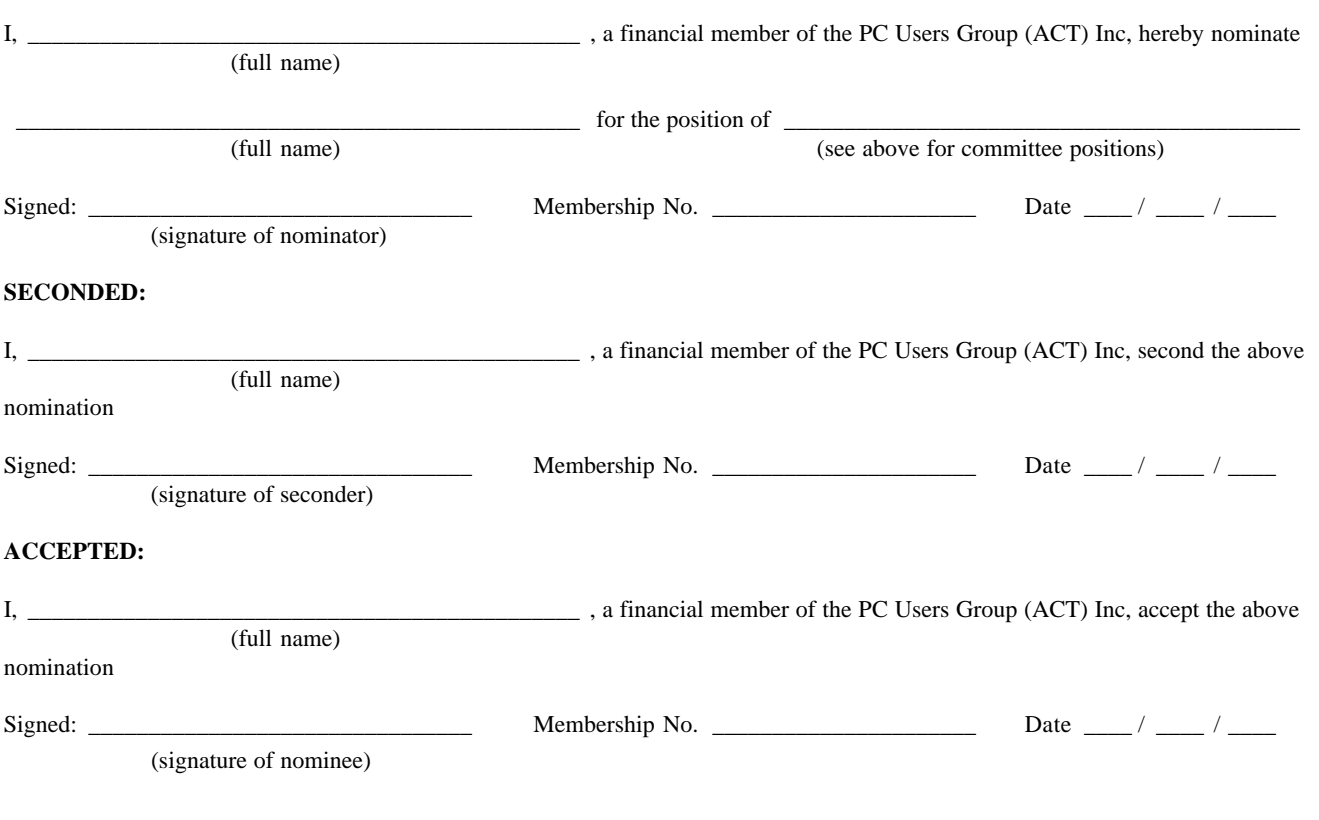

### <span id="page-25-0"></span>The True Story Of How Internet Spam Got Its Name *by H. Kent Craig*

**Perhaps the most frequently used term**<br>in all of netlingo is "spam"...hated<br>spam, reviled spam, hastily deleted<br>spam, spat-upon spam, "Spam" is one of in all of netlingo is "spam"...hated spam, reviled spam, hastily deleted spam, spat-upon spam. "Spam" is one of the very first Webological

terms any newbie to the Net learns the definition of, yet so few Users know how the term originated.

Contrary to what some strictly Netizens have promulgated as its lexibio, "spam" is

not an acronym for "specific purpose alluser massmailing" or similar, though

some torturing of words made have been created to fit the term in the early days of the Net and of the Web. Indeed, the term

"spam" goes back to the very earliest day of BBS's. For those of you too young to remember, Computer Bulletin Boards in the

very early days of the first PC's, the old 8086's and Apple II's and such, were standalone personal computers that usually had a single phone line coming into the system (thus limiting online usage to one User at a time) though sometimes two, or even as many as five for some strictly commercial BBS's.

They ran early BBS software, the first baby steps of what would evolve into the Web, where Users could post publicly in SIGS (Special Interest Groups, early precursors to Usenet groups) and send in-

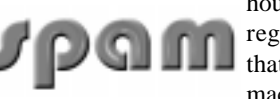

house email to other registered Users of that particular 'lone machine. Eventually,

sysops (System Operators, the owners and proprietors of these individual, stand-alone BBS's) figured out how to chain-link their respective machines into the first primitive networks like FIDO, FITTA, WWIV, etc. By having "daisy-chain" calling schemes, where one machine would call the closest machine in its local dialing area and that

one would call another and so forth on down the line, crossing nearby exchange boundaries cheaply, or by having a hub-and-spoke system much like an early non-RT version of what's now the Internet's architecture where one machine would act as host to several

machines in its area and then once a day at 1 a.m. when LD rates were the cheapest the hubs would call each other and exchange message packets for the now-evolving SIGS,

Users who generally were limited to local participation at first now could exchange email messages and public SIG messages from those all across the country.

What does all that have to do with how "spam" got its name? It has to do primarily

with the British comedy show from the early 70's which everyone's heard of, "Monty Python's Flying Circus", how the early BBSizens

adopted its wit and humor and acerbic satirization into the early slang usage of its

terminology, and how flamewars would erupt over the earliest of BBS networks. Believe it or not, the flame

wars, the virtioloc public and private exchange of opinions which would become attacks on a personal level in these emerging national SIGS, really do make the odd flamewar that erupts in unmoderated Usenet groups from time to time look like a group of Gentleman Jim Dandies hurling gentle insults at each other, when compared with the extreme nastiness and perverse pure hate from many sides which would be hurled at one for stating the most seemingly of innocuous opinions in these SIGS.

One retaliatory measure which quickly developed as tactic of offense and defense and just plain revenge of these flamewars was to create a single, large message, and send it repeatedly to the person you were in a flamewar with's emailbox, again and again and again and again, so many times that it would stuff that person's mailbox so full (most of the time, most early BBS's had a private mail message limit of 10-20-30 per day) that they didn't have room for any friendly or other email that they did want to receive, i.e., sending repeated

message clones to choke their access to their emailbox as a juvenile and sophomoric get-even tactic,

but one that would guarantee irritation and anger on the part of the person who it was being done to.

Because there was a 'Python comedy skit as part of their second season's offerings which was being shown in heavy rotation in most of the public teevee stations around the country then in on-going perpetual re-

runs, where the punchline was a single word used close to a hundred times during a three-minute bit,

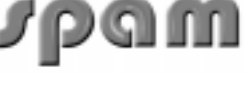

yes you guessed it, "spam", and because of the embracing of the 'Pythons by the nerd

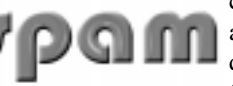

community, such a deliberate abuse of sending mass quantities of clone email in flamewars became known as

"spamming someone", and eventually, just "spam", much to the dismay of Hormel, the makers of the real Spam. Eventually, with the rise of the Web and the subsequent rise of use of programs that allowed easy unsolicited and unwanted mass commercial mailings to Netizens that posted publicly in Usenet groups, the term "spam" of course has evolved to mean the receipt of all unwanted email from any source, not just masses of clone email which were the result of a private flamewar. And that, my friends, is the story of how spam" got its name.

If you're still a little skeptical, talk to another BBS' old timer; you may get the same story, you may get a similar story, or

you may get a different story altogether. All I can say is that I was there when the term first

popped locally in the Raleigh, NC, BBS community all the way back in the early 80's, that I was the recipient of said early mass clone email from flamewars and said became publicly known in the SIGS as being "spammed", and if this isn't the entire story, it's most of it. Below is the transcript from the original 'Python sketch which, when read, adds weight to my case that this how the term "spam" when used in techlingo was born.

#### **The Spam Sketch**

*From the second series of "Monty Python's Flying Circus" television program series. Transcribed 9/17/87 from "Monty Python's Previous Record" by Jonathan Partington ( JRP1@PHX.CAM.AC.UK )*

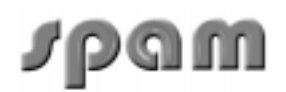

<span id="page-26-0"></span>(Spam = Spiced Pork And Ham, a sort of cheap luncheon meat)

**Scene**: A cafe. One table is occupied by a group of Vikings with horned helmets on. A man and his wife enter.

**Man** (Eric Idle): You sit here, Dear. **Wife** (Graham Chapman in drag): All right. **Man** (to Waitress): Morning!

**Waitress** (Terry Jones, in drag, as a bit of a rat-bag): Morning!

**Man**: Well, what have you got?

**Waitress**: Well, there's egg and bacon; egg sausage and bacon; egg and spam; egg

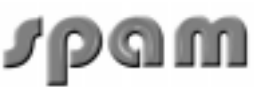

bacon and spam; egg bacon sausage and spam; spam bacon sausage and spam; spam egg spam

bacon and spam; spam sausage spam spam bacon spam tomato and spam.

**Vikings** (starting to chant): Spam spam spam spam...

**Waitress**: ...spam spam spam egg and spam; spam spam spam spam spam spam baked beans spam spam spam.

**Vikings** (singing): Spam! Lovely spam! Lovely spam!

**Waitress**: ...or Lobster Thermidor, a Crevette with a mornay sauced served in a Provencale manner with shallots and aubergines garnished with truffle pate, brandy, and with fried egg on top and spam. **Wife**: Have you got anything without spam? **Waitress**: Well, there's spam egg sausage and spam, that's not got much spam in it.

**Wife**: I don't want ANY spam! **Man**: Why can't she have egg bacon spam

and sausage! **Wife**: THAT'S got spam in it!

**Man**: Hasn't got as much spam in it as spam

egg sausage and spam, has it?

**Vikings**: Spam spam spam spam (crescendo through next few lines).

**Wife**: Could you do the egg bacon spam and sausage without the spam then?

**Waitress**: Urgghh!

**Wife**: What do you mean "Urgghh"? I don't like spam! **Vikings**: Lovely spam! Wonderful spam!

**Waitress**: Shut up!

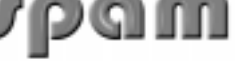

**Vikings**: Lovely spam! Wonderful spam! **Waitress**: Shut up! (Vikings stop) Bloody Vikings! You can't have egg bacon spam and sausage without the spam. **Wife** (shrieks): I don't like spam!

**Man**: Sshh, Dear, don't cause a fuss. I'll have your spam, I love it. I'm having spam spam spam spam spam spam spam baked beans spam spam spam and spam.

**Vikings** (singing): Spam spam spam spam...Lovely spam! Wonderful spam!

**Waitress**: Shut up! Baked beans are off. **Man**: Well, could I have her spam instead of baked beans then?

**Waitress**: You mean spam spam spam

spam spam spam... (but it's too late and the Vikings drown out her words)

**Vikings** (singing elaborately): Spam spam spam spam. Lovely spam! Wonderful spam!

Spam spa-a-a-a-a-am spam spa-a-a-a-a-am spam. Lovely spam! Lovely spam! Lovely spam! Lovely spam! Lovely

spam! Spam spam spam spam!

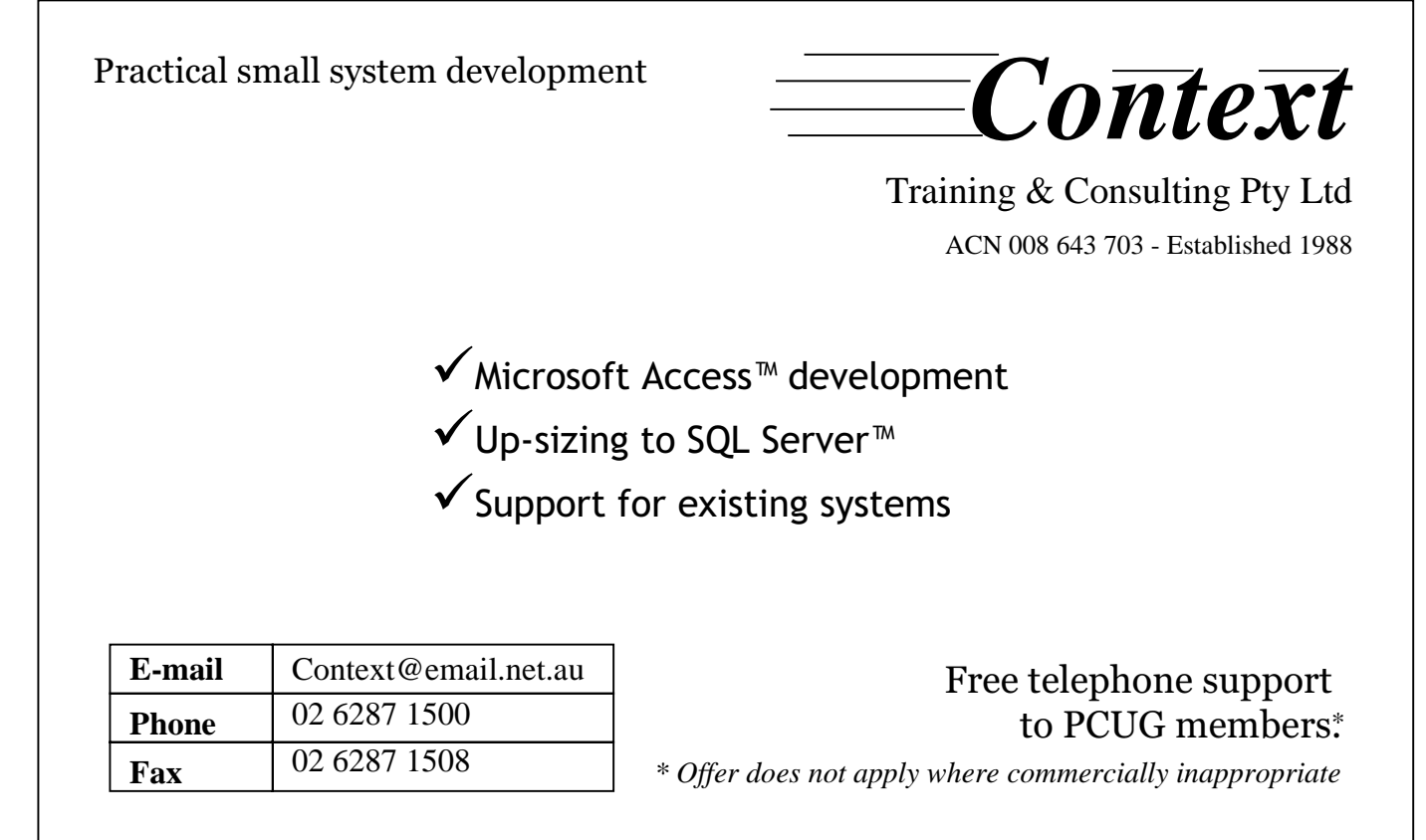

98. If it fails to start properly, on rebooting, Windows 98 automatically displays a Startup Menu. That is what happened to me. You can, however, get to the Windows 98 Startup Menu yourself if it does not display but the computer goes into the start routine then hangs.

Start the computer. Near the beginning there is the message "Press Del to enter Setup". You don't want to enter setup but when you see this message, press and hold down the Ctrl key until the Startup Menu appears. You are given six choices.

- 1. Normal
- 2. Logged (\Bootlog.Txt)
- 3. Safe Mode
- 4. Step-by-step confirmation
- 5. Command prompt only
- 6. Safe mode command prompt only

Enter a choice: 1 Time remaining: 30

The "Time remaining" is a countdown in seconds.

The NORMAL option (1) loads Windows 98 in the usual fashion. The other options control the startup procedure to isolate the cause of a problem.

 $LOGGED (\text{Bootlog}.Txt) (2)$  is the same as the Normal option except that the boot process is logged in a text file named, surprise surprise, Bootlog.Txt which can be found in the boot drive's root folder. This is useful as a troubleshooting tool.

SAFE MODE (3) runs a stripped down version of Windows 98 in a desktop resized to a resolution of 640 x 480 using the standard VGA display driver. The registry and other parts of the normal Windows 98 setup are bypassed and only essential drivers for the keyboard, mouse and standard VGA display are loaded. When Windows 98 is finally loaded a dialog box appears and you cannot forget you are running in Safe mode because Safe Mode is displayed in each corner of the desktop. A dialog box tells you what to do.

"Windows is running in Safe Mode. This special diagnostic mode of Windows enables you to fix the problem, which is keeping you from starting Windows normally. The problem could be caused by your network or hardware settings. Make sure these settings are correct in Control Panel, then try starting Windows again. For more information, see the troubleshooting section in Help. While in Safe Mode some devices may not be available."

STEP-BY-STEP CONFIRMATION (4) enables you to step through the various commands in starting Windows 98. I cannot tell you what they are on your computer as they vary according to what you have installed. This technique is invaluable for isolating problems. When you step through the commands you have the choice to press Y or N to load the driver or run the command. You watch the screen for error messages and try to narrow the problem to a specific command or driver.

COMMAND PROMPT ONLY (5) boots to DOS.

SAFE MODE COMMAND PROMPT ONLY (6) runs in Safe Mode but it boots to DOS without loading the Windows 98 interface or any protected mode drivers.

I am not sure how useful options 5 and 6 are. It seems to me that having a start up disc does all that options 5 and 6 do. You did make a start up disc, didn't you?

I first started in Safe Mode to see if the computer would boot. No problem. It went through the start procedure and finished with the safe mode desktop. Everything available to me on the desktop seemed to work. This was reassuring as it showed that the computer had been assembled correctly, was working, and the problem was most likely in one of the peripherals. Looking at the settings in Control Panel was no help to me, as they seemed normal. My guess is that Safe Mode would be most useful when the computer develops a problem after it had been running normally.

Step-by-Step confirmation pinpointed the problem. I wrote down each step and my response, Y or N. For my first run through I pressed the Y key for each step until the computer stalled. Restarting, again in Step-by-Step mode, I pressed the Y key until I reached the command where the computer had stalled and here a couple of No's ensured the suspect drivers did not load. These were the drivers for the HP 3C scanner. Without these the computer started and ran normally.

The scanner, while important to me in the long term, is not necessary for day to day use of the computer. I could now load my programs, activate the new you beaut modem and generally enjoy the upgraded computer over which I had sweated blood and tears – not literally, you understand. Actually, if you follow the installation instructions for installing Windows 98, which are very good, you should have no problems. So if you are considering upgrading, go to it. Remember that if you are upgrading you cannot use the Windows 98 version for a new installation. You can, though, if you are a legitimate user of one of

Microsoft's operating systems and have the floppies or CD, use the upgrade version for either an upgrade or a new installation. And the upgrade version is cheaper!

With the computer running to my satisfaction I could in slow time set up the modem to do my wishes, resolve the problem of the scanner and dip my toe into the world of Video editing.

The scanner was top of my list. Beryl Thompson had the same scanner and also had problems. Not the same problem, as mine revolved around the SCSI card supplied with the 3C. In her case she had a new hard drive installed, along with an updated version of Windows 95 and from that point the scanner did not work. She was not using the HP supplied SCSI card as she had a Plug and Play SCSI card installed for another purpose and one of the advantages of SCSI is that up to six devices can be connected to the one card.

Assuming new drivers were required she rang Hewlett Packard and as the scanner was over twelve months old they wanted \$25 before they would even discuss it. This, regrettably, is similar to many firms these days where phone assistance attracts a charge, even if the only advice given is that the item is not repairable and to scrap it! After some argument they agreed to send a set of discs with the new drivers for \$9. These duly arrived, were installed, but the scanner still did not work.

All HP equipment in Australia has to be sent to Adelaide for repair and the repair charge is very steep even for a minor repair. For the cheaper HP scanners and printers it may make economic sense to scrap them and buy new ones. That was Beryl's thought so she put a ceiling on the repair of \$200 and sent it off to Adelaide. The "repair" cost \$215 but it still did not work when returned, and further, it had a huge scratch on the glass! Now Beryl is a very astute lady and has many cyber friends. One, in Los Angeles, who had been there, done that, emailed her where she could get a patch which might solve her problem. It did. She gave me copies of the drivers and the patch, which she had downloaded.

In the meanwhile I had scoured the Web to see if there was a solution. HP's web site confirmed that drivers could be had for \$20 American. HP also advised that the 3C scanner, among others, would not work with Windows 98 if the SCSI card was the non Plug and Play type that mine was. HP's site had a plug for another commercial firm and a link to its site where suitable SCSI cards

contributed by Bill Ghysen

<span id="page-28-0"></span>could be ordered for something under \$200 American. These amounts, converted to Australian dollars, would buy one of the newer scanners now on the market and of which many PCUG members are satisfied users!

I was not very happy as if I had known that I needed a new SCSI card I could have bought my motherboard with SCSI built in. Expecting to have to buy another SCSI card I loaded the drivers supplied by Beryl. I didn't even try the patch and I do not know what the patch does though Beryl did need it to resolve her problem. With fingers crossed I restarted the computer. It started without a hitch. Without uncrossing my fingers I tried a scan. It scanned! As good as it ever was! And all with the old SCSI card that HP authoritatively states will not work with Windows 98. If they can con enough customers think of the drivers and SCSI cards they can sell!

I now subscribe to the scanner newsgroup. Hewlett Packard is the firm that gets the most comments, usually not very complimentary ones. Many complain that their scanners will not work under Windows 98 unless they replace their SCSI card and ask if is there a solution. The advice, given by others and myself, is "Get a copy of Deskscan V2.7 and try it. Do not use the latest versions, V2.8 or V2.9 – these will stop your computer from working and do not have any advantage over V2.7. You should not need a new SCSI card." It is nice to receive grateful thanks!

Most of the posts are from North America and users are not happy with HP's policy of having only one repair site for the whole of the USA (like the one Australian repair site in Adelaide), HP's costs and insistence that earlier scanners will not work without an expensive replacement of the SCSI card. It is perhaps not surprising that many state an HP product will be the last on their list when buying scanners or printers. No one criticises the scanning or printing results of HP products but they do condemn their customer relations.

With my gripe about HP of my chest I can state I am very happy with my new computer. I have no regrets on attempting my own assembly. Everyone who acquires a new computer, no matter how advanced it is or how satisfied with what they paid, after some months of enjoyment makes the same comment. "If only I had waited a couple of months. Look how the prices have come down!" But then, if I had always waited I would still be using my old Microbee.  $\Box$ 

#### CD-ROM GREM A true but amusing story from the

'tip.help' news group.

**C**harlie cries out for help: I bought<br>
new Diamond Data CD ROM<br>
Drive today and it works fine<br>
pexcept when I close the door with NO new Diamond Data CD ROM except when I close the door with NO disk in it. What happens next is a pain in the but, the green light comes on then flickers and it plays a whole lot of James Brown music. When you look at the drive it says that it has a 17 track CD audio disk in it, but its actually empty. This is weird. Does anybody know where James Brown is in there and how do I get rid of him.

Charlie got a helper's response: Have you tried another CD? Use an old one, because I have an idea that there is already a James Brown CD stuck in it.

Charlie replied: Apart from James Brown there is nothing wrong with the drive, the door opens and you shove in a CD ROM or a music CD and it does

with them what you would expect it to, its just that when you shut the door with no CD in it that James Brown appears. He must be in a ROM therein somewhere, I'd just like to turn him off as I don't want the CD doing things with no CD in there.

Helper's response: Going by what you described in your original message, I still think that a James Brown CD is stuck in the top of the unit. Have you taken the cover off to have a look inside?

Charlie's relieved reply: Yep you are correct, I just pulled the CD ROM apart and have found a James Brown CD firmly stuck to the top part of the machine, it does not show up from the outside at all and allows another CD to be loaded into the machine below it so that it reads the new CD.

口 Helper: If the James Brown music is any good, you got at least your moneys worth!

### The Internet Clinic

Internet Clinics are normally held at the PCUG Centre, Northpoint Plaza Belconnen the first Saturday of each month 9.30am to 1pm. There is no cost involved.

So if you (or another PCUG member you know of) are having problems you (or they) will be welcome to attend. It is suggested that you call the PCUG Centre on the day and check with the staffer that we are not overloaded before coming along.

To get a problem on your PC resolved it is essential that you bring all of the following items with you:

- PC and Monitor, plus all interconnecting cables
- **Mouse**
- **Keyboard**
- Modem
- Modem power supply
- Modem cables from PC to modem and from modem to telephone socket
- Modem and PC manuals & documentation
- All of your software disks
	- i.e Win3.1. or Windows95 disks/CD

If you don't have a PC to "fix" but you want to get some guidance on some particular aspect of using TIP, please feel free to come along and simply talk to us.

Clinics are not a free software/modem installation service. We do expect you to have made a reasonable attempt at getting the software installed & working.

dschwabe@pcug.org.au

<span id="page-29-0"></span>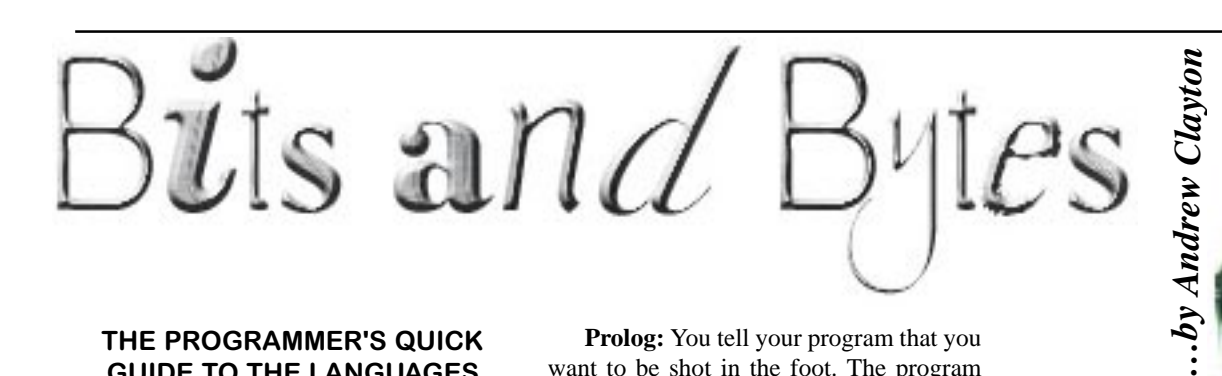

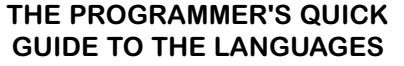

The proliferation of modern programming languages (all of which seem to have stolen countless features from one another) sometimes makes it difficult to remember what language you're currently using. This handy reference is offered as a public service to help programmers who find themselves in such a dilemma.

#### TASK: Shoot yourself in the foot.

**C**: You shoot yourself in the foot.

**C++**: You accidentally create a dozen instances of yourself and shoot them all in the foot. Providing emergency medical assistance is impossible since you can't tell which are bitwise copies and which are just pointing at others and saying, "That's me, over there."

**FORTRAN**: You shoot yourself in each toe, iteratively, until you run out of toes, then you read in the next foot and repeat. If you run out of bullets, you continue with the attempts to shoot yourself anyways because you have no exception-handling capability.

**Pascal:** The compiler won't let you shoot yourself in the foot.

**Ada:** After correctly packing your foot, you attempt to concurrently load the gun, pull the trigger, scream, and shoot yourself in the foot. When you try, however, you discover you can't because your foot is of the wrong type.

**COBOL:** Using a COLT 45 HANDGUN, AIM gun at LEG.FOOT, THEN place ARM.HAND.FINGERon HANDGUN. TRIGGER and SOUEEZE. THEN return HANDGUN to HOLSTER. CHECK whether shoelace needs to be retied.

**LISP**: You shoot yourself in the appendage which holds the gun with which you shoot yourself in the appendage which holds the gun with which you shoot yourself in the appendage which holds the gun with which you shoot yourself in the appendage which holds the gun with which you shoot yourself in the appendage which holds ...

**FORTH:** Foot in yourself shoot.

**Prolog:** You tell your program that you want to be shot in the foot. The program figures out how to do it, but the syntax doesn't permit it to explain it to you.

**BASIC:** Shoot yourself in the foot with a water pistol. On large systems, continue until entire lower body is waterlogged.

**Visual Basic**: You'll really only \_appear\_ to have shot yourself in the foot, but you'll have had so much fun doing it that you won't care.

**HyperTalk:** Put the first bullet of gun into foot left of leg of you. Answer the result.

**Motif:** You spend days writing a UIL description of your foot, the bullet, its trajectory, and the intricate scrollwork on the ivory handles of the gun. When you finally get around to pulling the trigger, the gun jams.

**APL:** You shoot yourself in the foot, then spend all day figuring out how to do it in fewer characters.

**SNOBOL:** If you succeed, shoot yourself in the left foot. If you fail, shoot yourself in the right foot.

**370 JCL**: You send your foot down to MIS and include a 400-page document explaining exactly how you want it to be shot. Three years later, your foot comes back deepfried.

**Paradox**: Not only can you shoot yourself in the foot, your users can, too.

**Access**: You try to point the gun at your foot, but it shoots holes in all your Borland distribution diskettes instead.

**Revelation**: You're sure you're going to be able to shoot yourself in the foot, just as soon as you figure out what all these nifty little bullet-thingies are for.

**dBase**: You buy a gun. Bullets are only available from another company and are promised to work so you buy them. Then you find out that the next version of the gun is the one that is scheduled to actually shoot bullets.

**PL/I**: After consuming all system resources including bullets, the data processing department doubles its size, acquires two new mainframes and drops the original on your foot.

**Assembler**: You try to shoot yourself in the foot, only to discover you must first invent the gun, the bullet, the trigger, and your foot.

or:

You crash the OS and overwrite the root disk. The system administrator arrives and shoots you in the foot. After a moment of contemplation, the administrator shoots himself in the foot and then hops around the room rabidly shooting at everyone in sight.

**Modula2**: After realizing that you can't actually accomplish anything in this language, you shoot yourself in the head.

 $\odot$ *[http://www.cs.bgu.ac.il/~omri/Humor/](http://www.cs.bgu.ac.il/~omri/Humor/shoot.html) shoot.html*

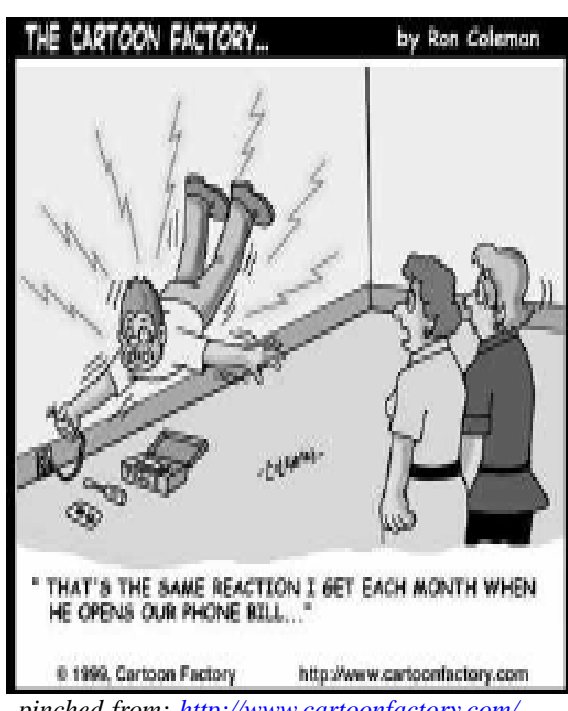

*[pinched from: http://www.cartoonfactory.com/](http://www.cartoonfactory.com/cartoon3.htm) cartoon3.htm*

<span id="page-30-0"></span>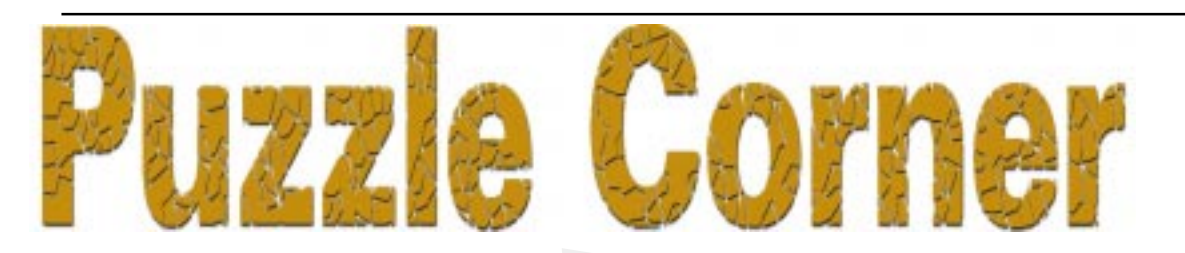

First I must apologise. We've been happily reconstructing our system and inadvertently set up our email incorrectly, *mea culpa,* and consequently lost I don't know how many messages. If you had sent in solutions for July's puzzles I've missed them so please send again. On the other hand, if you hadn't, but would like to, why not have a go? You have nothing to lose except perhaps sleep. And so to this month's offering.

1. In days of yore when Wizards walked the Earth, at the annual apprentice initiation ceremony, the presiding Wizard forgot to bring the coloured ink with which to make red and black dots on the foreheads of the three initiates. So he wrote numbers instead. He announced to all three that each had been given a prime number (not necessarily distinct) and that the three numbers formed the sides of a triangle with prime perimeter. The first to deduce his own number was to be the Wizard's successor. Apprentice A noted that B had a 5 and C had a 7. After a long period of silence he announced his number. What was it? Two reminders: (a) A number is prime if it has only itself and unity as divisors; otherwise it is composite. (b) The triangle inequality states that in any triangle, the sum of the lengths of any two sides is greater than the

length of the third. 2. If a number is added to its reversal and the process is repeated with the result, and this process continued, a number will eventually be obtained which reads the same backward as it does forward, ie, which is palindromic. For a certain 2-digit number this process must be repeated more than 10 times to arrive at a palindromic number. What is this number?

3. Our local charity committee organised one of those motorised treasure hunts last Saturday. All the cars were to assemble at Aville, then from nine other villages in the area the competitors were to collect clues which, read jointly, would reveal where the treasure was located in Zville. First

home to claim the prize was William. He must have planned his route very carefully because he managed to get from A to Z, collecting all his clues *en route* without visiting any village a second time. The rest of us seemed constantly to be going around in circles. A sketch map of the eleven villages involved with the only available connecting roads is shown below. What route did William take?

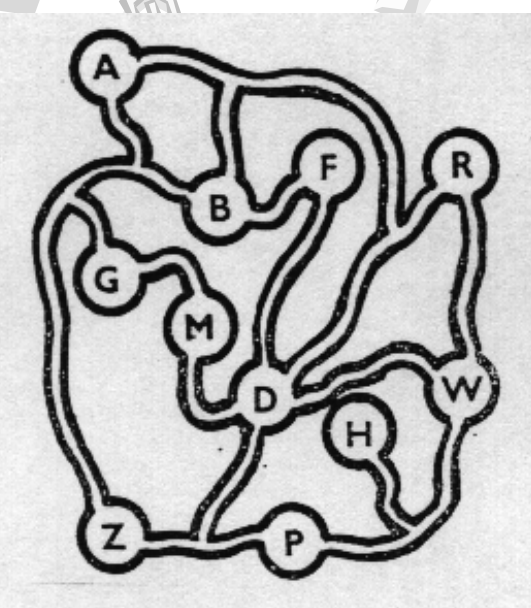

4. If my three were a four and my one were a three,

What I am would be nine less than half what I'd be.

I'm only three digits, just three in a row. So what in the world must I be? Do you know?

5. "It's near ten, Dad," said Sam. "You'd best get going, and I'll follow when I'm through." "Okay." His father made for the door. "Three kilometres an hour is my speed, and it's quite a step to Jake's place." But Sam was through sooner than he had expected, and he set off just half an hour after his father. And after one hour's brisk walk, he came to Hank's cottage. "Stop in for a drink," called Hank "Your Dad passed five minutes ago but wouldn't stop. It was tempting! "Thanks, I guess I will," replied Sam, after a moment's thought. "I can stay thirty-five minutes

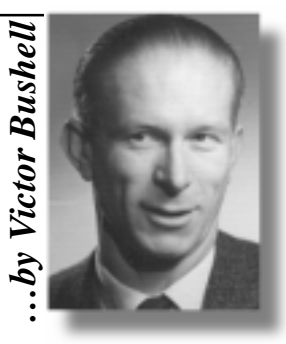

and still catch him just as he reaches Jake's farm if I walk the same speed as I've been doing." How far was it altogether to Jake's place? Once again many thanks to Phil McFadden and Paul Free for their solutions to, and thoughts about, the June

puzzles. As always, their comments gave me food for thought. Again, if there were any other contributors, my apologies for losing their solutions.

**SIXTEEN BIT** I wild the same species and states of the margin of the matter of the matter of the same in the same in the same of the specifier to Jake's place?<br>Been doing." How far was it efter to Jake's place?<br>Been doin For the problem of the 17-gon I really should have defined a "diagonal". I meant any line drawn from any vertex to any other nonadjacent vertex. For the solution, consider a vertex, say P. Now from P, at least six lines of the same colour (say red) emanate, joining P say to A, B, C, D, E and F. If any connection among these is red, a red triangle is formed. If not, three of the lines AB, AC, AD, AE and AF are the same colour (say the first three are white). Then if BC, BD, or CD is white, a white triangle is formed with vertex at A. Otherwise triangle BCD is blue.

This is all easier to see with a sketch and coloured pencils.

<u>口</u> Concerning the base of the terroroid number system, the key to the solution is the fact that in *any* base,  $2 = 40/20 < 41/$  $14 < 44/11 = 4$ . That is 41/14 lies between 2 and 4, and remembering that 14 is a (integral) factor of 14, 41/14 must equal 3. Now if B is the base,  $41 = 4B + 1$ ;  $14 = B$  $+ 4$ ; and so  $4B + 1 = 3(B + 4)$ . Hence B = 11. The terroroids use 11 as their base, since they have 5 fingers on one hand and 6 on the other. They could of course have any other combination totalling 11.

> Send your replys (or gifts and/or bribes) to Vic at: *vicbus@pcug.org.au*

<span id="page-31-0"></span>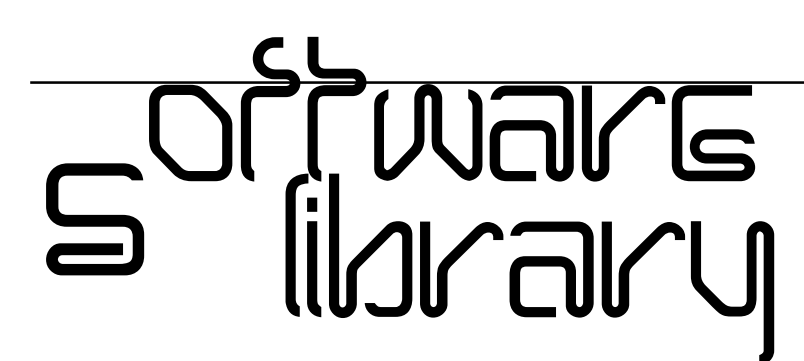

**Phil Trudinger Ph: 6248 8939 (11am-6pm) Email:** *ptruding@pcug.org.au*

Every month the library receives several hundred files on CD-ROM from the Public software Library in Houston, Texas. Each CD features a different category of files (eg, Games, Utilities, Communications etc) as well as a batch of new and updated files. It is from the latter that the files described in these news-letters are selected (NOTE: all are ZIP files).

The CD-ROMs themselves are not available to members but the latest 7 are on the Bulletin Board and are available for downloading. The text files, CD1 through 7, in Area 1 of the Board are the monthly file lists.

The BBS and CD-ROMs can be accessed using a communications program such as Telix, or via the Internet with Netscape. However, in the latter case the local sites must be cleared first by entering 'pcug.org.au,tip.net.au,auug.org.au' in the 'no proxy for' box of the Proxy option. Now the URL *<ftp://pcugbbs.pcug.org.au/>* will display a list of the CD-ROM and hard disk directories. Note the terminal forward slash: if this is omitted, or the local sites are not cleared, only the hard disk information will appear. Also note that the trick does not work with MS-Explorer.

#### Reminder

Most CD-ROM programs are Shareware. A reasonable time (generally one month) is allowed for evaluation, but if you continue to use a program beyond this time you should comply with the author's conditions that usually require payment of a registration fee. Bear in mind that this is the only way by which an author receives any reward for his/her efforts. Unless otherwise stated registration fees are in US dollars.

Files from CD-ROM Vol 7 No 6, June 1999, category 'Education'

#### NEW AND UPDATED WINDOWS FILES

(Programs marked with an asterisk are 32 bit and will not run under Windows 3.1)

#### **CALCULATORS**

#### APRS1000 (563170 bytes)

APR Spread Calculator 1.0.00 uses the Actuarial Method of calculating Annual Percentage Rates for mortgage loans. In addition to the basic APR calculation, this also provides a spreadsheet-like grid of APRs by loan amounts and fixed fee amounts. The loan amount and fixed fee amount axes are 'spread' incrementally based upon usermodifiable ranges. Reg Fee \$19.95

#### BSTC12\* (517870 bytes)

**H** Compute! File Edit View Help

X配配合

 $\overline{8}$ 

 $\overline{5}$ 

 $\overline{2}$ 

Off

731666667

 $\overline{9}$  $\overline{\mathbf{6}}$ 

 $\overline{3}$ 

 $CE$ 

 $=$   $=$ 

Big Simple Talking Calculator 1.2 is a large, full screen talking calculator that provides the basic functions: addition, subtraction, multiplication, division, square, square root, raise, percentage and memory store/recall. In addition, unlike other talking calculators, this program gives answers verbosely.  $(1,234)$ 

'one thousand, two hundred thirty four.') The voice is available only in English, but the screen options and online help files are available in many languages. Requires Win95/98/NT. Reg Fee \$5

#### CDMLCALC (1714915 bytes)

CDML Advanced Calculator 2.00 is an advanced calculator for every-day use. It has Memory functions, Tape display, English/ Metric Conversions, Scientific Expression Evaluator and Financial Functions. The tape can be searched, printed, annotated or copied to Notepad. Reg Fee \$15

#### COMPUTE\* (3608913 bytes)

Compute! 2.1.0 is an enhanced desktop calculator for Win9x that includes a printer tape display, built in fraction calculator, common memory functions, three window modes, 32 on- button measurement conversions, customisable conversions, and authentic adding machine sounds. Reg Fee \$20

#### **EDUCATIONAL**

#### ADASTRA (2150160 bytes)

Adastra 2.5 is a 32-bit planetarium simulator that allows you to explore your night sky

**COMPUTE** 

 $40.39 * A$  $40.39/$ 6.

 $\boxed{m}$  View  $\Box$ 

GT

 $+/-$ 

國

MU

 $\pmb{\mathcal{Z}}$ 

 $\lambda$ 

 $\overline{\mathbf{x}}$ 

6.731666667

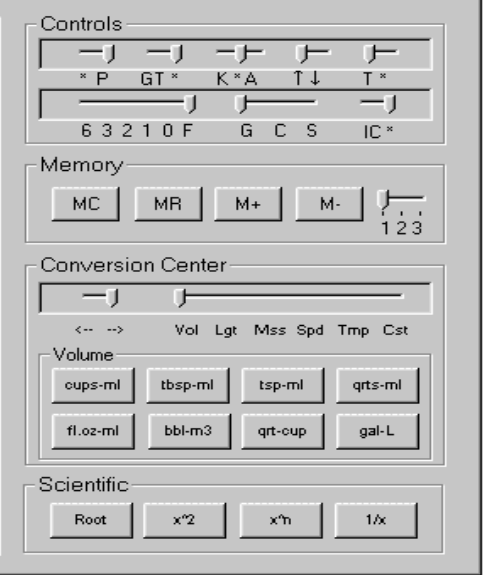

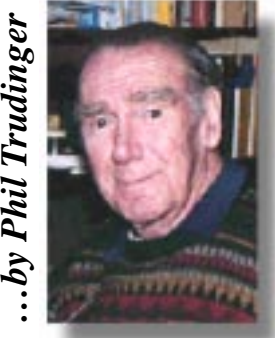

from any location or date. It permits quick, toolbar driven manipulation of its realtime sky display, with centre, zoom, directional, anim-ation, and panning functions. A single mouse click will bring a comprehensive report on any object visible in Adastra's sky. Reg Fee \$0

#### ARITHM (788022 bytes)

Arith-M-Attack 1.11 provides two customisable math games. You can preset by level, by skill, expertise and difficulty. Choose addition, subtractions, patterns, multiplication, division and money. Game 2 is reached after prof-iciency at Game 1. Scores are kept for each problem type. Reg Fee \$14.95

#### DSBEE160 (2100966 bytes)

Dynamic Spelling Bee 1.6 can produce random spelling lists and dynamically adjusts a 22,000 word spelling dictionary to eliminate mastered words. Features include the production of a failure list, auto level mode, online help, and a sound option. Reg Fee \$20

#### SETER261\* (687150 bytes)

Seterra 2.61 is a very comprehensive geography program with more than 50 map exercises and 13 quiz exercises. This covers countries, capitals, flags, mountains and cities from across the globe. Each exercise has a high score list to keep track of your progress. Requires Win95/NT. Reg Fee \$28

#### SHKPNCH\* (2254988 bytes)

Shakespeare Punch 1.0 provides an introduction to Shakespeare through short, representative excerpts of dialog and soliloquies. As students read, the program helps them gain the insight to write about characterisation, metaphors and symbols, and the use of imagery. Help messages offer guidance throughout the program. The program prompts students step-by-step. Requires Win95/98. Reg Fee \$44

#### STUDIARY (2421656 bytes)

Student Diary 1.01 is a simple and powerful way for students to organise themselves. It includes a notebook of classes and homework for today, an easy to use timetable, address book, personal diary, a reminder system, and more. Reg Fee \$30

#### TTTT21PC\* (4405567 bytes)

Ten Thumbs Typing Tutor 2.1 is designed to teach the skill of touch typing in an accessible step-by-step manner. Features include: an introductory quiz to customise the package to your requirements, full and correct support for the Qwerty and the Dvorak keyboard layouts, comprehensive 'live' feedback and regular reports on your progress, extra practice options, a

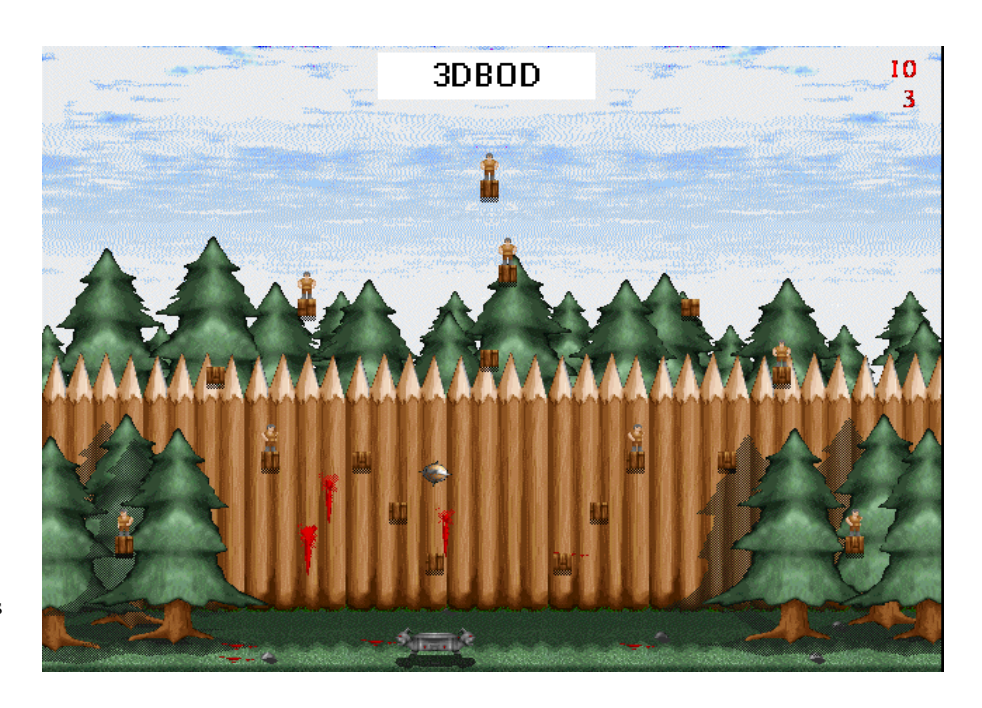

personalised certificate upon completion of the course, and more. Requires Win95/98/ NT. Reg Fee \$25.95

#### **GAMES**

#### 3DBOD (3445169 bytes)

3D Ball of Defiance 2.0 is a action/puzzle game set in a time where knights, demons, and gargoyles exist. You must destroy your foes by crushing or smashing them with the 3d Ball of Defiance. Depending on where you hit your foe you will see a different death scene. Watch out for spikes and other dangers. The amount of gore can be minimised or eliminated from play. Reg Fee \$15

#### CONATSEA (3337759 bytes)

Conflict at Sea 1.01 is based on the game BattleShip, where the object of the game is to try and sink all of the computer's ships before the computer sinks your ships. You, and the computer, are given one shot for each remaining ship that you control per turn, which means that multiple shots can be fired each turn. Your shots, and the computer's, are then resolved simultaneously to determine the hits and misses. This adds a realistic twist, in which it is possible for both you and your enemy to totally destroy each other's fleets. Requires Win9x, a Pentium class processor, 10 MB hard disk space, and SVGA graphic capable of displaying at least 16-bit High Colour. Reg Fee \$?

#### DINO202\* (3474974 bytes)

Jurassic Challenge 2.02 is a dinosaur database and trivia game for Win95/NT. Hundreds of dinosaurs are available, many with full colour images by professional

artists. Billions of different questions are possible. Reg Fee \$20

#### GWNE\* (3269071 bytes)

Gravity Wars Network Edition 0.35 your task is to destroy your opponent by firing missiles in a turn-based system. Once a missile is fired, its course is influenced by planets and black holes that are on the map. In order to destroy your opponent, you will have to learn how to use planets and even black holes to your advantage. Requires Win95/98/NT. Reg Fee \$0

#### LASBLO2\* (823333 bytes)

Laser Blocks 2 1.00 is a falling block game for Win9x. The game features an endless supply of blocks with pipes embedded in them. When you connect a pipe across three segments, they will disappear. Reg Fee \$14.95

#### MINDWRKS\* (761337 bytes)

MindWorks is a pattern-guessing game where the object is to decipher the correct sequence of 4 randomly selected balls. You have 10 guesses to decode the correct sequence, and you cannot use the same coloured ball more than once per guess. After each guess you will be shown exactly how many coloured balls were correct, and how many were in the correct sequence. Requires Win9x. Reg Fee \$?

#### SMARTBRI (874165 bytes)

SmartBridge 3.0 is the game of bridge for Windows that helps you easily learn the game. Bidding is based on a natural system, including openings, overcalls, preempt bids, takeout and penalty doubles, cue bids, and other useful conventions. Hands can be edited, modified, printed, and saved/loaded.

*continued on page 34…*

#### *…continued from page 33*

#### DSKSPC20

*y*

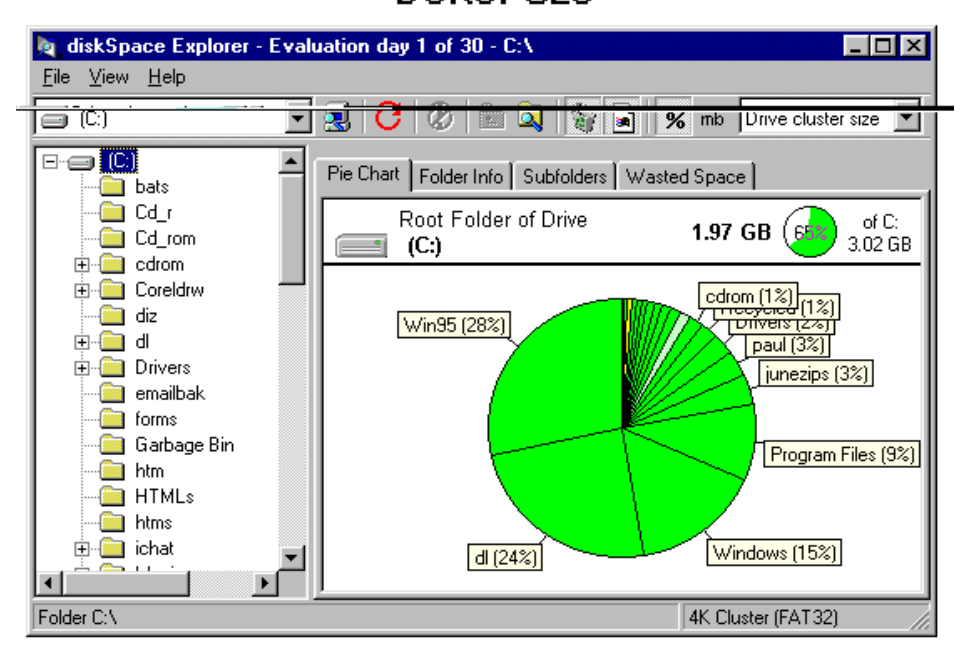

Online hints and a strong Help file lead you to the contract. Reg Fee \$25

#### **GRAPHICS**

#### DSKSHW20 (2073150 bytes)

DeskShow 2.0 allows you to automate the use of image files as desktop wallpaper, or as part of an on-screen slide show. It also includes a screen saver module which allows you to use your pre-configured DeskShow FileList to display a timed sequence of image files as your screen saver. Reg Fee \$19.99

#### FRC201 (485330 bytes)

FreeCard 2.01 lets you create customised, multimedia greeting cards in Windows. Your greeting cards can contain text, animated pictures, MIDI music and WAV sounds. Sample files are included to help get you started. Reg Fee \$0

#### ISO2000 (57537 bytes)

Isotools 4.0 is a set of useful routines to assist in the creation of isometric drawings. Its graphical interface and extensive help makes this program fast and easy to use, greatly reducing the time needed to complete isometric details. Requires AutoCAD R14. Reg Fee \$40

#### MMFTY20 (1384296 bytes)

Multimedia Factory 2.0 is a comprehensive graphics package that consists of five sections: a graphics section, graphics reduction, paint section, sound section and a video section. Reg Fee \$29.95

#### SV3\_08\* (3064136 bytes)

Sureview 3.08 allows you to view, manipulate and mail images in Win95/98. In addition it will also zip and unzip files, view

video clips and send e-mail messages with attachments. This is very easy to use and quickly scans, changes, prints, views and thumbnail previews pictures. Reg Fee \$9-\$36

#### SYNTEX11 (2486540 bytes)

SynTex (SR) 1.1 allows a texture artist to design images that are different for every generation but have the same overall characteristics, much like two pieces of wood from the same tree. These images are suitable for many applications including web page backgrounds, desktop backgrounds, and 3D graphics. Reg Fee \$24.95

#### TVIEW18\* (354891 bytes)

TruView 1.8 is an image viewer for Win95. It allows you to easily view, preview, delete or copy BMP, GIF, JPG, PCX and TGA images using a file-open type dialog box interface. Reg Fee \$20

#### INTERNET

#### BUTTON55 (2939712 bytes)

ButtonWiz 5.5 allows you to easily create stylish buttons for your web pages. It includes dozens of button styles, each with an attractive background colour or texture. You can enter up to 3 lines of text in any font size, style, alignment, or colour. A preview is available at every step. When your button is complete you can save it as a PNG, BMP, TIF, JPG, PCX, or TGA, or you can copy it to the clipboard for easy pasting into your favourite graphics program. Reg Fee \$14.95

#### FTPCTRL\* (4893939 bytes)

TransSoft's FTP Control 3.11 is a powerful FTP client for Win95/NT. Features include a scheduling wizard that will let you easily

schedule uploads and downloads, and a Windows Explorer-like interface that will let you drag and drop files as well as rename them both on your machine and on an FTP server. It can also resume aborted file transfers, provided that the server you're downloading from supports it. Reg Fee \$10-\$49

#### JIG (2749985 bytes)

JIG 1.2 is a Java integrated development environment that lets you write, manage and debug applets and applications written in Java. The JIG Browser provides a fine level of control and manipulation of Java source code elements and their relationships. The devel-oper gains maximum access in complex domains through the use of source code browsers providing different views of the code, from the system, class and hierarchical level down to internal references and methods. Reg Fee \$39

#### MALERT\* (3430374 bytes)

MailAlert for Windows 2.11 is a Taskbar utility for Win95/NT which notifies you when you have received e-mail without having to keep your mail program always running. This works with a variety of commercially available mail systems, as well as with Internet Mail, and has the advantage of taking up very little memory when in use. It can be customised to play different sounds, movie clips, etc. based on author or subject of incoming mail. Reg Fee \$15

#### SS\_12 (4656333 bytes)

Site Snatch 1.2 allows you to download an entire web site, not just an individual page. All of the images on a page can be downloaded, making sure none are accidentally left undownloaded. All files are downloaded from one URL without the need to save each one manually. It will keep the directory structure the same, so no links will be lost. Reg Fee \$17

#### WEBVCR\* (1900192 bytes)

NetResults WebVCR 2.15 is a powerful offline browser utility for Win95/NT. You can custom tailor exactly what web pages you want to retrieve from the Internet, and when. Its online playback feature also allows you to always see the latest information on the Internet. Reg Fee \$39.95

#### **MISCELLANEOUS**

#### 32DXBK\* (3342032 bytes)

Book Organizer Deluxe 1.00 helps you organise your book collections. Features include flexible data search/replace, powerful sorting facilities, table/ browser viewers, report/label wizards, HTML generator wizard, scanner support, and much more. Requires Win9x. Reg Fee \$65

#### AKFV30\* (249871 bytes)

akFontViewer 3.0 lets you view samples of all your installed fonts in Windows. It can show a list of fonts with each font rendered in its own typeface. Other features include the ability to define a sample text string, printing options, and the ability to check off attributes you'd like to display (such as bold, italic, underline, and strikeout). Requires Win95/98/NT. Reg Fee \$0

#### BAL95\* (819940 bytes)

Balance 95 2.1 is a chequebook balancing and analysis package for Win95/98/NT that includes graphing, auditing, and reminders. Entries are added using a dialog box which has several features to speed entry. Your account information can be sorted several ways and a purge function is included to make reducing file size easy. A toolbar contains buttons for common tasks. Reg Fee \$20

#### CDCHECK\* (64219 bytes)

CD Check 1.1 checks your CD-ROM and tells you if any files are corrupted. This is especially useful for testing old CDs. Requires Win95/98/NT. Reg Fee \$0

#### CSHWZD11 (109554 bytes)

CashWizard POS for Windows 1.1c turns your computer into a cash register. This is fast, easy-to-use, and flexible, with minimal hardware requirements. Reg Fee \$77

#### DARN5 (2642932 bytes)

DARN! Don't Forget! 5.0 is an automatic reminder system for Windows. It can pop up every day, to give you plenty of warning so you can purchase cards or presents, plan parties, or prepare for meetings. Reg Fee \$30- \$40

#### INFEPI22 (4478935 bytes)

Information Explorer 2.2 is a Windows Explorer-like personal information manager that can organise all your personal and family information. You can keep track of passport numbers, driving licence expiration date, birthdays, shoe sizes, video collections, and much more. Reg Fee \$29.90

#### MBM98 (7412607 bytes)

Monthly Bill Manager 98 3.05 lets you track and budget your bills, credit cards, loans, and savings account and chequebook information on a monthly basis. You can add your own register groups to track any incoming and outgoing funds. It will show the full status of where and how your money is being spent and how much over budget or under budget you are for any given bill. Reg Fee \$39

#### SETUPTTM (7073958 bytes)

TalkToMe 1.7 is a full-featured talking program that uses Microsoft Character

Animation's to: read your e-mail, send animated messages to friends, say designated greetings, announce the time, and more. Requires Win9x, TruVoice, Microsoft Agent, and a sound card. Reg Fee \$0

#### TTOOLS40 (2648261 bytes)

Training Tools 4.0 is a suite of programs designed to make computer demonstration and instruction more effective. This includes PC Chalkboard, MagLens and Quick Sound. Reg Fee (\$39.95

#### **SCREENSAVERS**

#### AMZDIVES\* (3381496 bytes)

Amazing Dives Screen Saver 1.1 shows amazing images of divers and sites in the deep blue sea. Images include exotic aquatic life, shipwrecks, and scuba divers in action. Requires Win98/98/NT. Reg Fee \$14.95

AMZMNTAN\* (4396275 bytes) Amazing Mountainscapes Screen Saver 1.1 shows stunning images of beautiful and breath-taking mountain scenes. Take in the grandeur of snow-covered peaks, glacier

lakes, pine forests, sandstone arches, mountain meadows, and cloudscapes without leaving your computer. Requires Win95/98/ NT. Reg Fee \$19.95

#### AQUSCP (2845790 bytes)

AquaScape 1.0 is an animated aquarium screensaver package. Features include over 30 creatures and fish plus several choices of gravel, water, plants, and decor, all complete with panning and zoom-in views. Reg Fee \$19.95

#### DESKTOPD\* (58138 bytes)

Desktop Destroyer Screen Saver 1.4 takes a snapshot of your desktop and projects it into a 3D world, where it is dissected into an arbitrary number of explosions. Particle systems are also an optional effect to add to the explosions. There are also modes where it will run a wave through your 3D screen, giving it a cool wave effect. Almost every option is user-changeable, including animation support which allows the screen to rotate on all three axis and zoom in and out. Requires OpenGL, Windows 95/98/NT, and a Pentium compatible processor. Reg Fee \$?

#### EFSCRCH1 (1359035 bytes)

Absolute Switzerland Screen Saver 1.0 displays beautiful landscapes of various areas in Switzerland. Unlike many other pictorial screen savers, the included photographs look good even under high-resolution screen settings. This version includes seven pictures. Reg Fee \$9.95

#### EFSCREU1 (1433591 bytes)

Absolute Europe Screen Saver 1.0 displays beautiful landscapes of various areas in Europe. Unlike many other pictorial screen sav-

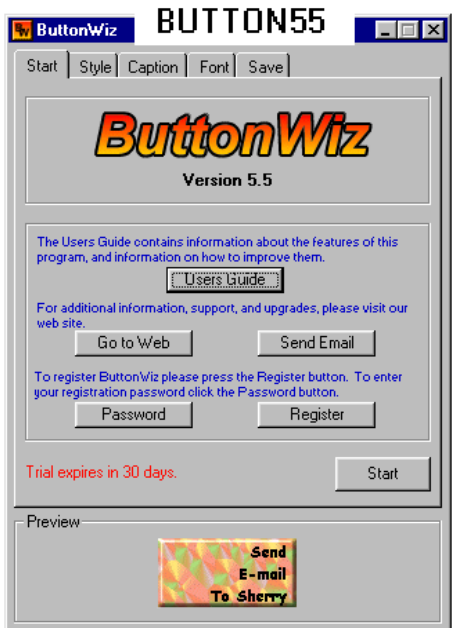

ers, the included photographs look good even under high-resolution screen settings. This version includes seven pictures. Reg Fee \$9.95

#### EFSCRN1 (1459911 bytes)

Absolute Norway Screen Saver 1.0 displays beautiful landscapes of various areas in Norway. Unlike many other pictorial screen savers, the included photographs look good even under high-resolution screen settings. This version includes seven pictures. Reg Fee \$9.95

#### EFSCRSC1 (1351003 bytes)

Absolute Scandinavia Screen Saver 1.0 displays beautiful landscapes of various areas in Scandinavia. Unlike many other pictorial screen savers, the included photographs look good even under high-resolution screen settings. This version includes seven pictures. Reg Fee \$9.95

#### EFSCRSF1 (1421849 bytes)

Absolute Finland Screen Saver 1.0 displays beautiful landscapes of various areas in Finland. Unlike many other pictorial screen savers, the included photographs look good even under high-resolution screen settings. This version includes seven pictures. Reg Fee \$9.95

#### **SECURITY**

#### ANTIVRLT\* (4209903 bytes)

AntiViral Toolkit Pro for Win95/NT 3.0.129 is a virus scanner which detects thousands of viruses and trojans. It can also scan for viruses within ZIP, ARJ, LZH, and RAR archives and other compressed format. Reg Fee \$25+

*continued on page 36…*

#### *…continued from page 35*

#### CODEPAD\* (303017 bytes)

Codepad 1.0 is a binary encryption package for Win95/98/NT. Reg Fee \$12.95

#### DI32322\* (1778439 bytes)

Double Image (32-bit) 3.2.2 is a copy/backup utility for optical, floppy, CD-ROM, and hard drives. It uses 'smart' copy routines that will not blindly overwrite existing files. It skips unaltered data that exists on both disks, and creates a swap file on your hard disk to collect the data. It can easily and accurately copy individual files, directories, or entire disks. Reg Fee \$?

#### SWAPFOVE (218003 bytes)

Swap File Overwriter 1.6 will safely wipe the traces of your work (passwords, login data, Clipboard contents and RAM only loaded information) that you may unwillingly leave behind in your swap file when using Windows 95/98. Reg Fee \$0

#### TERMINUS (8031807 bytes)

Terminus 4.0 overwrites every byte of data in a selected file (or group of files, one file at a time) several times to obscure the file's contents. The filename itself is scrambled a number of times, then the attribute flags used by Windows to determine system, read-only, are overwritten, file names are scrambled, and then the file is deleted. Reg Fee \$29.95

#### **UTILITIES**

#### APACKMK4\* (1000381 bytes)

Packager MK1 2.1 makes it easy to split one or more large files into smaller packages,

allowing you to transport large files on disks. You can also restore archives, repair archives and create self-extracting archives. The program supports disk formats like MB, 1.44 MB, 1.2 MB, Iomega Zip 100 or user-defined formats. Requires Win95/98/NT. Reg Fee \$20

#### CHGCSE25\* (153403 bytes)

Change Case 2.5 is used to change filename and directory name case automatically. It is specially applied to transfer files between different operating systems and upgrading to Windows 95/98/NT from MS-DOS. It provides four choices: Upper case, Lower case, Capital case and Word capital case. Reg Fee \$0

#### COPYGEN\* (1388105 bytes)

CopyGenie is a replacement for the Win95/ 98/NT 'copy' and 'move' commands. It automatically checks the available disk space before copying files and allows you to decide how to continue. Other features include the ability to span large sets of files and folders onto several diskettes, split very large files onto several diskettes, restart interrupted copying, and more. Reg Fee \$29

#### DI32322\* (1778439 bytes)

Double Image (32-bit) 3.2.2 is a copy/backup utility for optical, floppy, CD-ROM, and hard drives. It uses 'smart' copy routines that will not blindly overwrite existing files. It skips unaltered data that exists on both disks, and creates a swap file on your hard disk to collect the data. It can easily and accurately

AKFV30

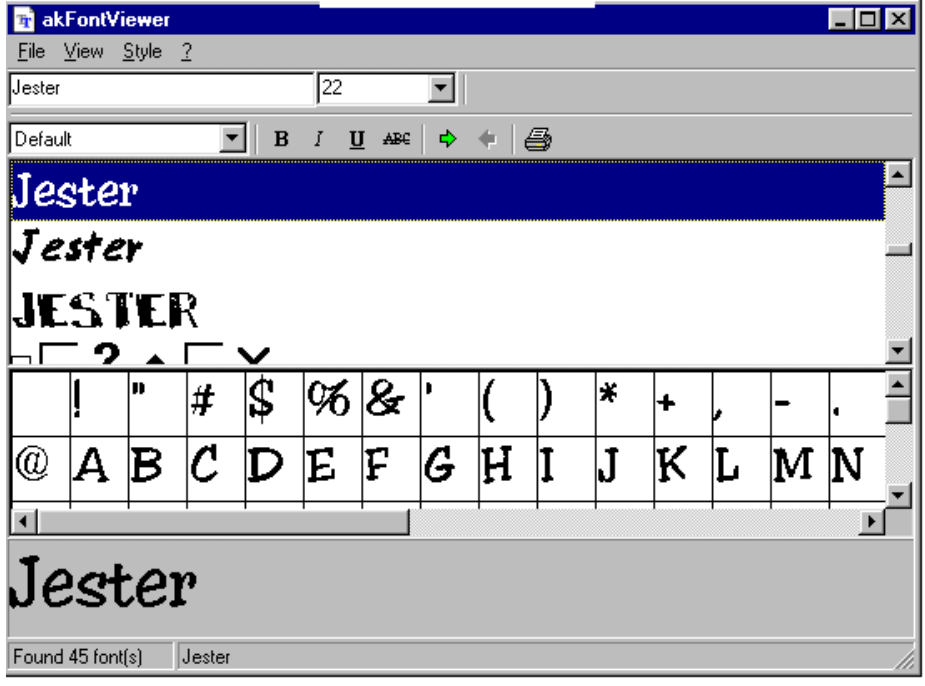

copy individual files, directories, or entire disks. Reg Fee \$?

#### FDS108\* (1284225 bytes)

Free Disk Space (32-bit) 1.08b displays free disk space on your system in a colourful 3-D chart. Requires Win95/98/NT. Reg Fee \$0

#### FRSP1\_5 (3227970 bytes)

FreeSpace 1.5 monitors and tells you in realtime how much free space is available on your hard disk. You can set your own free space value, and the program will prompt you with a sound message when that limit reached. This also includes powerful tools that allow you to test your hard disk(s) and retrieve information about the number and size of files and folders of a specified path. Reg Fee \$35

#### ISPY220U\* (850252 bytes)

IntraSpy 2.21 is a powerful monitoring and logging package for Win95/98/NT. It will silently keep a detailed record of a computer's activity, including everything you type, sites you visit online, and programs you use. It adds time stamps to all events, remembers the system startup and shutdown time, logs any text in the active window title bar as well as buttons, and much more. Reg Fee \$25

#### FRSP1\_5 (3227970 bytes)

FreeSpace 1.5 monitors and tells you in realtime how much free space is available on your hard disk. You can set your own free space value, and the program will prompt you with a sound message when that limit reached. This also includes powerful tools that allow you to test your hard disk(s) and retrieve information about the number and size of files and folders of a specified path. Reg Fee \$35

#### MINDR105\* (297019 bytes)

Minder 1.05 is a clock/alarm and task scheduler that allows you to set an unlimited number of alarms within as little as two clicks. Requires Win95/98/NT. Reg Fee \$12.95

#### PCR\_35\* (1944976 bytes)

pc/Recall 3.5 provides screen capture, paint, screen print, delayed launching, and session capturing. It takes a snapshot of the applications currently being used, and can automatically start them the next time you start your system. Allows capture of all or a selected part of your screen with the Print Screen key, and you can save as file, edit or print. Other features include delayed launching of single/

### **WT2K 110**

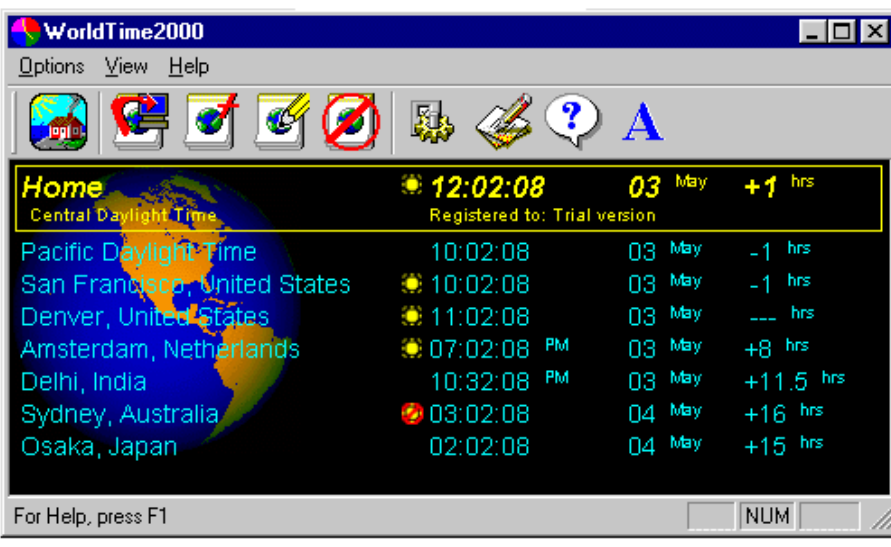

groups of applications, the ability to run applications before shutdown, and more. Requires Win95/98/NT4. Reg Fee \$37.95

#### QVPTRW (8225733 bytes)

Quick View Plus 5.1 gives you easy access to files created in over 200 programs, regardless of whether you have those programs on your computer. You can: view and print, copy and paste with full formatting, search for text, zoom and rotate graphics, and much more. Reg Fee \$59

#### REGFIX\* (303736 bytes)

RegFix 0.95 is designed to analyse changes made to Windows Registry. This allows you to check what changes to the Registry installing new hardware or software has caused. Reg Fee \$0

#### SPCMAN21\* (904061 bytes)

SpaceMan 99 2.1 is an indispensable tool to help manage disk space. It shows total disk space used by all folders, and finds duplicate files. Uses a Windows Explorer like interface, and is very quick and easy to use. Requires Win95/98/NT. Reg Fee \$15

#### TICO9931\* (1637906 bytes)

Oddera Time of Communications 99 3.1 is a unique combination of time and communications functions for Windows 95/98/NT. It includes a talking clock, calendar and reminder, talking network mail/chat, a phone dialler, sticky desktop notes, auto HTML generator, and much more. Reg Fee \$29.95

#### WT2K\_110 (411633 bytes)

WorldTime2000 1.10 allows you to simultaneously view many different time zones from around the world. Reg Fee \$7

#### XREP32I\* (1131144 bytes)

XReplace-32 2.2 is a powerful search/replace utility for Win95, with support for a virtually unlimited number of text strings. This can be used for changing INI files after moving Windows to an another directory or updating paths in HTML documents. You can specify a list of search and replace strings in the program's grid, make replacements casesensitive, and save and reload replacement lists. Reg Fee \$39

#### ZIPOFFIC\* (2509749 bytes)

Zip Office 98 3.1 is an innovative compression tool for Win98. Features include support for compression of files or folders, password encryption, the ability to create selfextracting archives, multi-disk spanning, and much more. Reg Fee \$35

#### A DOS GAME

#### CHALL (367768 bytes)

Personal Challenge 1.2 lets you play different educational and trivia games to test your knowledge as you compete against yourself or other players in five categories at a time. Reg Fee \$0  $\Box$ 

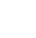

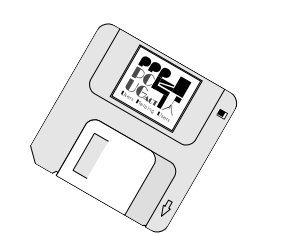

aaaaaaaaaaaaaa

### **Nhan Tran's Now Official TIP Web Help Pages**

#### **http://www.tip.net.au/tip/help**

- What's new History of changes to TIP help page
- TIP Contact Details Phone numbers, domain, proxies, email addresses
- Useful TIP information Time allocation, usage statistics
- TIP documents Agreement, Charging Scheme, Acceptable Use Policy, Access Application
- InternetFAQ Answers to the Frequently Asked Questions about the Internet: what is the Internet, what you can do, netiquette
- TIP help FAQ
- Answers to the Frequently Asked Questions about various problems other people may have had with The Internet Project; your problem may not be a new one
- 'How-to' documents How to set up and use various programs needed to make the most of your Internet account.
- **Glossary** Translating acronyms, computer jargon, 'netese and emoticons like ;-) in plain English.

#### TIP Technical Information

**Domain** (PCUG) pcug.org.au **Domain** (AUUG) auug.org.au DNS server 203.10.76.34 Mail server mailhost.**Domain** News Server newshost.**Domain** ftp server ftp.**Domain** WWW server www.**Domain**

<span id="page-37-0"></span>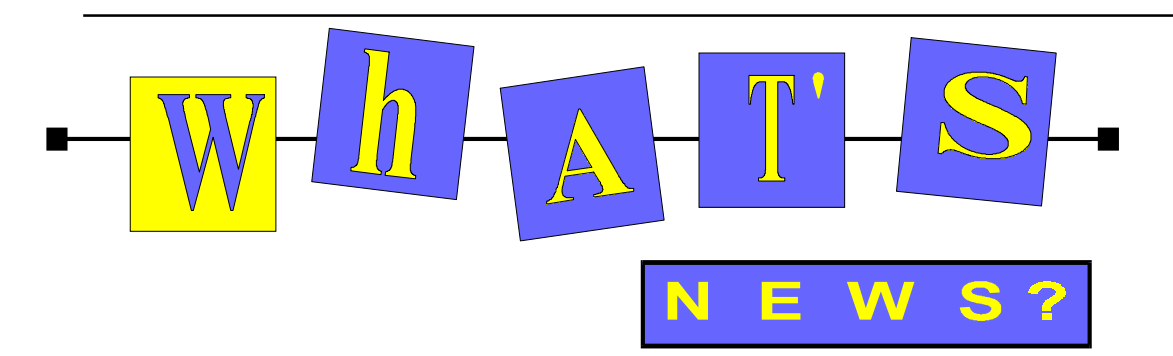

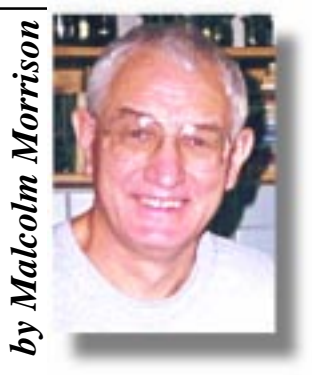

#### **Electrolux Brings You the Refrigerator of the Future - Screenfridge**

Screenfridge made its premier at the international trade show Domotechnica in Cologne, Germany in February '99. The response was overwhelming. People from all over the world came to see the new prototype. Screenfridge is a combination of refrigerator and computer. Very powerful and useful for home automation.

### **D** Electrolux

Screenfridge is a communication central where family members can communicate with each other either using e-mailor videomail. A touch of a button is all it takes to record a video message and post it to another family member. Instead of using a traditional keyboard, they have installed a

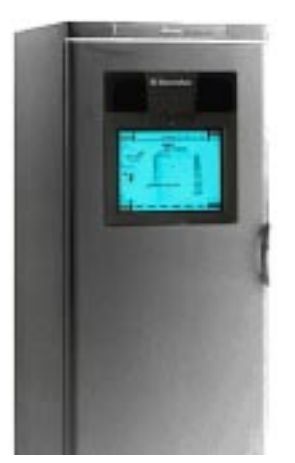

virtual keyboard using the touch-screen on the fridge.

In addition to sending video messages to family members, you can also use the Screenfridge to send and receive e-mail. Family members have their own mailbox where both e-mail and video messages are stored. And yes, you can surf the web too. Food management deals with how to store, handle and prepare food. Screenfridge makes food management easier. By

providing recipes suitable for food stored in the fridge and tips on how to store food correctly you gain valuable information on how to best handle your foodstuffs. Screenfridge is also equipped with a TV and radio receiver. Just imagine getting rid of that bulky TV set in the kitchen and watching the morning news directly on the fridge instead.

#### **Another Auction**

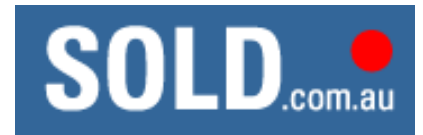

Is this what the Internet is all about - a galactic garage sale? Whether you have something to sell or you're looking to buy, they'll make it happen with the ease, excitement and thrills of an auction online. With items ranging from computer games to fine art, tin robots to televisions, first edition books to sporting memorabilia - it can all be found o[n SOLD.com.au - bid](http://www.sold.com.au)ding starts July 15th.

#### **Corel on the future of Linux**

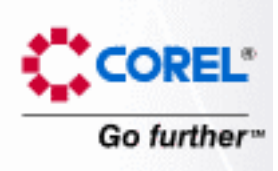

Corel reports that the first meeting of the Corel Linux Advisory Council was a great success. The Council is a forum that allows leading vendors, as well as open source and commercial Linux® advocates, to come together to discuss the challenges and opportunities facing Linux. Members discussed a variety of issues, including: the possibility of developing a centralized depository for Linux, giving users one online site for bug fixes, patches, etc.; making Linux training available on the Web; creating a centralized training model for recognized Linux certification.

Information on members of the Corel Linux Advisory Council can be found on Corel's Linux Users Network Community Web site a[t linux.corel.com.](http://linux.corel.com)

#### **Samsung Electronics Develops the World's First 1Gb DDR SDRAM**

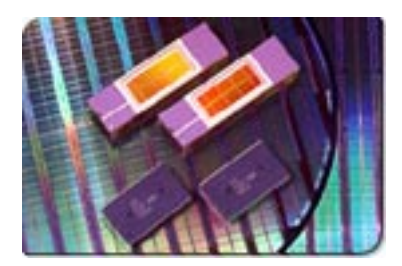

Samsung Electronics Co. Ltd. has announced the successful development of the world's first 1Gb DDR SDRAM (Double Data Rate Synchronous Dynamic Random Access Memory) in a press conference with members of the Korean press held at its USbased production complex, Samsung Austin Semiconductor (SAS). The 1Gb DDR SDRAM, which can process data at speeds of 350-MHz, was developed by using the 0.13-micron design rule, an industry first. Samsung's 1Gb DDR SDRAM is 30- to 40 percent smaller than similar devices being developed by other companies in the semiconductor industry because of the application of the 0.13-micron design rule. In addition, the 1Gb DDR has a powerconserving, low-voltage design operating at 1.8 Volts. For more information, please visit [www.samsungelectronics.com.](http://www.samsungelectronics.com)

#### **Coming Soon - The Sims**

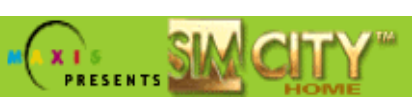

Will Wright, the creator of Sim City, has been talking about his new brainchild - The Sims. What a wild, wonderful world it is. Will Wright says that "while everyone else at E3 is looking for the coolest thing, I'm looking for the weirdest." With his new project "The Sims" it looks like he's scoring in both categories. When you first see this

"game" it's almost impossible to describe. According to Will, "The Sims" started life as an architecture simulation. Its roots are apparent as you begin the game. You start out by creating rooms, laying out floor tiles, and adding in the basic amenities on a plot of land in a sim neighborhood. To start you'll need a bathroom, a kitchen, a few doors and windows to let in the light, and each window you put in does brighten up the walls a bit. The interface is intuitive, and instantly recognizable to any veteran of Maxis' Sim City series.

Then your sim appears. A far more advanced version of Sim City's little black dots, this 3D-modeled guy, or girl, moves into your structure and begins living his or her life. This is the main part of the game, simply watching your sim as it does the things that guys and girls do. Among other activities they hang out, shower, eat, watch TV, make friends, and go to work. And at first, watching this virtual creature as it lives out its rather mundane existence doesn't seem inspiring. But every game you save onto your hard drive creates another resident for your virtual village. The secretary with the two level duplex you created yesterday may be the future bride of the young office worker in the pizza littered one-bedroom that you saved off today. You can even invite your new neighbors over for a barbecue, and let them grab a little face time in the hot tub.

#### **And Sim Mars**

Coming soon is Sim Mars, a Martian colonization game. Operating in the not-sodistant future, players will send ships, supplies and astronauts from Earth, try to establish colonies and make them grow, and then research new technologies. All of this will lessen your dependence on Earth, until you finally accomplish the ultimate goal of a self-sustaining Mars.

The general aspects of Sim Mars are much like those in the kinds of games you've seen Maxis develop before: you control the management of Martian exploration and colonization, you have an environment that won't easily balance itself, and you constantly react to a changing situation in real time. But here, you can't just leave town if your city isn't the best; if things go wrong in Sim Mars, you fail your mission and lives can be lost. Creating a balanced colony in the harsh Martian environment requires not only managing the buildings you have, but also researching ways to live on Mars.

Find out about Maxis' other games at [www.simcity.com](http://www.simcity.com)

#### **Have You the Ability?**

Tired of paying through the nose for huge office suites with features you never use? try "Ability Office 98" instead.

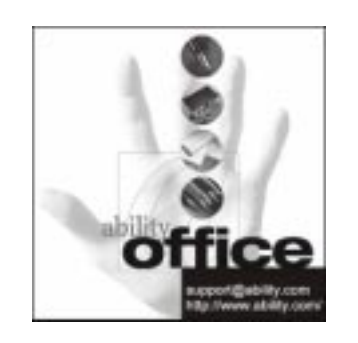

Here's what PC Plus July 1998 said about it in the UK: A professional office suite... for under £50?.. No, it's not a joke. Until now the office suite market has been fairly easy to figure out. If you need professional tools, go for Microsoft Office, WordPerfect Suite or SmartSuite. If you need something simpler, choose Microsoft Works or ClarisWorks. All of a sudden, though, things aren't that simple - and it's all down to Ability Office 98. The Ability suite is a fully 32-bit application ... consists of four separate applications that share lots of

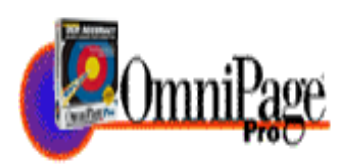

common code and are very well integrated. Try [www.ability.com fo](http://www.ability.com)r more information.

#### **OmniPage Pro 9.0**

Many people who buy scanners receive a "limited edition" OCR product bundled with the scanner. Most of the leading scanner manufacturers include OmniPage Lite or OmniPage Limited Edition. The purpose of these OCR products is to provide basic OCR capabilities and to introduce users to the OCR experience. OmniPage Pro is dramatically more accurate than these entry-level products — guaranteed better than 99% accurate (on laser quality documents using standard fonts), in fact and it offers powerful features that make OCR tasks easier. OmniPage Pro 9.0 adds support for color graphics in documents and improved handling of tables and spreadsheets. Now, OmniPage is also

offering OmniPageWeb which it says will scan your documents and convert them directly to Webpages.

#### **Taking the Rio to the Next Level!**

For the true MP3 fanatic, Diamond is proud to offer the Rio PMP300 Special Edition. With a cool transparent teal case and a whopping 64MB of onboard flash memory, it has all of the functionality of the original Rio PMP300 plus an additional hour of digital-quality audio. •New transparent teal case design •64MB built-in flash memory •upgradable to 96 MB! •Palm size for easy portability •Supports MP3 compression •Expandable playback time with removable flash cards •Skip free - no moving parts •Special Edition software for converting CD's to an MP3 format •CD Music Sampler. Diamond says you can order online for US\$249.95 from [www.diamondcom](http://www.diamond.com)

#### **More "Cheap" PCs**

Grace Bros and Harvey Norman have been offering PCs for a low downpayment and so much a month for an internet connection on a set contract. The question you may need to ask yourself is whether you want to be locked into a contract with an Internet Service Provider for 2 or 3 years?

#### **Who is TiVo?**

Is this the end of network TV? Here's what's on offer in the US now: TiVo is the creator of Personal Television. We are a company dedicated to improving your enjoyment of television by allowing you to watch what you want, when you want. We do this by automatically recording your favorite shows on the Personal TV Receiver so that you can watch them at any time you want, on demand. It let's you control TV •Automatically record programs every time they're on, so you will never miss your favorites again •Pause, rewind and instant-replays give you control over live TV, so you don't miss a minute of the action •Fast forward lets you choose which commercials to watch and which to skip.You can schedule TiVo to record hundreds of hours of shows. We want to give you a choice of how to pay for the TiVo service while also giving you the opportunity to have the lowest possible upfront cost for the Personal TV Receiver. There are two configurations of receivers the 14 hour Receiver is available for US\$499 and the 30 hour Receiver is available for US\$999. For both Receivers you pay either \$9.95 per month, or \$199 for a lifetime subscription to the TiVo service.

# <span id="page-39-0"></span>The INTERNET Project

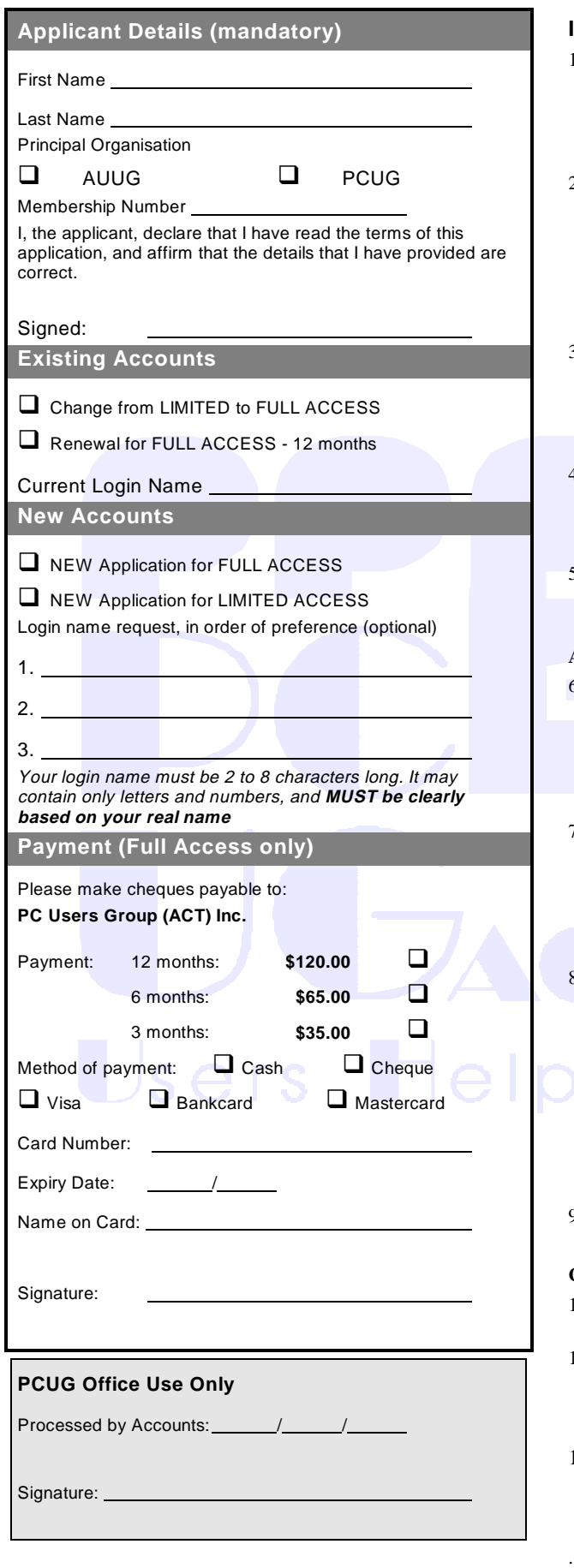

#### **Important Notes - please read**

- 1. **Access to The Internet Project is available only to members of PCUG or AUUG** and is governed by the Internet Project Acceptable Use Policy, copies of which can be obtained at the PCUG Centre, or downloaded from the PCUG BBS or from The Internet Project.
- 2. **THE PCUG IS NOT A COMMERCIAL ISP. The Internet Project is managed and administered by volunteers, and is intended as a service to members.** The Internet Project aims to offer affordable access to as many members as possible, allowing members to experience all the resources of the Internet. *No minimum level of access or service is offered or guaranteed.*
- 3. There is a limit of one Internet account per non-corporate membership. Corporate members may sponsor up to three individuals, who are then *personally* responsible for the operation of their accounts. Please complete one application for each person.
- 4. Part of your email address will be determined by the principal organisation. If your membership of that organisation expires, so too does your membership of The Internet Project. In this event, no refunds for unused allocation will be made.
- 5. The Internet Project reserves the right to alter prices and services offered at any time. Fees paid for Internet access are non-refundable and non-transferable.

#### **Access Categories**

- 6. Note: Hours debited do not necessarily equate to real hours online; time allocation will be debited in a *non-linear* fashion depending on the amount of time spent on-line in any given day. The debit rate is set from time to time by the Internet Project Management Committee. For more details, refer to *http://www.tip.net.au/tip/charging*
- 7. Limited Access
	- a) Limited Access provides terminal-based email and news only.
	- b) Limited Access is free on application.
	- c) In any calender year, calculated from the  $1<sup>st</sup>$  February, Limited Access provides up to 100 'hours' usage.
- 8. Full Access
	- a) Full Access provides PPP or SLIP access and includes email, news, WWW, etc.
	- b) Full Access is not free. Current rates are shown at left with up to 25 'hours' per month usage over the period.
	- c) When your Full Access subscription expires OR you use up your hours of access (whichever is earlier), you will be required to purchase another subscription.
	- d) Full Access users also receive a Limited Access allocation see above.
- 9. All users joining The Internet Project receive a one-off, free five hour allocation of Full Access.

#### **Collecting Your Login Details**

- 10. For existing members, please allow up to two weeks for your renewal application to be processed.
- 11. Login details for new members can be collected *in person by the applicant* - from the PC Users Group Centre. We recommend that you phone the Centre first to check that the details are waiting for you.
- 12. You (and your parent/guardian if you are under 18 years of age) will be required to sign an Acceptable Use Policy Declaration when you pick up your login details. Proof of identification will be required at that time

# <span id="page-40-0"></span>Member Services

*These special offers and services are only available to PCUG members. Please bring your memberhip card with you when collecting orders.*

#### Disks & Tapes

We offer high quality disks and tape cartridges in various formats at very reasonable prices. **Disks & tapes** are available from the PCUG Centre Monday, Wednesday & Friday 10am to 2pm or between 9am and 5pm on weekends.

#### BBS Access

New members wishing to access the PC Users Group (ACT) InterActive Bulletin Board Service (BBS) should dial (02) 6253 4933 and create an account on the system. Once the main menu is presented, select the 'Goodbye' option followed by the 'Yes' option to leave a message to the Sysop.

In this message state your membership number (from your card or magazine address label) and request an access upgrade. This will usually occur within a few days.

#### Shareware

Members have access to a huge selection of 'shareware' software. The PCUG subscribes to a CD-ROM which provides over 250 Mb of new and updated software titles on each monthly CD.

One complete section of the permanent library is also contained on each CD-ROM. In addition, there are many programs on the PCUG BBS which members have uploaded or which come from other sources.

This software is provided as 'shareware'. If you continue to use it, you must register the software with the author. The Group does not 'sell' the software - it charges a fee to cover the cost of obtaining the software, maintaining the library and copying the software to the member.

Computers are available at the Centre which are connected to the BBS enabling members to download software.

#### Hardware & Video Library

The hardware and video library is located at the PC Users Group Centre. Items may be collected and returned on Saturdays and Sundays between 9am and 5pm (loans are for one week). Please bring your membership card with you.

The library provides access to equipment which members would not normally have readily available. Most items have instructions manuals and software where appropriate. Modems do not include software; check the Shareware Library for suitable packages. Items may be borrowed for one week. There is no charge, but you must collect and return the items yourself.

Equipment available includes:

- modems (33.6k and 14.4k)
- zip drives.

Videos include:

- Developing Applications with Microsoft **Office**
- Using Windows 95

### **Stuffed Again**

We would like to thank the following members and friends for assisting with the mailing out of our Journal.

**Dick Bedell Sandy & Tony Bennett Bruce Black Owen Cook Eddie & Raymond de Bear Graham Dietrich July Dwyer Jim & Chris Fogg Rufus Garcia Anne Greiner John Hempenstall Allan Mikkelson Don Nicol Peter Roberts Keith Sayers John Starr**

**Marion Van Wely Peter Watney Sylvia & Lew Yardley**

We are *always* looking for volunteers to assist us with the 'stuffing' of our journal. We start around 5.00pm (latecomers are welcome) *usually* on the 2nd last Monday of every month and are generally finished by 8.00pm. Refreshments are provided. If you would like to help, please ring Petra Dwyer at the PCUG Centre on 6253 4911.

**Next Stuffing** 5.00pm **Monday 23 August '99** at Northpoint Plaza, Belconnen. *(see map page 3)*

**We now have a Giveaway Table at the PCUG Centre.**

**If you have any SMALL items of computer related equipment (software or hardware) that you no longer need or use and don't want to throw away, put them on the table and someone else may find a use for them.**

**Just bring them to the Centre when it's open and we'll pass them on for you.**

<span id="page-41-0"></span>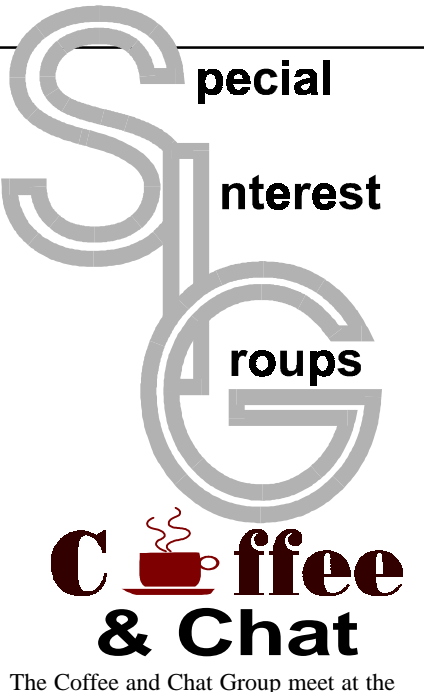

PCUG Centre in Belconnen on alternate Tuesdays from 10.30am to 11.30am The doors are open from 9.30 to 12.00 for 30 minutes of individual discussion before and after the meeting. The dates of these meetings are shown in the Calendar of Events.

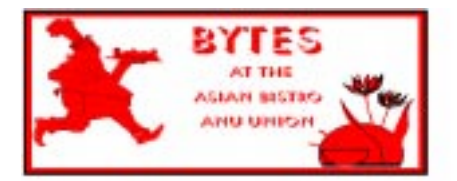

#### Bytes

The Bytes SIG is designed for those who like to talk about computing over a meal. It meets from 6 pm at the Asian Bistro, Australian National University Union, on the PCUG meeting nights. There are no Bytes SIG meetings in November, December, or January. Contact person: Andrew Freeman Phone: 6258 7411 Email: *afreeman@pcug.org.au or* WWW at *http:// www.pcug.org.au/~afreeman/cvsig.html*

#### AutoCAD

Geoffrey May 6295 5942 Monday-Fri 4- 5pm. Please call for details.

#### The Investment SIG

The group meets at the PCUG Centre at 7.30pm on the fourth Thursday of every month except for December to discuss investment affairs, especially the stock market and share ideas and information. Matters covered may be someone's hot stock, or a tax problem or an interesting Web site, and sometimes a software demo. We are looking for volunteers to present brief reviews of a favourite stock. Contact Mick Preskett ph 6252 5036.

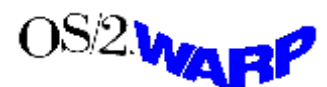

#### The OS/2 SIG

An enthusiastic forum for those operating or interested in OS/2 Warp. Meetings include wide ranging discussion and interesting hands on demonstrations. Meetings are held on the third Thursday (except January) at 7.00pm for 7.30pm at the IBM Building 8 Brisbane Ave, Barton.

Contact David Thrum Phone 6201 8806 (bh). Full details about the OS/2 SIG can be obtained from *http://www.pcug.org.au/ ~aacton/os2/welcome.htm.*

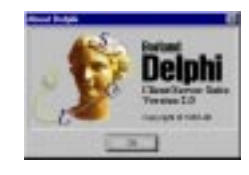

#### The Delphi SIG

A lively forum for software developers who are working with or interested in Delphi. Our meetings include wide ranging discussion and interesting hands-on demonstrations. Come and see why Delphi is RAD! Some of our recent meetings have discussed Delphi components, best shareware tools, database applications, and HTML tools. Meeting 3rd Tuesday of each month 7.30pm at PCUG Centre. Convenor David Gray email *graydr@pcug.org.au.*You are welcome to also subscribe to the PCUG Delphi mailing list by sending message 'subscribe act-delphi-l@pcug.org.au [your email address]' to Majordomo@auug.org.au

#### Networks

 Garry Thomson 6241 2399 *gthomson@pcug.org.au* Thursday after main meeting Please call for venue.

Computers and Vegetarianism This SIG is designed for those who have an interest in both computers and vegetarianism. It generally meets with the Bytes SIG. No meetings are held in November, December, or January. Contact person: Andrew Freeman Phone: 6258 7411 Email *freeman@pcug.org.au* or WWW at *http:// www.pcug.org.au/~afreeman/cvsig.html lowery@pcug.org.au*

#### Internet Daytime Demo and Discussion SIG

Meets every second Monday at the PCUG Centre from 10.00am to noon. We meet to discuss internet issues, software, sites (and anything else of relevance), and demonstrate, on Centre equipment, selected software and techniques. The meeting starts with informal

discussion and coffee, followed by a more indepth look at a particular topic of interest. There is also time for discussion (and hopefully solving) of members problems with the internet. A home page for the SIG is at *http://www.pcug.org.au/~amikkels/ intddd.html* Enquiries or suggestions for topics are welcome at *amikkels@pcug.org.au*.

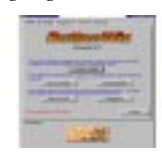

#### Linux User Group

Stephen Rothwell 6231 6648 (ah) *Stephen Rothwell@canb.auug.org.au* 4th Thursday 7.00pm Room N101 Computer Science Dept ANU.

#### **Linux Learners SIG**

For newcomers to Linux - installation and use of one of the currently available Linux distributions. Designed for the end user rather than the systems programmer or administrator, Meets 10 until 12 every second Thursday. Contact: Allan Mikkelsen 6278 3164 or amikkels@pcug.org.au.

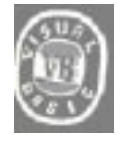

**The VB SIG**

Meets 10am to 12Noon on alternate Thursday mornings (in the Coffee & Chat week) to discuss the tips and tricks not disclosed in the Help files. Enquiries welcome.

Don Nicol (02) 6254 6584 *dnicol@pcug.org.au*

Flight Simulator

Meets 1.30 - 3.30 on Tuesday afternoons (if room available) following Coffee and Chat and on every 2nd Wed at 6.30 - 8.30 pm at the PCUG Centre. Enquiries welcome. Roger Lowery (02) 6258 1583

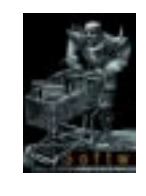

#### **The Games SIG:**

A SIG that runs Fridays in school holidays at the PCUG centre. Contact John: Phone 6281 2350, email plum@pcug.org.au, or ICQ# 25886924"

# <span id="page-42-0"></span>Training News

# NB:

**The PCUG** is seeking members with<br>
some experience (either Win95,<br> *Internet software eg. Netscape),*<br>
that can beln out the groun by training *some experience (either Win95, that can help out the group by training members on weekends. It's voluntary work of course, so if you're (even slightly) interested and would like to help, please call Peter on 62589806.*

The program for 1999 has been adjusted to meet the demand for particular courses especially Windows95 and Internet courses. PCUG Training is able to, and willing, to conduct a variety of courses in other areas of computing. If you have an interest in a particular computer course and it is not scheduled, contact Petra at the Centre at the Centre and let us know

Our training courses are very popular. Unfortunately, some people book and then do not turn up for their course. Someone on the waiting list for the course could have filled the spot left vacant. If you have booked for a course and are unable to attend please let Petra know as early as possible so that another member can attend.

#### **Courses**

The **Full Access intro to the Internet** course is an introduction to the programs used to access the World Wide Web including how to download files, send and receive e-mail and participate in news groups. If you would like to attend the course, you will need Full Access (Advanced Access) to the Internet**. Please note that Netscape Communicator 4.05 will be used to teach this course.**

The **Win95 - Intro** course is designed to introduce members in the use of Win95 including creating folders and files, how to cut, copy and paste. The course also covers lots of tips and tricks to make Win95 work for you. **Please note that if you have Win98 as an operating system, then most if not all of the content of this course will be applicable to you**.

**Designing your own web page - Introduction** course is planned for September. This course is designed for those members who are interested in creating their own web pages. Participants will be taught the basics of how to prepare their web pages. No pre– requisite subject is required.

Desktop Publishing using Microsoft Publisher will run in August. Learn basic design and layout techniques.

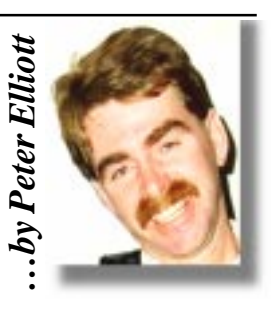

#### **Contacts**

**COURSE BOOKINGS: Petra Dwyer, at the PCUG Centre on 6253 4911**

Training coordinator and course information (**not** bookings):

**Peter Elliott** 6258 9806 (h) 7.00pm to 9.00pm

Microsoft Product courses (**not** bookings): Henk Brummelaar 6258 9332 (h) 7.00pm to 9.00pm

**All courses are held at the PCUG Centre, Northpoint Plaza, Belconnen - maximum 8 people.**

**Courses cost \$35 unless otherwise indicated. Full day courses run from 9.30am to approximately 3.00pm. AM Courses commence at 9.30am. PM courses commence at 1.30pm.**

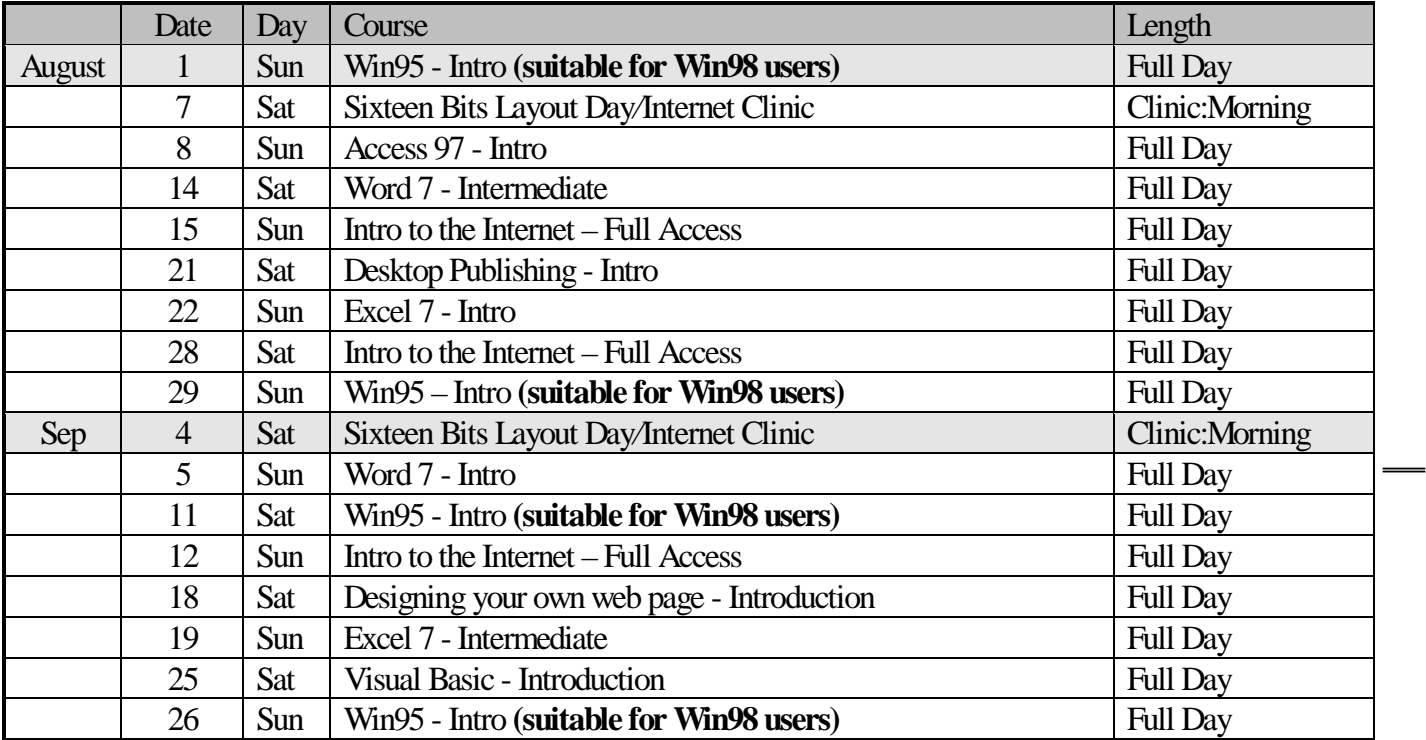

# <span id="page-43-0"></span>Vendor Discount Scheme

The following local vendors offer discounts to PCUG members

- Present your PCUG membership card when making a purchase
- Benefits may not apply to some sale items
- The PCUG does not necessarily recommend or endorse the products being offered

*If you offer a discount to PCUG members and are not in this list, please contact our advertising manager listed on page 2.*

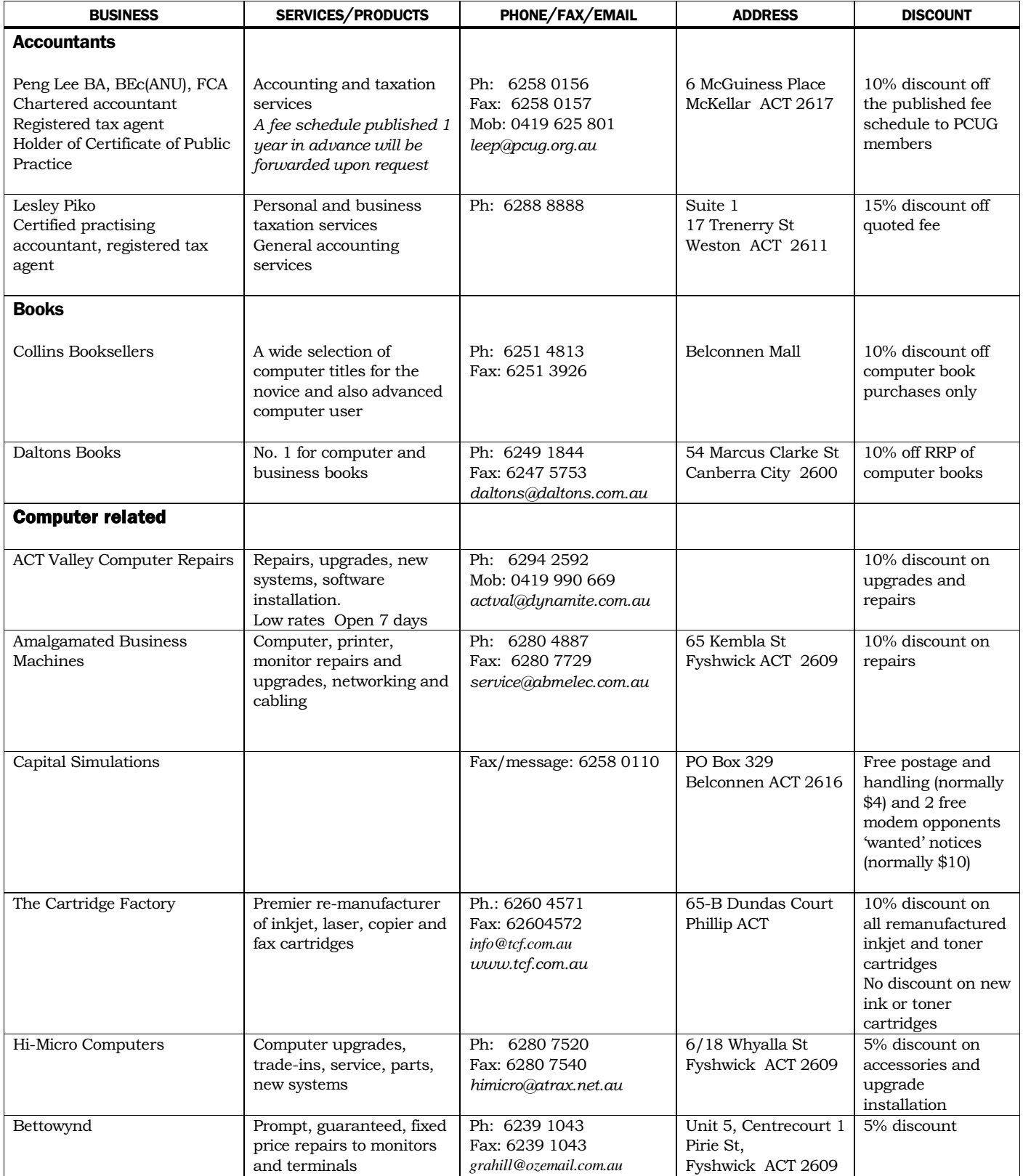

- Present your PCUG membership card when making a purchase
- Benefits may not apply to some sale items
- The PCUG does not necessarily recommend or endorse the products being offered

*If you offer a discount to PCUG members and are not in this list, please contact our advertising manager listed on page 2.*

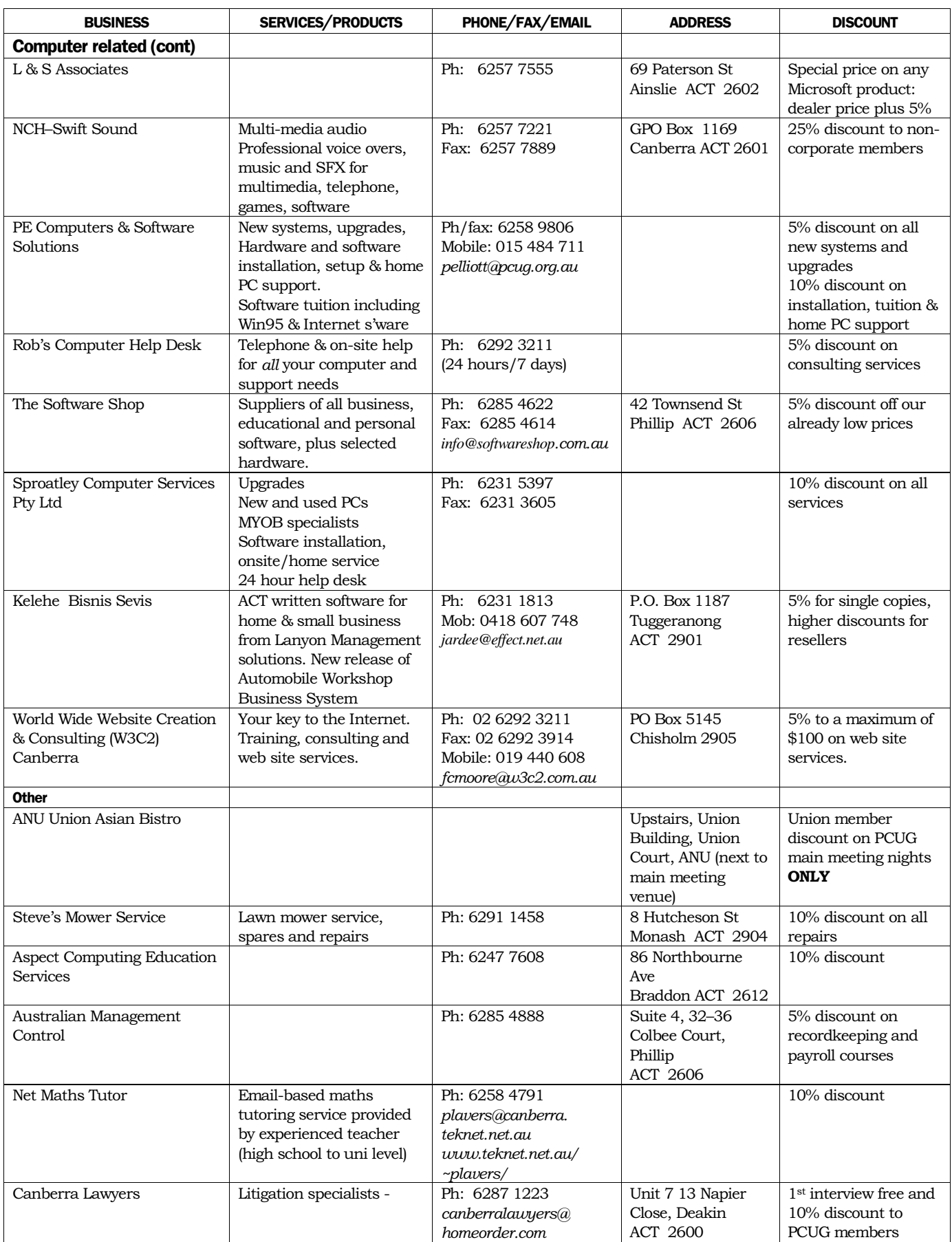

# <span id="page-45-0"></span>**Members' Ads**

86 Copies of Electronics Australia magazine. Dated from Feb 89 thru Jun 96. \$100 ono

13 Copies of Australian LAN Magazine. Dated May 96 thru Nov 96. \$10 ono

Novell Netware 3.11 Administration Set. Complete set of reference books. Make me an offer. \$\$

Office Pro for Windows 3.11. Books only. Missing books for Access 2.0. Make me an offer. \$\$

I have also placed these ads on PCUG Electronic Trading Post.

Thanks James Emery jimemery@pcug.org.au

![](_page_45_Picture_8.jpeg)

![](_page_45_Picture_9.jpeg)

Cable and software for a Casio Boss electronic organiser, so that I can download its contents onto my HDD. Wanted to buy or borrow.

51 / <sup>4</sup> inch disk boxes, preferrably large ones.

High quality images or photographs of a Corroboree frog, found in this geographig area.

High quality images or photographs of the ACT floral emblem (bluebell)

Anne Greiner *agreiner@pcug.org.au*

### PC Users Group Membership Application / Renewal

#### **Annual Fees Applicable (** $\mathbb{Z}$  **one)**

![](_page_45_Picture_356.jpeg)

*Notes*

1 General membership covers all members of a household except for BBS and Internet access. 2 Concessions apply to full time students and Social Security pensioners. Proof of eligibility must be sighted upon joining, (and upon renewal by other than Age Social Security concessions).

3 Associate Family Membership covers family members living at the same address as a current financial member, and endows all membership rights except receipt of a magazine.

4 Corporate Membership covers up to three nominees.

5 Additional Corporate nominees may be added at \$55 each.

#### **I am paying by (**þ **one)**

 $\Box$  Cash (if paying by person)  $\Box$  Cheque to *PC Users Group (ACT) Inc* 

 $\Box$  Credit card — Bankcard, Mastercard or Visa

![](_page_45_Picture_357.jpeg)

#### **I** would like to ( $\Phi$  one or more)

![](_page_45_Picture_358.jpeg)

# <span id="page-46-0"></span>The Help Directory

The people in this directory are *volunteers* so please observe the times given. The Help Directory is designed to help individual users and should not be used as a substitute for corporate support calls to vendors! This service is provided for *members only*. Please quote your membership number to the helper. For those helpers with an asterisk \*, messages may be left on the BBS in either the General message area or as a Netmail message on 3:620/243. Send updates to *pcug.editor@pcug.org.au* or via post to the PCUG Centre.

![](_page_46_Picture_316.jpeg)

<span id="page-47-0"></span>![](_page_47_Picture_486.jpeg)